# **ELIANE SANT'ANA BATISTA**

# **GEOPROCESSAMENTO APLICADO À REGULARIZAÇÃO FUNDIÁRIA DE VILAS, FAVELAS E CONJUNTOS HABITACIONAIS DE INTERESSE SOCIAL: ESTUDO DE CASO DO CONJUNTO PAULO VI**

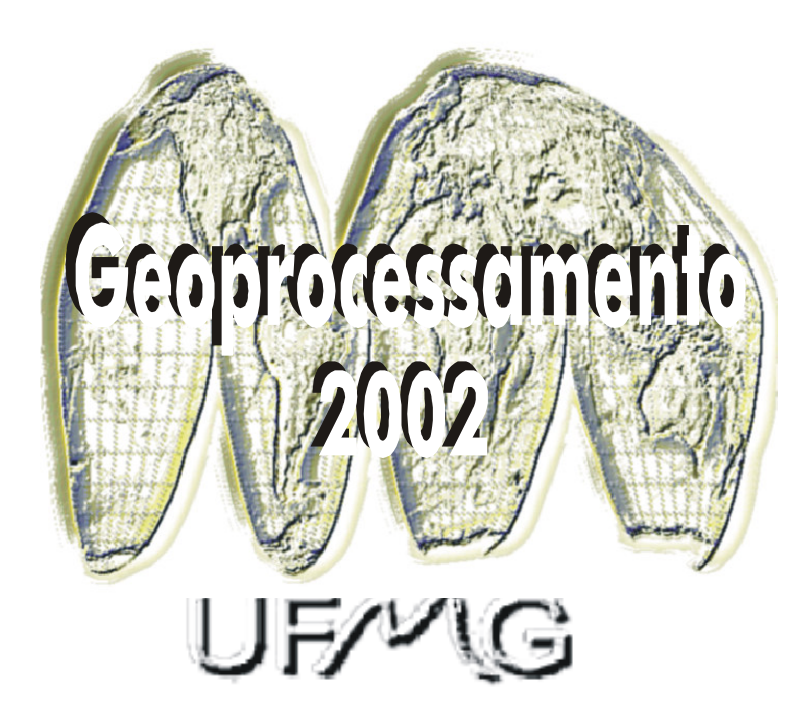

Monografia apresentada ao Curso de em Geoprocessamento Universidade Federal de Minas Gerais para a obtenção do título de Especialista em Geoprocessamento

Orientadora: **Ana Clara Mourão Moura**

**2002**

### BATISTA, Eliane Sant'Ana

Geoprocessamento Aplicado à Regularização Fundiária de Vilas, Favelas e Conjuntos Habitacionais de Interesse Social: Estudo de Caso do Conjunto Paulo VI. Belo Horizonte, 2002.

87p. il

Monografia (Especialização) - Universidade Federal de Minas Gerais. Departamento de Cartografia.

1. Geoprocessamento 2. Planejamento Urbano 3. Regularização Fundiária. 4. Favelas. Universidade Federal de Minas Gerais. Instituto de Geociências. Departamento de Cartografia

# **AGRADECIMENTOS**

Agradeço aos meus pais, ELY e ELZY, por minha formação, pela dedicação e apoio incondicional...

Ao CLÉBER, especialmente, por estar ao meu lado nos momentos de ânimo e desânimo.

À ANA CLARA MOURA, pelos ensinamentos, pela orientação e disposição, há tempos.

À LUCIANA HOURI, pela ajuda e disponibilidade de sempre.

Ao FELIPE MEINBERG, pelas colaborações.

À URBEL, pela disponibilização de todos os dados e fontes necessárias ao desenvolvimento deste trabalho.

E novamente aos meus pais, por tudo mais!

## **RESUMO**

Caracterizadas pela irregularidade urbanística, pela ilegalidade em termos jurídicos e população de baixa renda, as vilas, favelas e conjuntos habitacionais de interesse social de Belo Horizonte vêm sendo planejadas e reestruturadas, com o objetivo final de Regularização Fundiária, que possibilita, além do tratamento urbanístico e jurídico, a integração desses assentamentos à cidade formal, a elevação dos padrões de qualidade de vida, o acesso dessas populações aos diversos serviços públicos e à propriedade da terra.

A aplicação de um SIG (Sistema de Informações Geográfico) imprimirá maior agilidade aos estudos realizados, possibilitando a manipulação de grandes volumes de informações e garantindo o maior controle dos dados.

A metodologia adotada para o estudo de caso do Conjunto Paulo VI prevê a utilização de SIG vetorial para realizar consultas a banco de dados e SIG matricial para análises espaciais, visando, ao final, auxiliar na decisão de quais lotes possuem potencial para receber títulos de propriedade.

## **ABSTRACT**

Recognized by its urbanity irregularities, by its illicitness and also by the low income population, the slums and housing complexes of social interest in Belo Horizonte has been rebuild and reorganized aiming the land ownership regularization which provides besides the urbanity and judicial treatment, the integration of these settlements to the formal city, the improvement of life quality, the approach of the population to the many public services and the land appropriateness.

The applicability of a GIS - Geographical Information System - will provide better agility to the realized researches which will enable the manipulation of great amount of information and also guarantee the integrity of data.

The adopted methodology in Paulo VI study foresees the utilization of vector GIS in order to access the data bank and raster GIS for space analysis with the final objective of helping on the definition of which lands are potentially prepared to receive official propriety tittles.

# **LISTA DE FIGURAS**

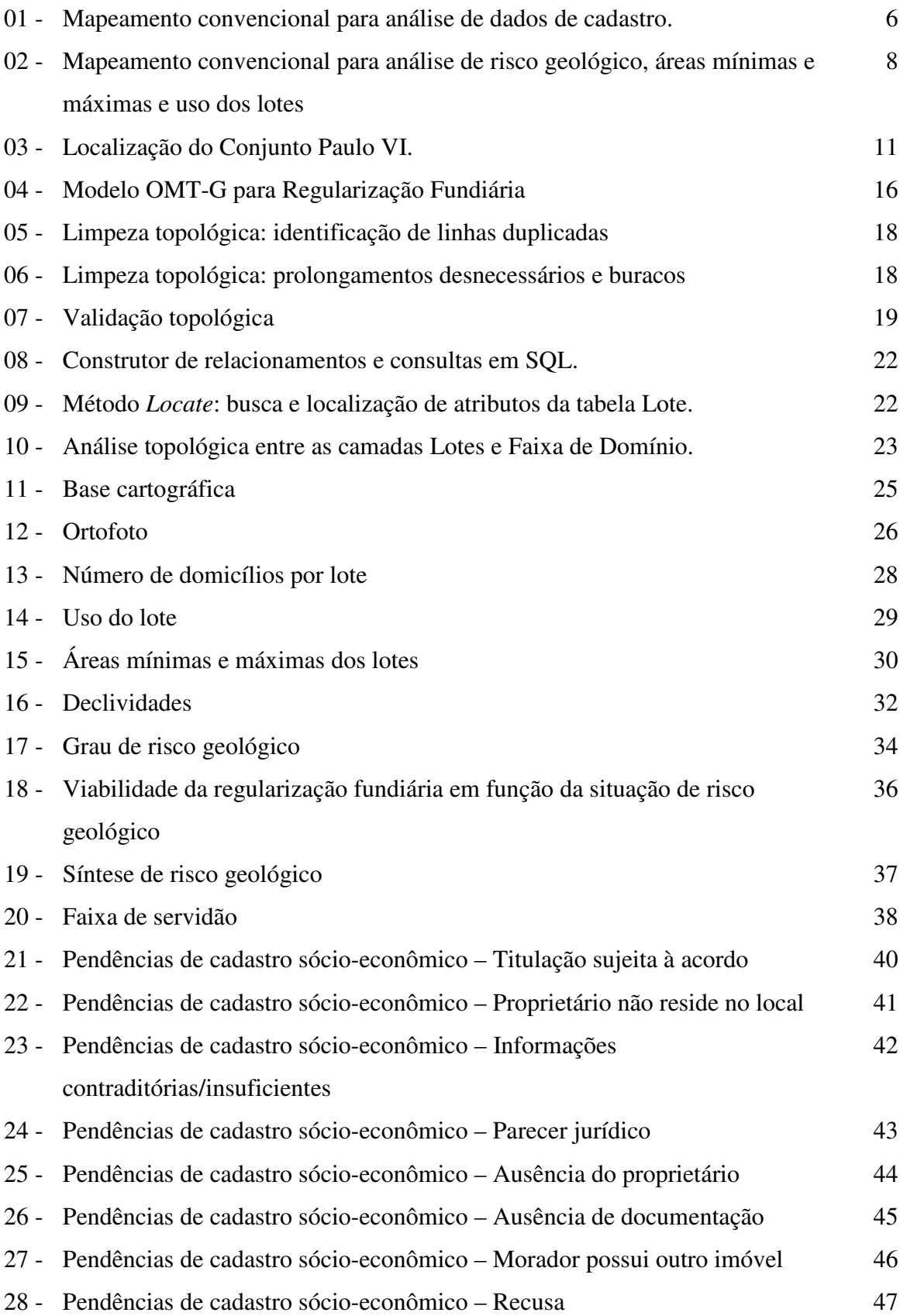

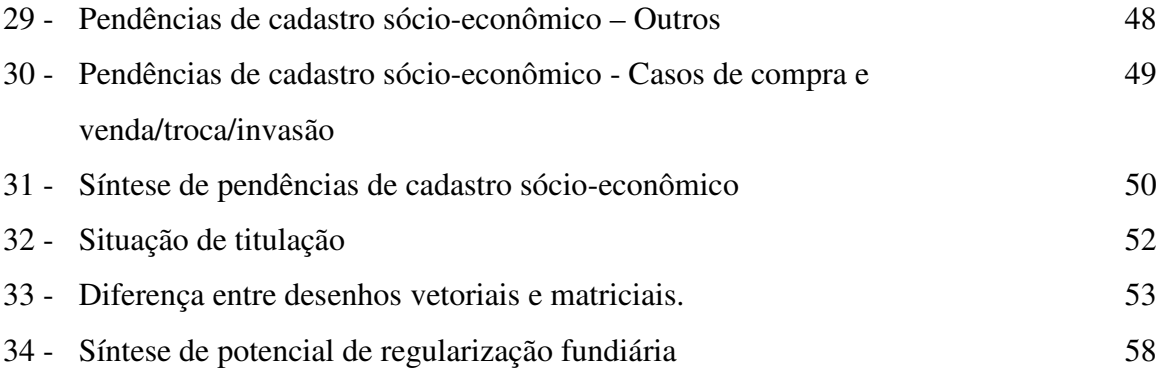

# **LISTA DE TABELAS**

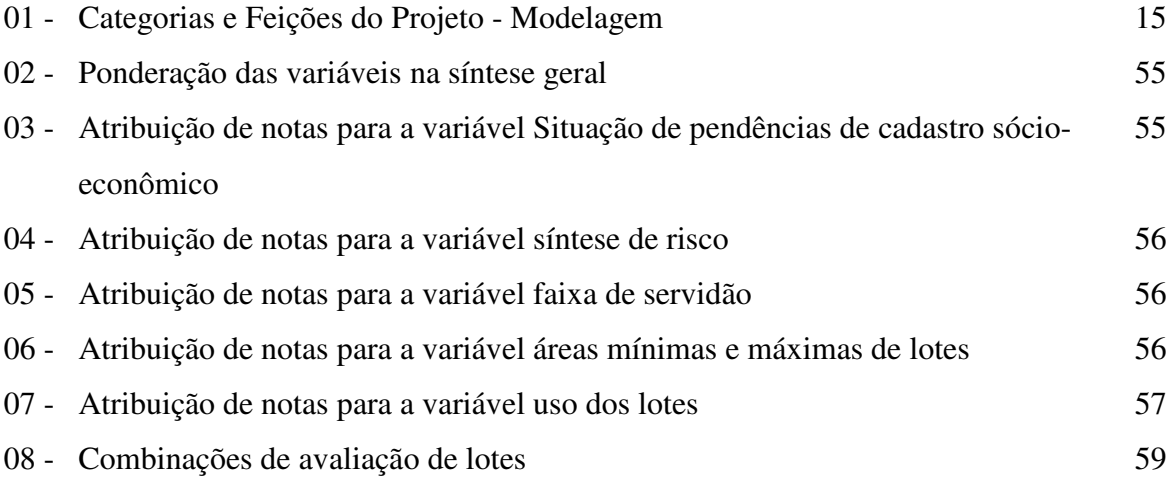

# **LISTA DE SIGLAS**

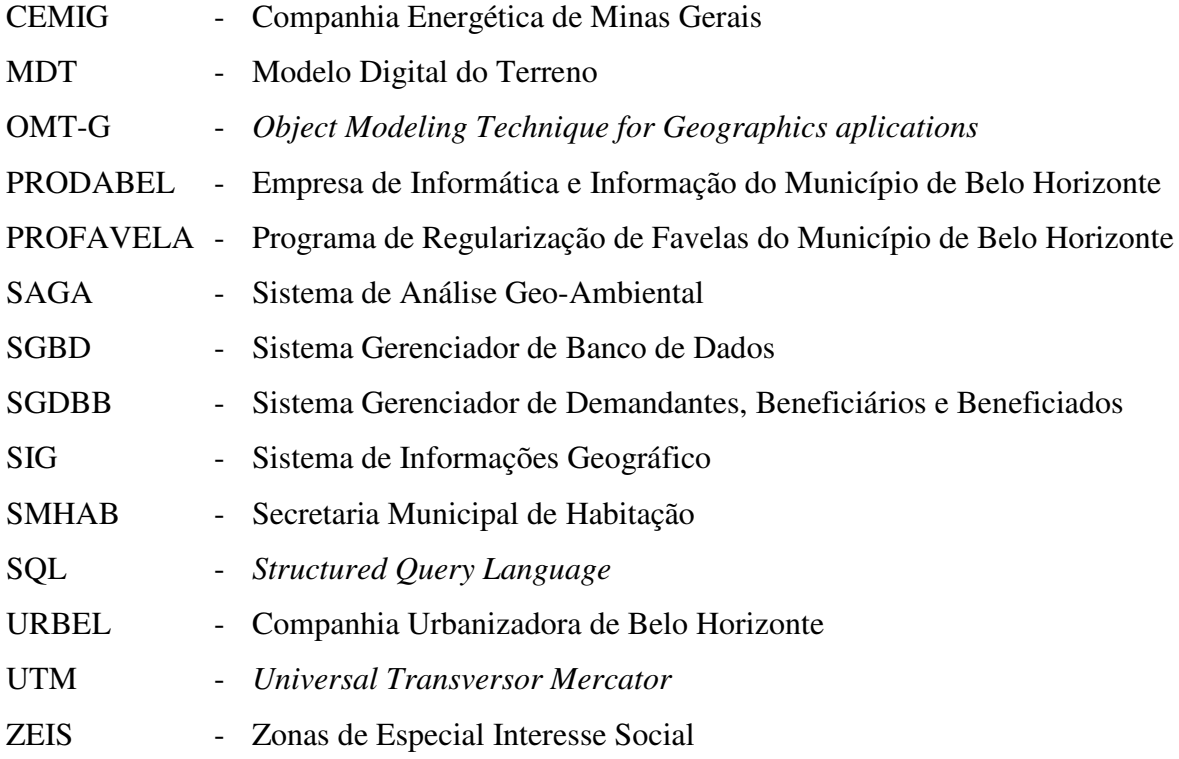

# **SUMÁRIO**

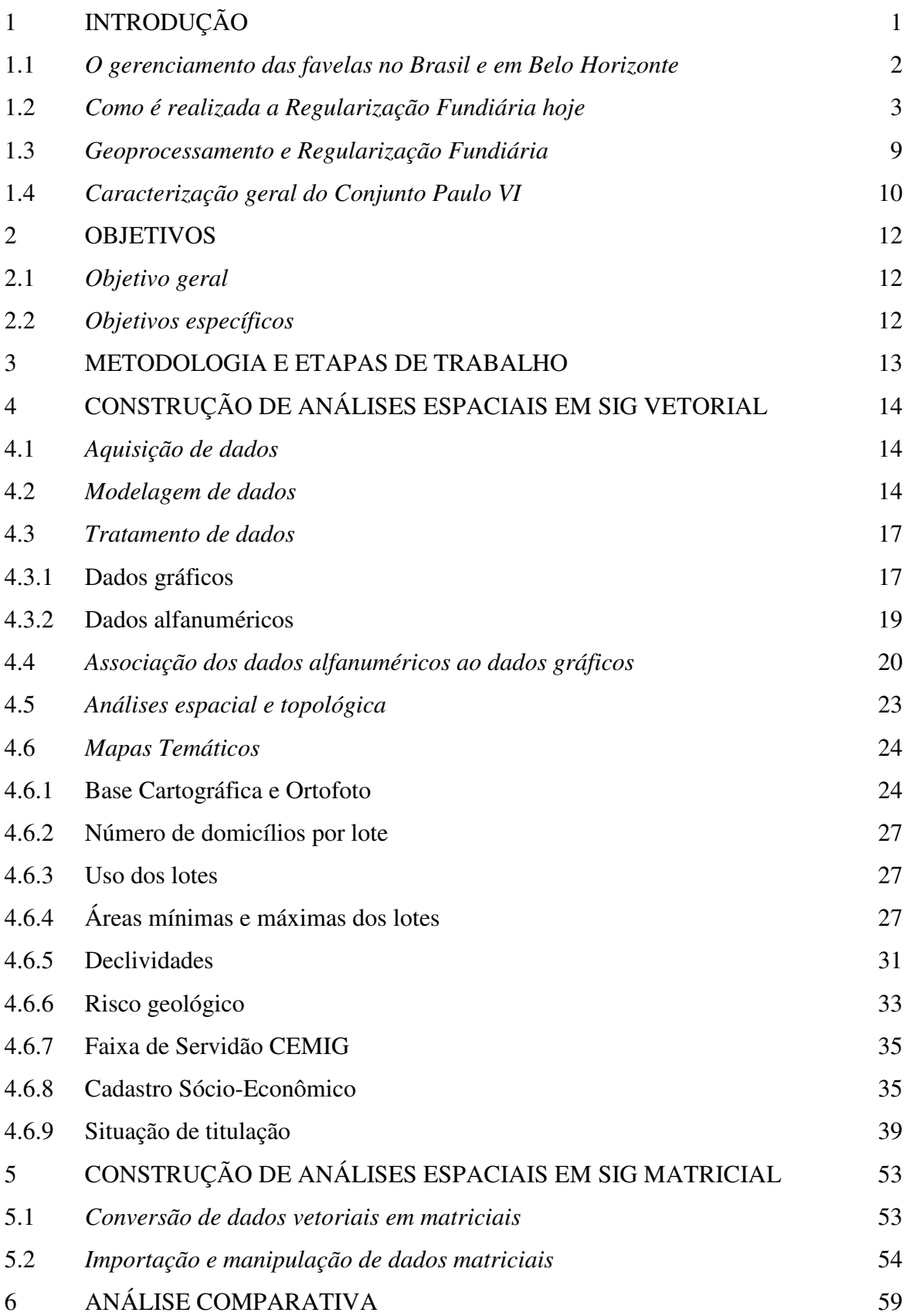

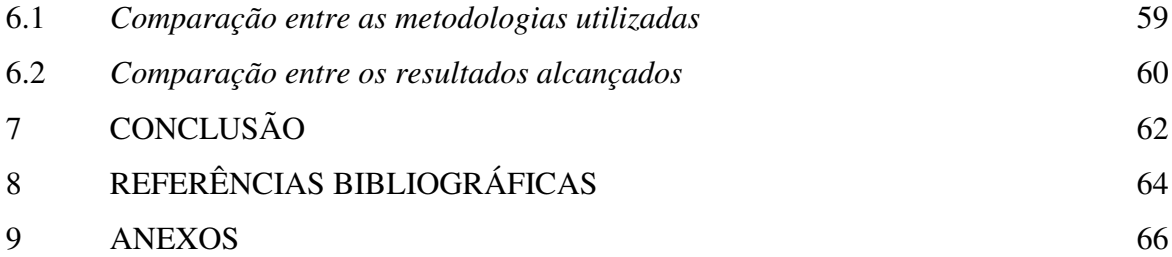

# **1 INTRODUÇÃO**

O Programa Municipal de Regularização de Favelas do Município de Belo Horizonte - PROFAVELA - visa a promoção da regularização urbanística e jurídica das áreas ocupadas irregularmente por populações de baixa renda.

Esse instrumento, conjugado às demais legislações pertinentes, possibilita, além do tratamento urbanístico e jurídico, a integração desses assentamentos à cidade formalmente ocupada, a elevação dos padrões de qualidade de vida, o acesso dessas populações aos diversos serviços públicos e à propriedade da terra.

A Companhia Urbanizadora de Belo Horizonte - URBEL - é hoje a empresa responsável pela administração e gestão da política habitacional, trabalhando em conjunto com a recém criada Secretaria Municipal de Habitação - SMHAB - para a promoção de melhorias habitacionais, obras de intervenção estrutural, construção de novas moradias e regularização fundiária em áreas de vilas, favelas e conjuntos habitacionais de interesse social de Belo Horizonte.

Segundo DAVIS (2001:15), o geoprocessamento "*é uma tecnologia que, utilizando recursos de computação gráfica e processamento digital de imagens, associa informações geográficas a bancos de dados convencionais. Assim, é possível recuperar informações não apenas com base em suas características alfanuméricas, mas também através de sua localização espacial*".

A aplicação do geoprocessamento no processo de Regularização Fundiária imprimirá maior agilidade nos estudos urbanísticos, sociais e econômicos realizados, bem como na elaboração do projeto de parcelamento do solo, possibilitando visualizar e manipular grandes volumes de informações sobre as localidades.

Caracterizadas por ocupações desordenadas e sofrendo contínuas mudanças - novas áreas são invadidas diariamente, moradias são construídas em áreas já consolidadas e edificações removidas devido a obras urbanísticas e / ou áreas de risco que precisam ser desocupadas - as ZEIS<sup>1</sup> permanecem ainda à margem do Sistema de Informações Geográfico desenvolvido para o Município.

O Conjunto Paulo VI foi escolhido para o desenvolvimento deste projeto, por possuir levantamento topográfico e cadastro sócio-econômico atualizados, ambos de suma importância para o processo de Regularização Fundiária.

<sup>1</sup> ZEIS – Zonas de Especial Interesse Social – são as regiões nas quais há interesse público em ordenar a ocupação, por meio de urbanização e regularização fundiária, ou em implantar ou complementar programas habitacionais de interesse social, e que se sujeitam a critérios especiais de parcelamento, ocupação e uso do solo.

#### *1.1 O gerenciamento das favelas no Brasil e em Belo Horizonte*

Quando do seu surgimento na paisagem das cidades de médio e grande porte brasileiras, as favelas não receberam por parte dos poderes públicos maior atenção. A falta de políticas públicas que contemplassem a urbanização e regularização desses assentamentos, colaborou, de maneira decisiva, para o crescimento e consolidação das áreas faveladas e para o surgimento de novos assentamentos irregulares em terrenos públicos e privados.

Os assentamentos informais, caracterizados pela sua ilegalidade em termos jurídicos e sua irregularidade em termos urbanísticos, além da precariedade e da insalubridade, eram vistos como grandes problemas para o Poder Público. A existência das favelas foi considerada uma "chaga" que deveria ser extirpada e seus moradores removidos.

Em Belo Horizonte, o principal programa de remoção de favelas se deu a partir de 1971, pela atuação da extinta Coordenadoria de Habitação de Interesse Social da Cidade de Belo Horizonte – CHISBEL.

Com o processo de abertura política e o fim da ditadura militar, no princípio dos anos 80, as políticas oficiais de habitação passaram a ser menos autoritárias. Foi com a redemocratização do país que as propostas de urbanização, que os ocupantes das favelas reivindicavam desde muito, foram incorporadas às políticas federais. Os moradores de favelas passaram a ser considerados trabalhadores, e não só marginais, e a favela começou a ser percebida como o resultado de um desenvolvimento industrial e um crescimento urbano rápido e sem planejamento. Neste contexto surgiram as políticas de "legalização".

O Município de Belo Horizonte inova com a edição da primeira legislação municipal urbanística de interesse social brasileira – a Lei do PROFAVELA, criado pela Lei Nº3532 de 06 de janeiro de 1983, regulamentado pelo Decreto nº 4762 de 10 de agosto de 1984, com a assessoria de representantes da UTP – União dos Trabalhadores da Periferia, da FAMOBH – Federação de Associações de Bairros, Vilas e Favelas de Belo Horizonte e da Pastoral das favelas.

A partir daí, o tema passa a ser objeto de normatização por legislações das esferas federal, estadual e municipal, que orientam, invariavelmente, no sentido de se promover a regularização fundiária, a elevação dos padrões urbanísticos e a melhoria das edificações, de forma a elevar os níveis de qualidade da vida das populações de baixa renda moradoras de assentamentos informais.

Hoje, a questão que se discute já não é mais a da remoção e da relocação de seus habitantes para áreas longínquas das cidades, mas o direito à urbanização. A questão já não é mais simplesmente social e política, passa também por uma dimensão cultural.

## *1.2 Como é realizada a regularização fundiária hoje*

O PROFAVELA constitui parte integrante da Política Municipal de Habitação que estabelece como deverá se dar a regularização do domínio do imóvel nas áreas de propriedade do Município e nas áreas de propriedade privada dos assentamentos caracterizados como ZEIS  $1^2$  e  $3^3$ .

Nas áreas de propriedade pública municipal, a regularização jurídica se dá através da transferência da propriedade diretamente aos ocupantes. Em áreas de propriedade particular, a URBEL/SMHAB atua prestando assessoria técnica e acompanhamento para o ajuizamento de ações de usucapião.

As etapas básicas de trabalho para as áreas de propriedade pública municipal, mantidas desde a criação do Programa, compreendem:

- a execução de levantamento topográfico planimétrico cadastral;
- aplicação do cadastro sócio-econômico dos ocupantes do imóvel;
- elaboração e aprovação da planta de parcelamento e das normas específicas de uso e ocupação do solo da área;
- registro do parcelamento em Cartório de Registro de Imóveis;
- emissão das escrituras de transferência da propriedade;
- registro das escrituras em cartório.

 $2$  ZEIS-1: regiões ocupadas desordenadamente por população de baixa renda, nas quais existe interesse público em promover programas habitacionais de urbanização e regularização fundiária, urbanística e jurídica , visando à promoção da melhoria da qualidade de vida de seus habitantes e sua integração à malha urbana.

<sup>3</sup> ZEIS-3: regiões edificadas em que o Executivo tenha implantado conjuntos habitacionais de interesse social.

O levantamento topográfico é realizado por meio de estação topográfica automática (Estação Total). A Estação Total incorpora em um só aparelho diversas facilidades como medidores de ângulos horizontais e verticais, medidores eletrônicos de distâncias, microprocessador, memória para armazenamento de dados e programas, cálculo indireto de distâncias, etc. O *software* utilizado é o *Topograph*, onde é feito o processamento de dados topográficos, realizados cálculos, desenhos, memoriais descritivos e depois exportado para o *software Autocad*. Nesta etapa são desenhados os lotes, quadras, construções, ruas, becos, praças, áreas de uso comum da população, enfim, toda a vila ou conjunto habitacional.

O cadastro sócio-econômico é realizado de forma censitária na localidade e cada edificação é identificada através de um selo cadastral (número seqüencial do imóvel dentro da localidade, formando com o código desta localidade o identificador único de uma família no banco de dados). Os dados da pesquisa (veja formulário em anexo) permitem a caracterização sócio-econômica dos moradores do local, sendo:

- cadastramento de todos os moradores identificando chefe da família, tempo de moradia, sexo, estado e situação civil, grau de escolaridade, idade, naturalidade e situação de emprego e renda;
- cadastramento do imóvel identificando o uso do domicílio, regime de ocupação da benfeitoria, proprietários da benfeitoria do imóvel, lote em que se encontra;
- cadastramento do lote identificando o uso do lote, regime de ocupação do lote, seus proprietários, sua localização dentro da localidade componente do universo de trabalho (vilas, favelas e conjuntos habitacionais de interesse social que compõem a área de abrangência do trabalho desenvolvido pela URBEL)
- identificação dos moradores que possuam outro imóvel dentro de Belo Horizonte;

Depois de aplicado, o cadastro é digitado no Sistema Gerenciador de Demandantes, Beneficiários e Beneficiados – SGDBB, um banco de dados relacional, desenvolvido em *Microsoft Access*, implementado de forma a permitir a análise e extração de dados dos moradores, dos domicílios, dos lotes, quadras ou localidades através de consultas em SQL ou relatórios impressos. Por ser um banco de dados utilizado apenas no formato alfanumérico, sem nenhum procedimento ou relação espacial com instrumentos de geoprocessamento, (atributos como o lote em que o domicílio se localiza, a quadra em que o lote se localiza e tamanho da área do lote, por exemplo), podem conter erros que não são facilmente identificados apenas através de relatórios impressos para conferência visual dos dados.

A análise dos dados (gráficos e alfanuméricos) é realizada de forma separada e manual. Todas as restrições sócio-econômicas são analisadas, caso a caso, através das fichas de cadastro, relatórios e consultas emitidas pelo SGDBB. Muitas vezes essas informações, assim como o número do selo cadastral, são lançadas em mapas de forma manual, para uma possível visualização espacial e análise gráfica do conjunto, como ilustrado na FIGURA 01, que demonstra o preenchimento manual para mapeamento dos lotes liberados, suspensos ou com alguma pendência cadastral.

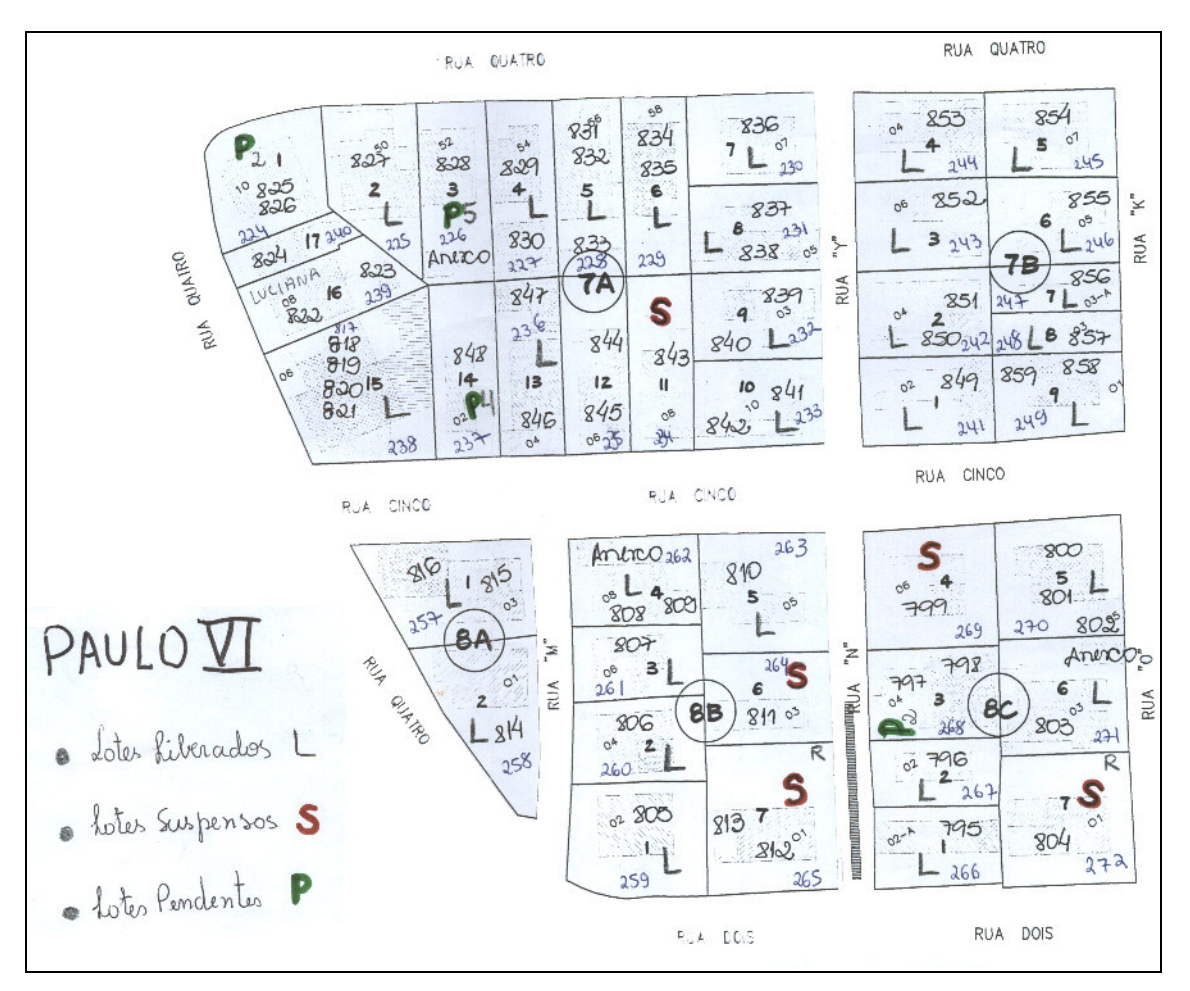

FIGURA 01 – Mapeamento convencional para análise de dados de cadastro

Também as informações urbanísticas, como por exemplo, área do lote, uso, risco geológico, dentre outras, são lançadas, por vezes, em planilhas e coloridas em mapas de forma manual como pode-se ver na FIGURA 02, onde são destacados os detalhes de mapas coloridos com caneta hidrocor para demonstrar as análises de risco e áreas e uso dos lotes.

Após as análises, os dados que tenham necessidade de alteração passam por um processo de digitação no sistema. O sistema não tem como garantir a integridade dos dados analisados, uma vez que os mapas não são digitais e não estão ligados a um processo de geoprocessamento, onde fosse possível a recuperação de informação. Após esse processo é necessária uma nova impressão dos relatórios para conferência visual dos dados dos mapas com os relatórios, para a identificação de possíveis erros no processo de digitação.

A partir dos estudos urbanísticos, elabora-se a planta de parcelamento do local, definese a poligonal correta da área e ainda é elaborado documento com normas de uso e ocupação do solo específicas para a área.

Após a aprovação da Planta de Parcelamento, são emitidas as escrituras (títulos de propriedade) para os moradores, de forma automatizada, com os dados cadastrados e alimentados no SGDBB, restando ao morador beneficiado apenas o processo de reconhecer firmas das assinaturas das escrituras e registro da mesma no cartório de imóveis. Daí a importância da autenticidade e integridade dos dados armazenados e alimentados no SGDBB.

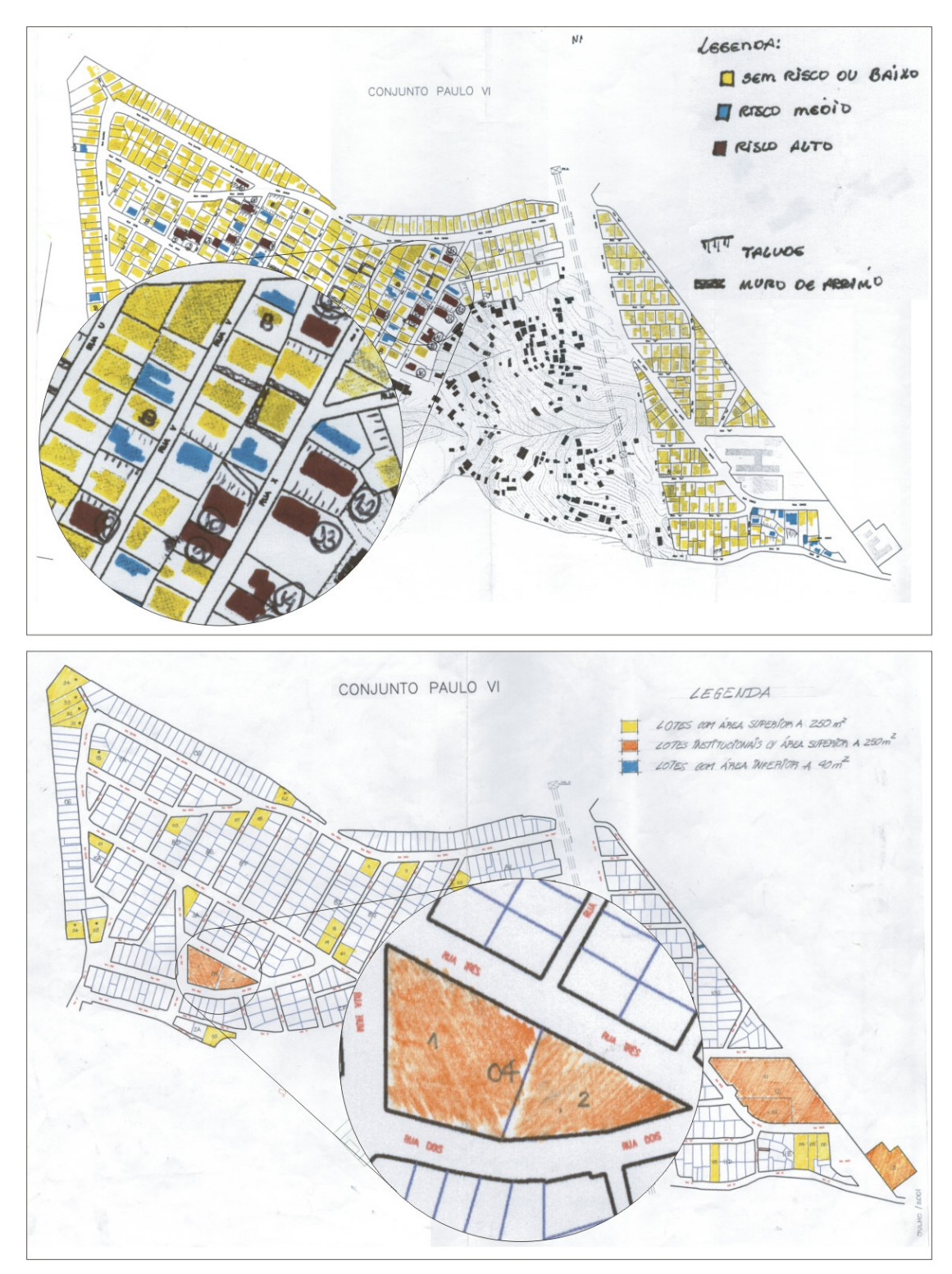

FIGURA 02 – Mapeamento convencional para análise de risco geológico, áreas mínimas e máximas e uso dos lotes

#### *1.3 Geoprocessamento e Regularização Fundiária*

Ainda não há um Sistema de Informação Geográfico voltado para as vilas, favelas e conjuntos habitacionais de interesse social em Belo Horizonte. Mas pode-se dizer que o processo de Regularização Fundiária é permeado, de forma não integrada, por alguns conceitos de SIG:

- Sistema de aquisição e conversão de dados: dados digitais são gerados a partir de levantamento topográfico com Estação Total, como já citado. Além disso, visando a estruturação de SIG para as ZEIS, foi realizado levantamento aerofotogramétrico nestas áreas em março/2002 com ortofotos digitais em escala 1:1000 e restituição de curvas de nível de 1 em 1 m;
- Banco de Dados: toda a parte cadastral é armazenada em um banco de dados digital, que utiliza a ferramenta *Microsoft Access* e permite que todas as análises possam ser realizadas através de relatórios que demonstram linearmente a situação dos lotes, dos moradores e/ou do domicílio, podendo ser percebido se há alguma pendência ou informação que impossibilite a regularização, além de se ter uma fonte única de dados, tanto para o setor de cadastro, quanto para o setor de regularização;
- Sistema Gerenciador de Banco de Dados: na implementação do banco de dados, foram criados atributos com o objetivo de transmitir uma visão de como o elemento se apresenta no mundo real. Apesar de ser um banco apenas alfanumérico, teve-se a preocupação de informar, por exemplo, o atributo de área do lote, ou situação do lote quanto ao risco (ontologia<sup>4</sup>). Outros dados, como a declividade do terreno, podem ser obtidos através do relacionamento do banco de dados com os mapas gerados, considerando que o banco de dados utilizado interage diretamente com o *software* de geoprocessamento utilizado;
- Sistema de Modelagem Digital de Terreno: O MDT é a representação matemática de uma superfície, através das coordenadas X, Y e Z. É realizado para as vilas e favelas através do aplicativo do *Microstation* denominado *Geoterrain* principalmente para a geração de mapas de declividades destas áreas;
- Sistema de Apresentação Cartográfica: considera-se que o processo possa ser administrado através de um modelo de SIG Baseado em CAD (DAVIS, 2001), sem grandes impactos, uma vez que já se tem a base cartográfica em meio digital, vetorizada, com gerenciamento de dados gráficos feitos por um pacote CAD, e o

gerenciamento de dados alfanuméricos através de um banco de dados relacional em formato compatível como *software* de georrefenciamento do pacote CAD. Esta estrutura permite que se altere a base gráfica independentemente da base alfanumérica e vice-versa.

## *1.4 Caracterização geral do Conjunto Paulo VI*

O Conjunto Paulo VI localiza-se na região nordeste do município, no bairro de mesmo nome, próximo à antiga estrada para Santa Luzia (FIGURA 03). Trata-se de conjunto habitacional implantado pela Prefeitura Municipal de Belo Horizonte no ano de 1987, destinado à moradia de população de baixa renda.

Inserido em um sítio de 44,43ha, com uma população aproximada de 2.970 habitantes, apresenta uma densidade bruta de 66,85 hab/ha, bastante inferior ao índice apontado pela FIBGE-91 5 de 290,73 hab/ha para as favelas de Belo Horizonte.

Constitui área dotada de infra-estrutura (à exceção do sistema de drenagem), e equipamentos urbanos comunitários. É notadamente marcado por acessibilidade realizada através de escadarias, principalmente entre as Ruas "Cinco" e "Dois", em função das altas declividades. O conjunto é segmentado por torres e linhas de transmissão da CEMIG.

Das 876 famílias residentes no conjunto, 87,56% possui renda familiar de até três salários mínimos; 9,36% entre três e cinco salários mínimos e apenas 3,08% da renda familiar é superior a cinco salários mínimos. Quanto à escolaridade, 34,48% possuem apenas o primário completo ou incompleto e 30,17% possui ginasial completo ou incompleto.

<sup>4</sup> Ontologia – segundo DAVIS (2001) é o conjunto de informações sobre o contexto que o elemento no mundo real

está inserido, e que busca dar uma melhor percepção do mundo externo<br><sup>5</sup> FIBGE – Censo Demográfico de Minas Gerais 1991 e Contagem Populacional 1996. Arquivo de setores censitários. In: GUIMARÃES, Berenice M. – CEURBE/UFMG. Mimeo, 1998.

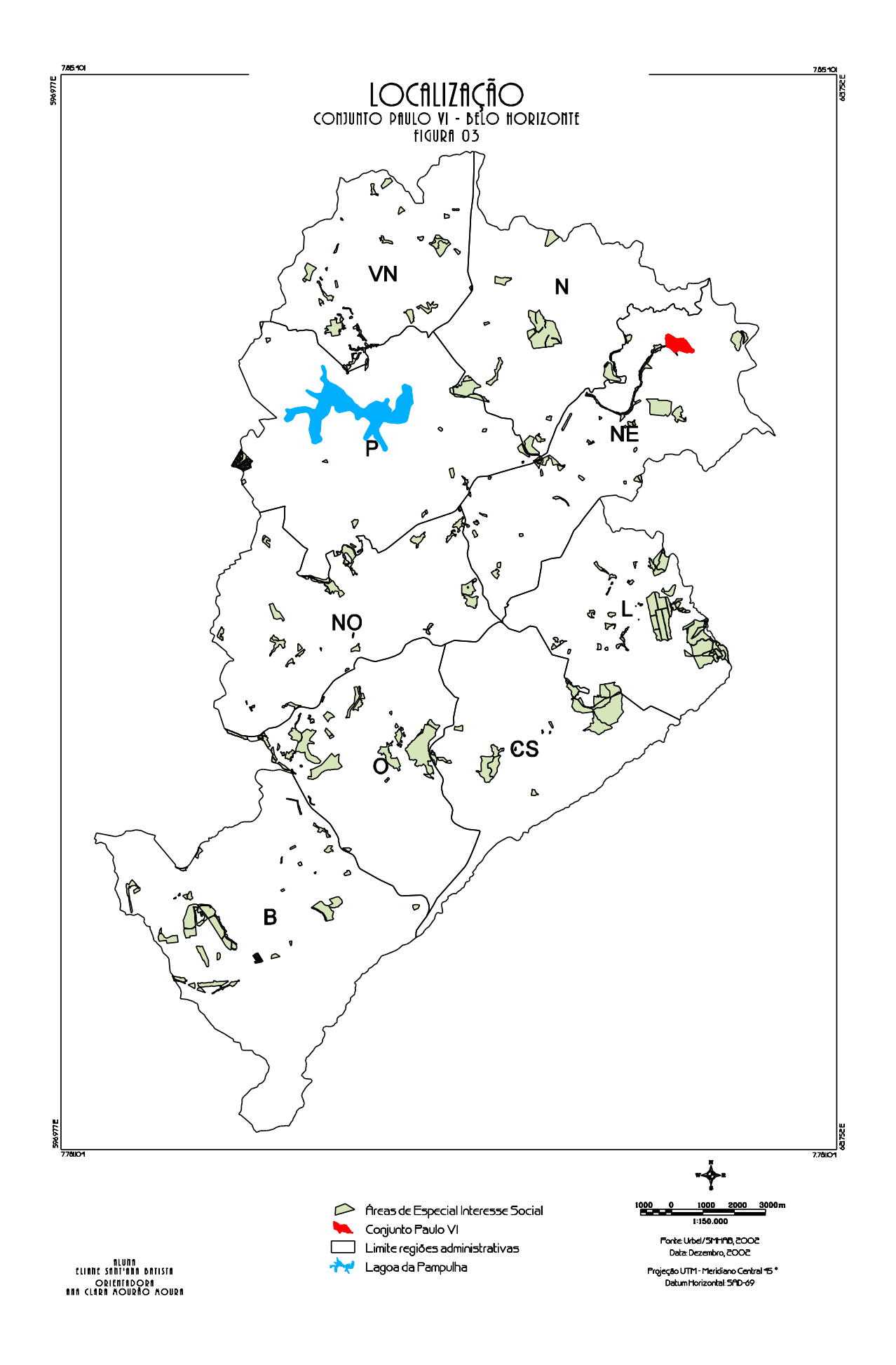

# **2 OBJETIVOS**

# *2.1 Objetivo geral*

 **Elaborar Projeto de SIG - Sistema Geográfico de Informação para áreas de especial interesse social, visando a regularização fundiária, através do estudo de caso do Conjunto Paulo VI.**

# *2.2 Objetivos específicos*

- caracterizar o Conjunto Paulo VI do ponto de vista social, urbanístico e jurídico, para fins de regularização fundiária, utilizando recursos de geoprocessamento;
- apresentar as vantagens da utilização das técnicas de geoprocessamento para esta aplicação;
- demonstrar na prática que é possível a utilização de ferramentas de geoprocessamento para uma aplicação simples, porém de grande valia, nas vilas, favelas e conjuntos habitacionais de interesse social do município de Belo Horizonte.

# **3 METODOLOGIA E ETAPAS DE TRABALHO**

Para a realização deste trabalho foram utilizados *softwares* diversos em função dos objetivos a serem alcançados e das especificidades de cada um. Procurou-se utilizar os mesmos *softwares* disponíveis na URBEL ou de domínio público.

O desenvolvimento do trabalho se deu da seguinte maneira:

- a elaboração da modelagem de dados geográficos foi realizada no Visio 2000;
- as etapas de importação, tratamento e associação de dados, consulta a banco de dados, análise topológica e elaboração de mapas temáticos (com exceção do mapa de declividades) foram realizadas no *Microstation Geographics* 07.01.00.32;
- a elaboração do mapa de declividades foi realizada no *Geopak Geoterrain* 98;
- a manipulação e consultas diretas ao banco de dados foram realizadas no *Microsoft Access* 97;
- a conversão de dados vetoriais em matriciais foi realizada no *Microstation Descartes* 7.0.010.14;
- a manipulação de dados matriciais foi realizada no SAGA Versão 31.07.2000© (beta) – Sistema de Análise Geo-Ambiental desenvolvido pela Universidade Federal do Rio de Janeiro.

# **4 CONSTRUÇÃO DE ANÁLISES ESPACIAIS EM SIG VETORIAL**

O gerenciamento de dados em formato vetorial utiliza pontos, linhas e polígonos para representar a geometria das entidades geográficas. Um ponto é uma reta de comprimento zero, uma linha é definida por ponto inicial e final com comprimento, sentido e direção e um polígono é definido pelos segmentos de reta que o delimitam, sendo o primeiro ponto igual ao último. Como exemplo, neste trabalho, as torres de transmissão são pontos; as divisas de lotes são linhas e o limite de ZEIS é delimitado por um polígono. As entidades geográficas (ponto, linha e polígono) podem estar associadas a um banco de dados, de acordo com as informações existentes e as análises desejadas.

### *4.1 Aquisição de Dados*

Para a elaboração deste projeto, estavam disponíveis os mesmos dados trabalhados pela Gerência de Regularização Fundiária: o levantamento topográfico da área, realizado em junho/2001; o banco de dados SGDBB, contendo o cadastro sócio-econômico dos ocupantes, aplicado em setembro/2001 e o diagnóstico da situação de risco geológicogeotécnico, elaborado pela Gerência de Risco e Meio Ambiente. A ortofoto do conjunto, cujo levantamento aerofotogramétrico foi realizado em março/2002, também foi disponibilizada em meio digital.

### *4.2 Modelagem de Dados*

#### Para BORGES (2002:11):

"*A abstração de conceitos e entidades existentes no mundo real é uma parte importante da criação de sistemas de informação. Além disso, o sucesso de qualquer implementação em computador de um sistema de informação é dependente da qualidade da transposição de entidades do mundo real e suas interações para um banco de dados informatizado. A abstração funciona como uma ferramenta que nos ajuda a compreender o sistema, dividindo-o em componentes separados. Cada um destes componentes pode ser visualizado em diferentes níveis de complexidade e detalhe, de acordo com a necessidade de compreensão e representação das diversas entidades de interesse do sistema de informação e suas interações.*"

A modelagem dos dados geográficos em muito se baseou e procurou seguir, sempre que possível, o conceito adotado pela Empresa, baseado na organização dos dados em categorias de informações, atendendo ao pressuposto de manter a compatibilidade com os outros sistemas em uso da Prefeitura Municipal de Belo Horizonte.

As categorias de informações foram definidas em função da origem do dado, ou da responsabilidade de manutenção do mesmo. Assim, foram criadas as categorias Prodabel, Cemig e Urbel para esta aplicação.

As feições são os objetos reais que estão sendo modelados no projeto. A cada feição foi atribuída um conjunto de especificações gráficas para nível, simbologia e outras características de visualização.

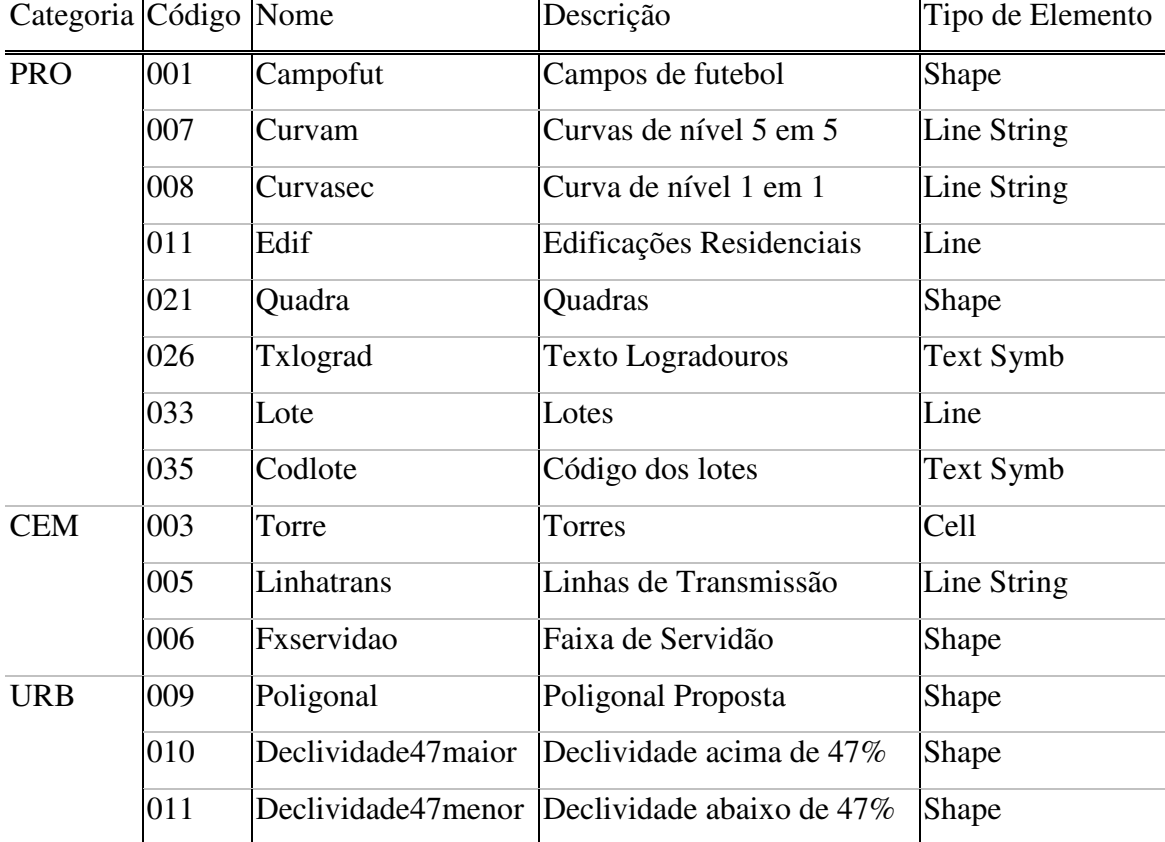

TABELA 01 – Características das categorias e feições do projeto.

O modelo OMT-G<sup>6</sup> introduz o diagrama de temas como forma de visualizar os diversos níveis de informação envolvidos em uma aplicação geográfica, fornecendo um nível de abstração mais elevado.

<sup>6</sup> OMT-G – *Object Modeling Technique for Geographics aplications* – técnica orientada a objetos voltada para modelagem de aplicações geográficas proposta inicialmente por BORGES (1997), para trabalhar elementos no nível de representação.

Apresenta-se a seguir o modelo OMT-G para a aplicação de geoprocessamento na regularização fundiária do Conjunto Paulo VI. É necessário esclarecer que outras classes poderão e deverão se incorporar ao modelo em função da especificidade de cada região, totalizando o modelo. Como exemplo, podem haver áreas com outros impedimentos legais de titulação, como adutoras da COPASA, córregos, etc.

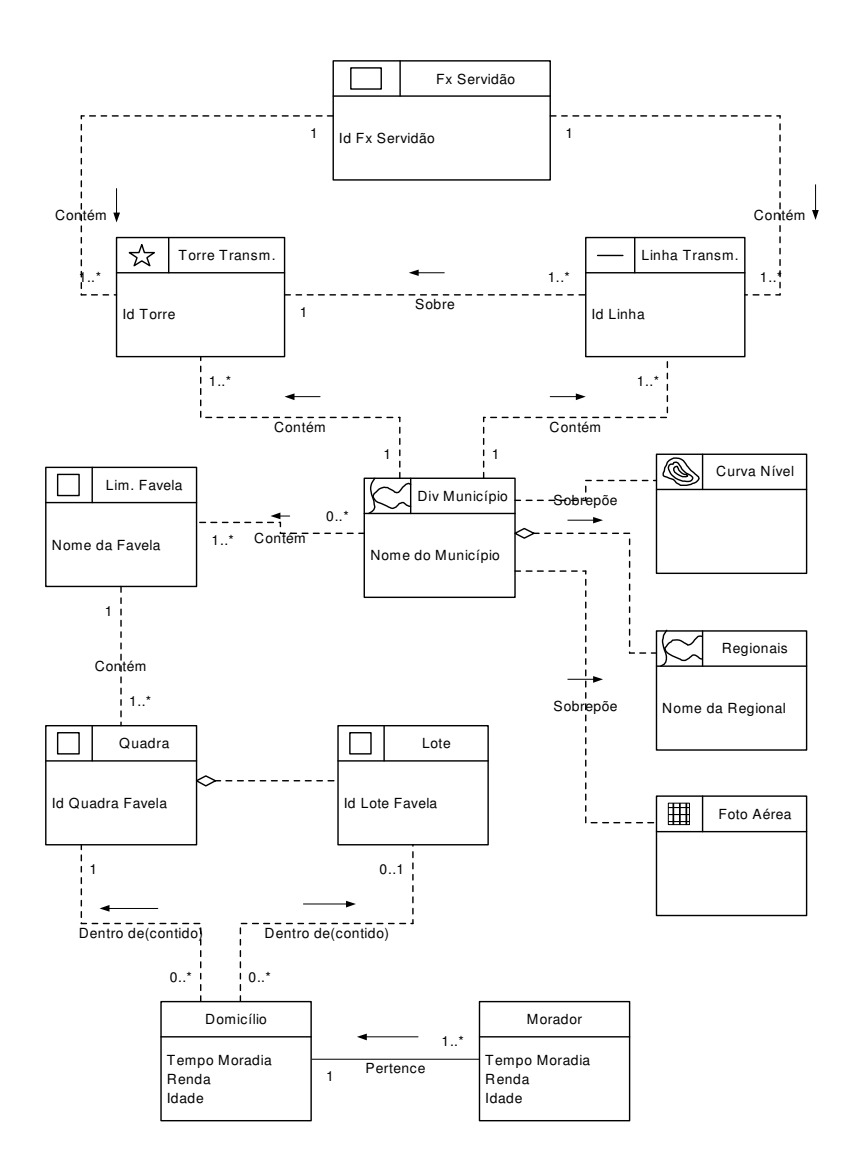

FIGURA 04 – Modelo OMT-G para Regularização Fundiária *4.3 Tratamento de dados*

4.3.1 Dados gráficos

Inicialmente, o arquivo digital do levantamento topográfico foi importado para o *software Microstation*, já que foi disponibilizado em *Autocad14*. O desenho estava corretamente posicionado, em sistema de coordenadas conhecido: UTM 7 .

Para que sejam implementadas as restrições e análises de topologia, foi utilizado o módulo *Geographics* do *Microstation*, que contém as funções de limpeza topológica e relacionamentos com bancos de dados alfanuméricos.

O *Microstation Geographics* utiliza o conceito de topologia para descrever os relacionamentos. Os parâmetros de definição para um desenho topologicamente correto são:

- todas as bordas dos polígonos devem estar segmentadas propriamente, isto é, as bordas não devem se sobrepor. Elas devem ser quebradas em todos os pontos de interseção;
- as bordas de um polígono devem formar um circuito fechado, isto é, não pode haver buracos ou prolongamentos desnecessários;
- bordas duplicadas não são permitidas; polígonos adjacentes devem compartilhar uma borda em comum ao invés de ter uma borda duplicada para cada polígono.

No arquivo de trabalho havia muitos casos de linhas duplicadas. Observou-se, como mostra a FIGURA 05, que na maioria das vezes, este fato ocorria nas edificações quando estas possuíam mais de 1 pavimento, mesmo tendo sido importado utilizando arquivo semente de 2 dimensões.

 $7$  UTM – Universal Transversor Mercator – projeção adotada no mapeamento sistemático brasileiro que é também um dos mais utilizados no mundo inteiro para cartografia sistemática recomendado pela União de Geodésia e Geofísica Internacional (UGGI).

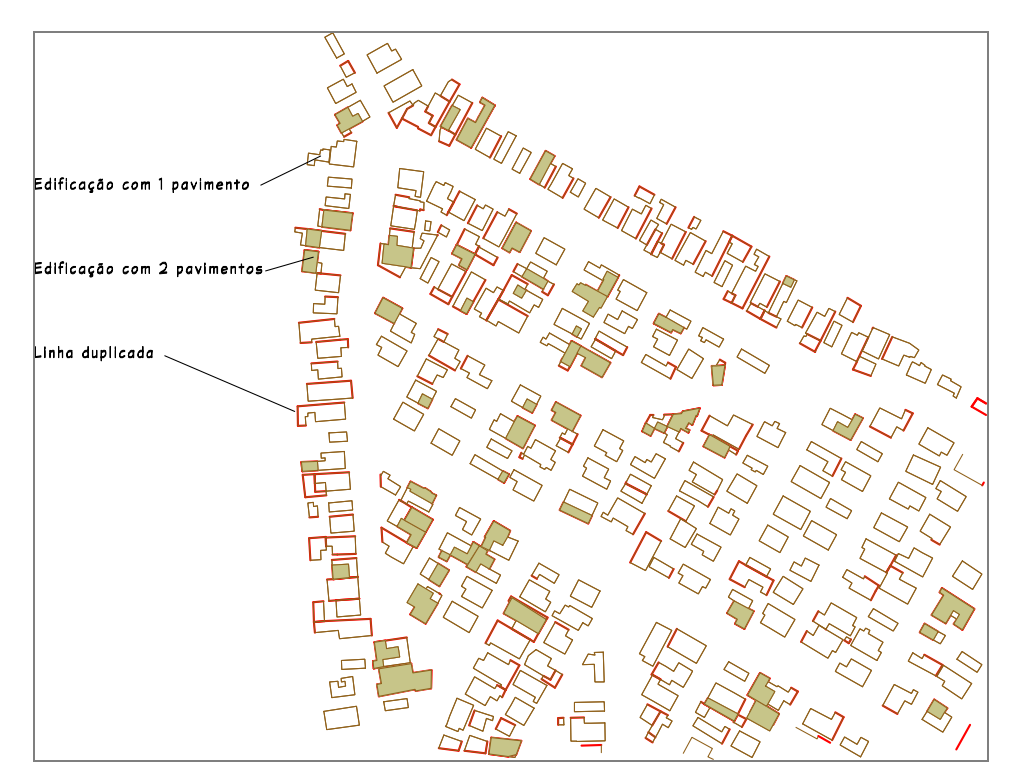

FIGURA 05 - Limpeza topológica: identificação de linhas duplicadas

Em alguns casos, as linhas das edificações não se estendiam o suficiente até a linha do lote (quando estas estavam na divisa), produzindo buracos. Em outros casos, as linhas das edificações continuavam após a interseção com o lote. Também ocorreu, em algumas vezes, das linhas permanecerem inteiras ao longo de todo seu cumprimento, apesar de formarem a borda de vários lotes.

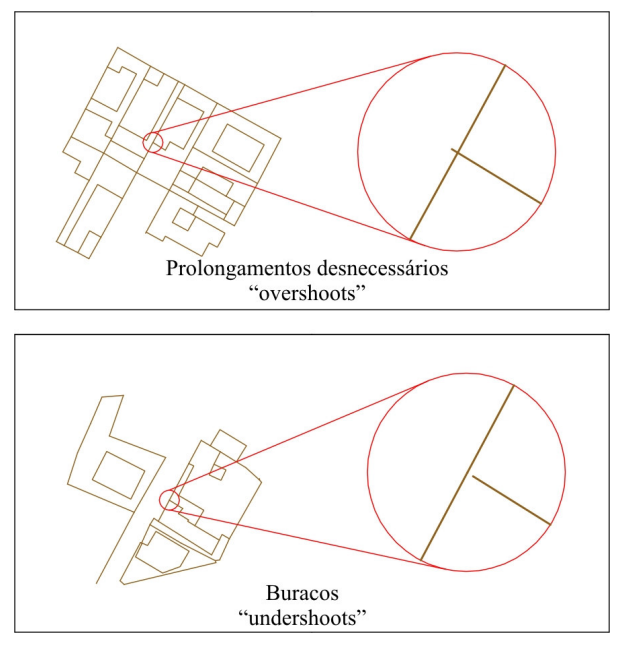

FIGURA 06 – Limpeza topológica: prolongamento desnecessários e buracos

O *Microstation Geographics* possui ferramentas de limpeza topológica que permitem eliminar esses problemas e ainda permitem validar o desenho topologicamente.

# **Cada polígono deve ter exatamente um centróide. Não podem haver centróides com múltiplas áreas associadas, polígonos com múltiplos centróides associados, polígonos sem centróide associado ou bordas não utilizadas, como mostra a FIGURA 07.**

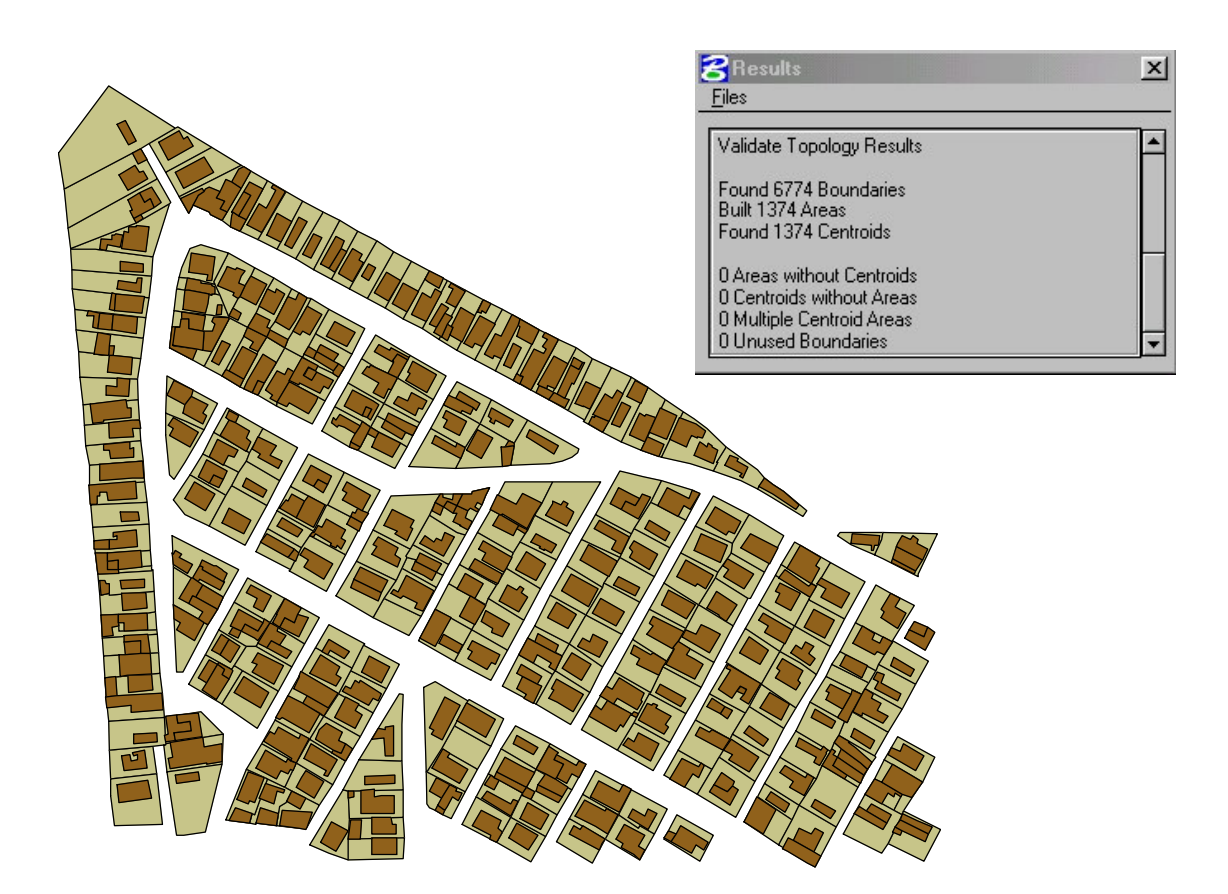

FIGURA 07 - Validação topológica

# 4.3.2 Dados alfanuméricos

Os dados alfanuméricos também necessitaram de algum tratamento. O resultado final do diagnóstico de risco geológico-geotécnico estava organizado em planilhas do *Microsoft* Excel. A utilização do sistema consistia em verificar, lote a lote, se havia risco geológico no lote, qual era o seu grau (baixo, médio e alto) e em cada um dos casos se o lote era regularizável, condicionado a obras de pequeno porte, ou não regularizável. Foi necessário a inclusão dos campos grau\_risco e sit\_reg\_risco no banco de dados, na tabela de lotes e a alteração dos formulários de cadastramento para alimentação desses dados.

Além desses, foi necessária a criação de outros campos em função das exigências do *Microstation Geographics*, como o MsLink e o MapId, cujos procedimentos de alimentação estão descritos no item 4.4.

# *4.4 Associação dos dados alfanuméricos aos dados gráficos*

Desde o início da concepção do projeto para o Conjunto Paulo VI, a idéia era criar um projeto que permitisse a incorporação de outras vilas, favelas e conjuntos no futuro. Em se tratando de mais de 200 localidades, fica impossível gerenciar projetos individualizados para cada localidade, gerando duplicação de dados, dificultando as atualizações e armazenamento das informações.

Era necessário criar uma associação única entre os lotes de cada localidade. No *Microstation Geographics* o MsLink é o campo que faz o relacionamento entre o elemento gráfico e a linha do banco de dados alfanumérico. Partindo desse pressuposto, o MsLink foi definido como a chave composta pela concatenação do código da localidade e do código do lote, transformando-a para o formato numérico. Exemplo: código da localidade: 000012, código do lote: 00035, MsLink = 1200035. O código da localidade é a chave primária do cadastro de localidades, e o código do lote, é um número seqüencial de cada lote, dentro de uma localidade. Logo, para se definir uma identificador único do lote dentro do banco de dados, é necessário utilizar o código da localidade e o código do lote.

Muito já se discutiu sobre a questão da associação de domicílios em vilas e favelas. Domicílio é o local de moradia, com entrada independente, constituído por um ou mais cômodos. Dessa forma, uma edificação pode conter um ou mais domicílios, dificultando a sua representação. Segundo MACHADO (2002:44) "*a representação do domicílio em planta é tarefa de difícil execução, uma vez que nos levantamentos topográficos cadastrais as edificações são as menores unidades representáveis. Tentativas de se subdividir arbitrariamente as edificações em domicílios poderia resultar em distribuição espacial irreal*". Para HORTA (2001:23) "*uma das grandes dificuldades encontradas para ligação do banco de dados às entidades gráficas ocorriam quando existia a presença de dois ou mais domicílios para a mesma edificação. Esta situação foi contornada dividindo-se àquela edificação em tantos polígonos quantos fossem necessários para compreender todos os domicílios. De outra forma, apenas os dados referentes a um domicílio poderiam ser vinculados à edificação, o que seria extremamente danoso para a correta análise dos dados*".

Na verdade, a representação do domicílio pode variar em função da aplicação que se pretende. Uma das formas é representar o domicílio pontualmente, já que não é possível representá-lo como região de forma precisa. Um domicílio pode ser representado como um ponto contido em uma edificação. Será possível recuperar informações do domicílio individualmente, agregado por edificação ou mesmo por lote. Essa decisão também dependerá da forma de como é coletado o dado. No cadastramento efetuado no

Conjunto Paulo VI, por exemplo, não é possível saber qual é a área de edificação destinada a cada domicílio ou em qual pavimento o domicílio está localizado quando a há mais de um domicílio em uma mesma edificação.

Neste projeto, a solução mais adequada foi adotar o lote como Unidade Territorial de Integração sem, contudo, deixar de realizar as consultas de domicílios. Isso é possível em função dos relacionamentos estabelecidos no Banco de Dados, pois o *Microstation Geographics* permite, por exemplo, o relacionamento de uma tabela somente alfanumérica (Domicílio) com uma tabela georreferenciada (Lote) possibilitando consultas do tipo "lotes cujos chefes de domicílios possuem outro imóvel" (FIGURA 08).

Para a Regularização Fundiária, são analisadas as informações do lote, que poderá ser liberado ou não para a titulação, o que justificou mais uma vez a adoção do lote como Unidade Territorial de Integração. As consultas e mapas temáticos visam identificar a geografia de um fenômeno ou ocorrência pesquisada num determinado domicílio, ou mesmo no lote. Ocorre, portanto, a generalização do dado do domicílio para a unidade do lote.

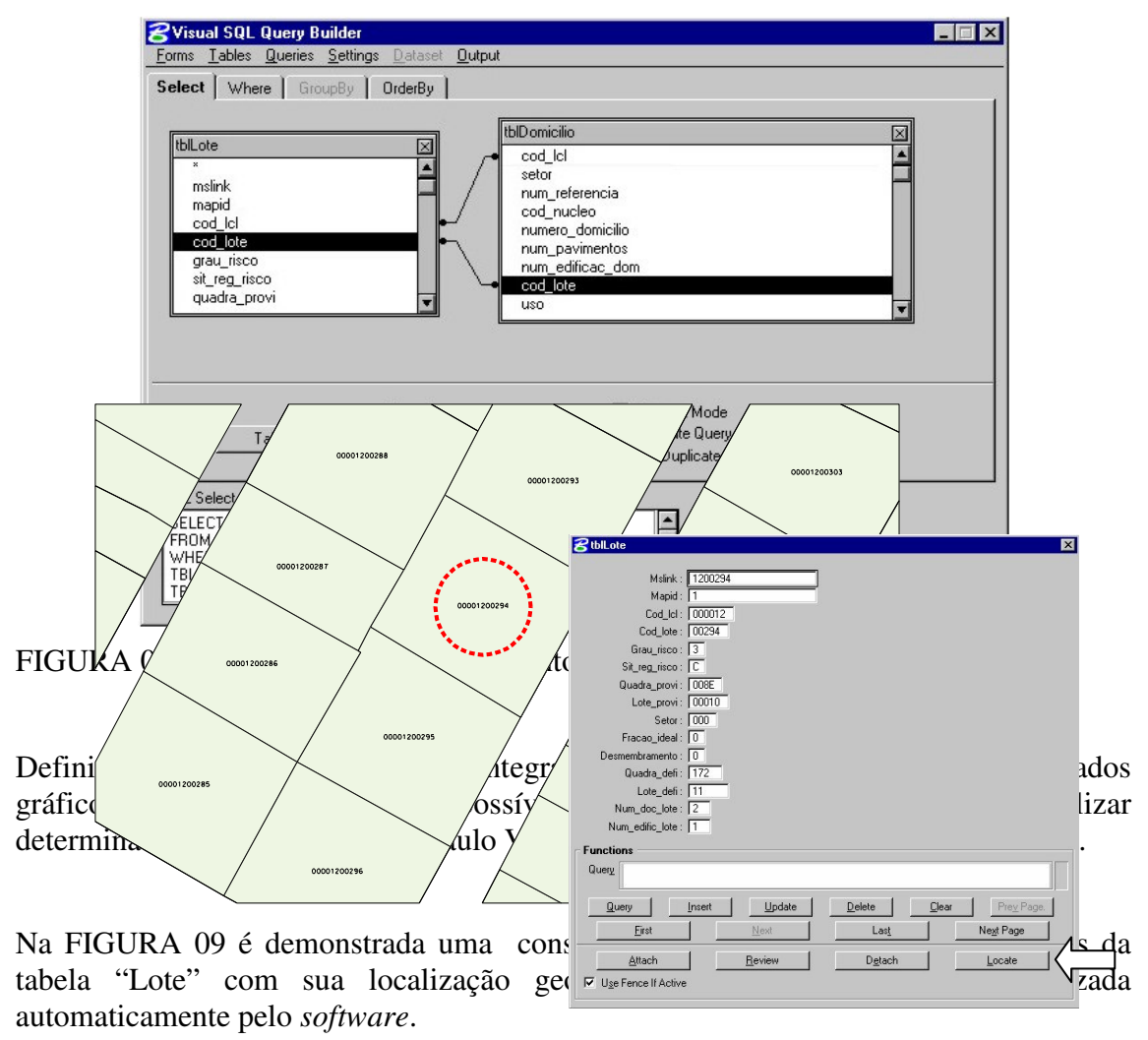

FIGURA 09 – Método *Locate*: busca e localização de atributos da tabela "Lote"

*4.5 Análise espacial e topológica*

### Segundo DAVIS (2001:152):

*"topologia é um conjunto de técnicas que nos permitem perceber as relações espaciais inerentes ao posicionamento relativo dos objetos, independente de suas dimensões ou coordenadas exatas. Relações de continência (contém/contido), adjacência (vizinho a, ao lado de) e conexão (conectado a, ligado a, relacionado com) são deduzidas com base em técnicas de topologia.(..). Uma das características mais importantes de um SIG é a possibilidade de construir e trabalhar os relacionamentos que ocorrem entre objetos do mundo real e que são devidos às suas características espaciais. Esses relacionamentos decorrem das características de localização e geometria associadas a cada objeto geográfico, e seu uso em SIG é bastante freqüente."*

O *Microstation Geographics* possui ferramentas que permitem examinar relações de espaço em dados de um mapa digital. Estas ferramentas atuam em ponto, linha e vértices de polígonos, e executando operações de interseção e união espacial. As operações de análise espacial utilizam funções que deduzem relações de espaço dos dados do mapa sem ter que armazenar esta informação como parte permanente do banco de dados.

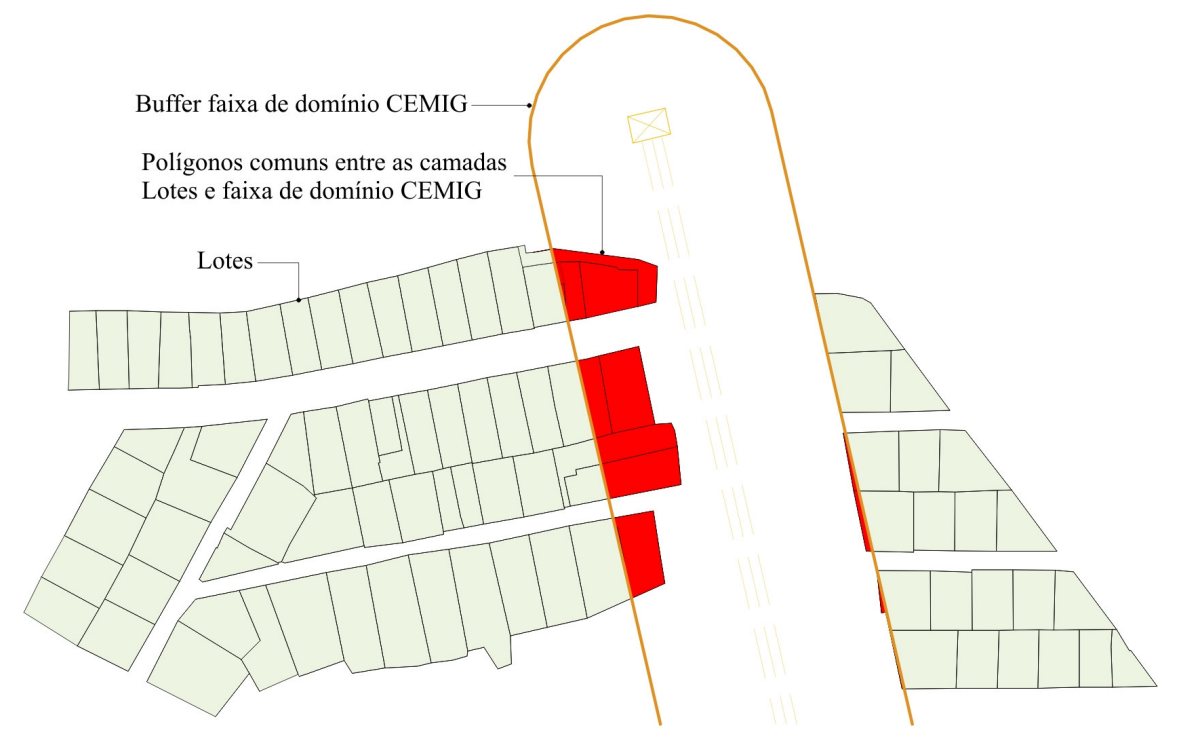

FIGURA 10 – Análise topológica entre as camadas Lotes e Faixa de Domínio O *Microstation Geographics* também inclui ferramentas para gerar zonas ou áreas de influência ao redor de pontos e elementos lineares, bem como dentro ou fora de outras formas geográficas.

Essas ferramentas foram utilizadas para examinar, por exemplo, quais eram os lotes que estavam contidos na faixa de servidão da CEMIG (FIGURA 10) e quais eram aqueles que possuíam declividades superiores a 47%.

### *4.6 Mapas Temáticos*

Segundo MOURA (2002a), a cartografia temática é um instrumento de grande potencialidade na caracterização de valores e elementos, na síntese de dados e na composição de perfis sobre os objetos analisados, conformando um sistema para responder perguntas, embasar decisões ou auxiliar na resolução de problemas.

Apresentam-se a seguir os mapas temáticos julgados relevantes para a compreensão e análise dos dados do Conjunto Paulo VI, visando sua regularização fundiária.

### 4.6.1 Base Cartográfica e Ortofoto

O levantamento topográfico realizado em Junho/2001 contém, dentre outros, os seguintes elementos: sistema viário com toponímia, quadras, lotes, edificações, postes, poços de visitas, boca-de-lobo, torres e linha de transmissão, escadas, campo de futebol.

Embora o levantamento topográfico tenha sido realizado em toda a extensão do Conjunto Paulo VI, a invasão existente na área destinada à implantação de praça não é objeto de trabalho da regularização fundiária em função do risco geológico e altas declividades do local. Observa-se na ortofoto a diferença da ocupação entre o loteamento em si e a invasão, sendo bastante desordenada nesta última. (FIGURAS 11 e 12).

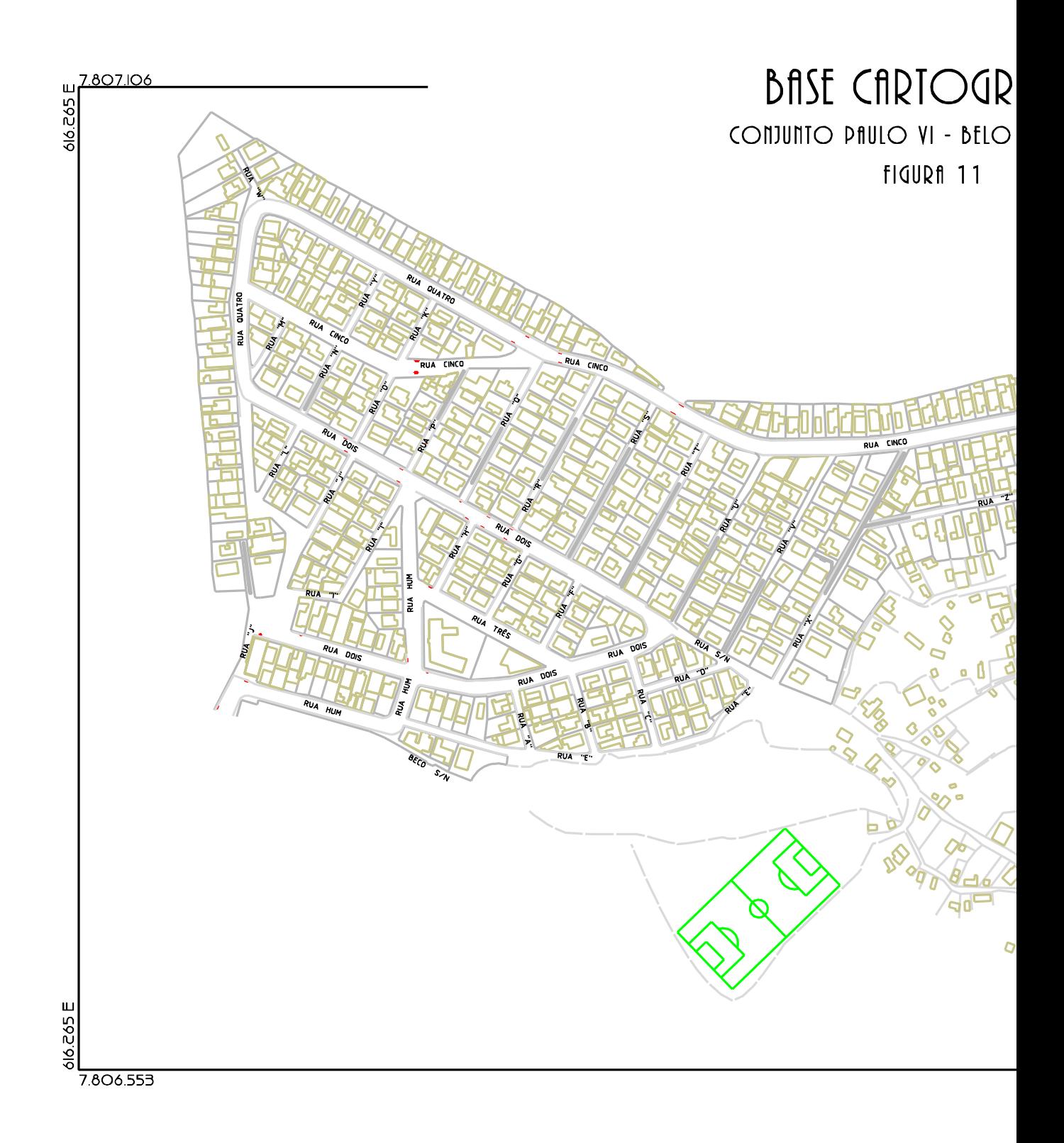

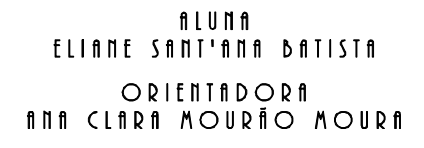

Torre de transmissão Linha de transmissão Divisa de lotes Escadarias Meio fio

Edificações

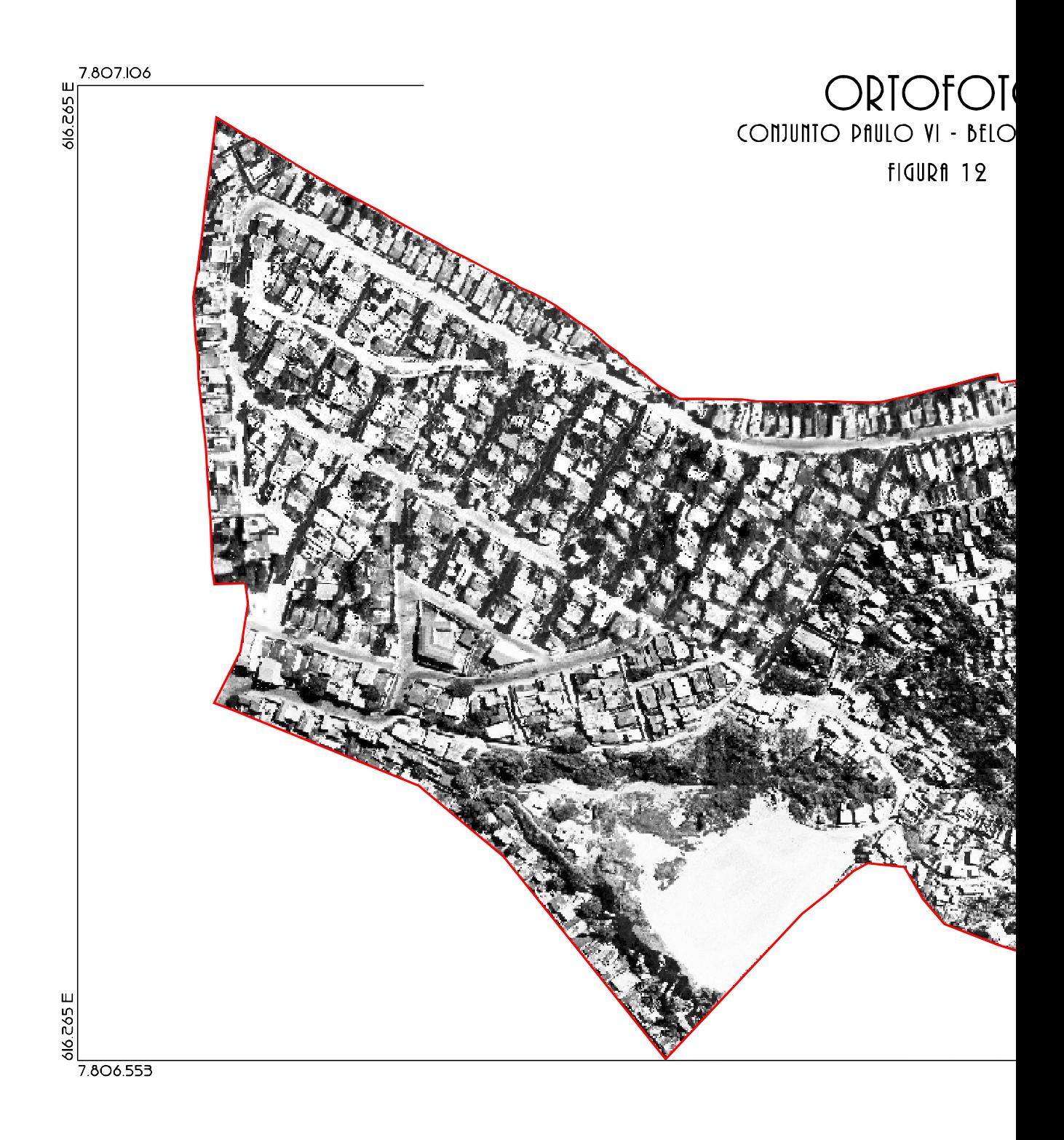

nlunn<br>Eliant Sant'ana batista ORIENTADORA<br>Ann Clara Mourão Moura Limite de ZEIS
#### 4.6.2 Número de domicílios por lote

A informação número de domicílios por lote é importante para as diretrizes de regularização fundiária, podendo dar indicativos de necessidade de desmembramento do lote ou fração ideal<sup>8</sup>.

No Conjunto Paulo VI, 63,97% dos lotes possuem apenas um domicílio, o que, de certa forma, facilita a regularização fundiária; 29,26% dos lotes possuem dois domicílios e outros 6,77% possuem de três a cinco domicílios. Observa-se significativa ocorrência de três ou mais domicílios nos lotes de esquina. (FIGURA 13).

4.6.3 Uso dos lotes

Em função do conhecimento e da espacialização do uso dos lotes, é possível orientar-se para a definição das normas específicas de uso e ocupação do solo, exigidas por Lei. A normalização é necessária para orientar as categorias de uso permitidos, bem como sua localização e evitar o processo de expulsão indireta dos moradores das ZEIS, provocado pela valorização do uso do solo decorrente da implantação de atividades.

Não há, neste conjunto, uma tendência de concentração de usos, em determinadas vias ou regiões, como ocorre, por vezes, em outras localidades. É interessante observar que não há casos de comércio ou serviços isoladamente, mas sempre associado ao uso residencial, voltados para o atendimento da população local. (FIGURA 14).

4.6.4 Áreas mínimas e máximas dos lotes

A Lei Municipal 8.137 de 21 de dezembro de 2000, em seu Artigo 151, determina que nas ZEIS-1 e nas ZEIS-3 os lotes deverão atender às condições básicas de

<sup>8</sup> Fração ideal - direito da propriedade do lote é divido em frações e distribuído aos proprietários na escritura.

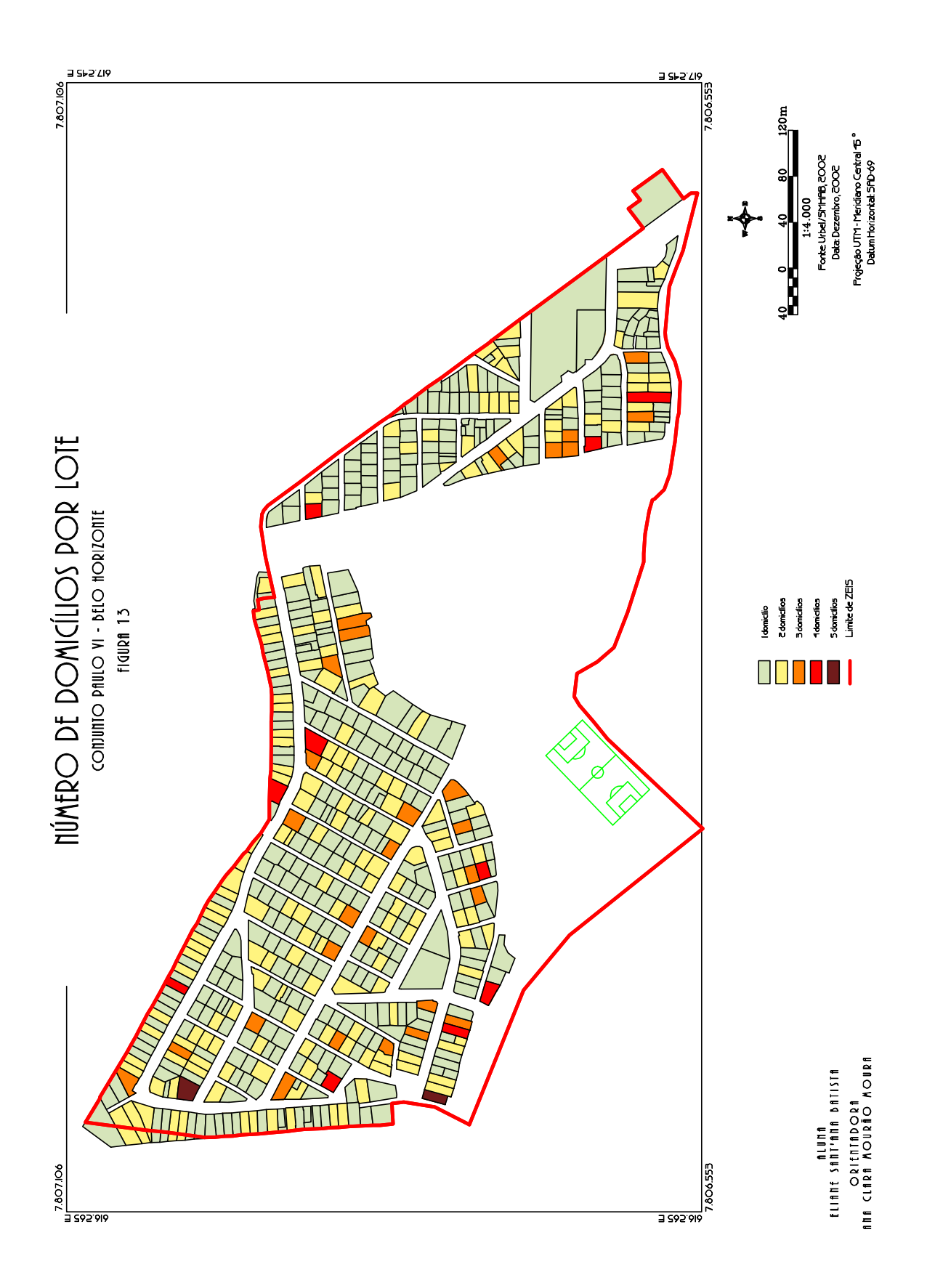

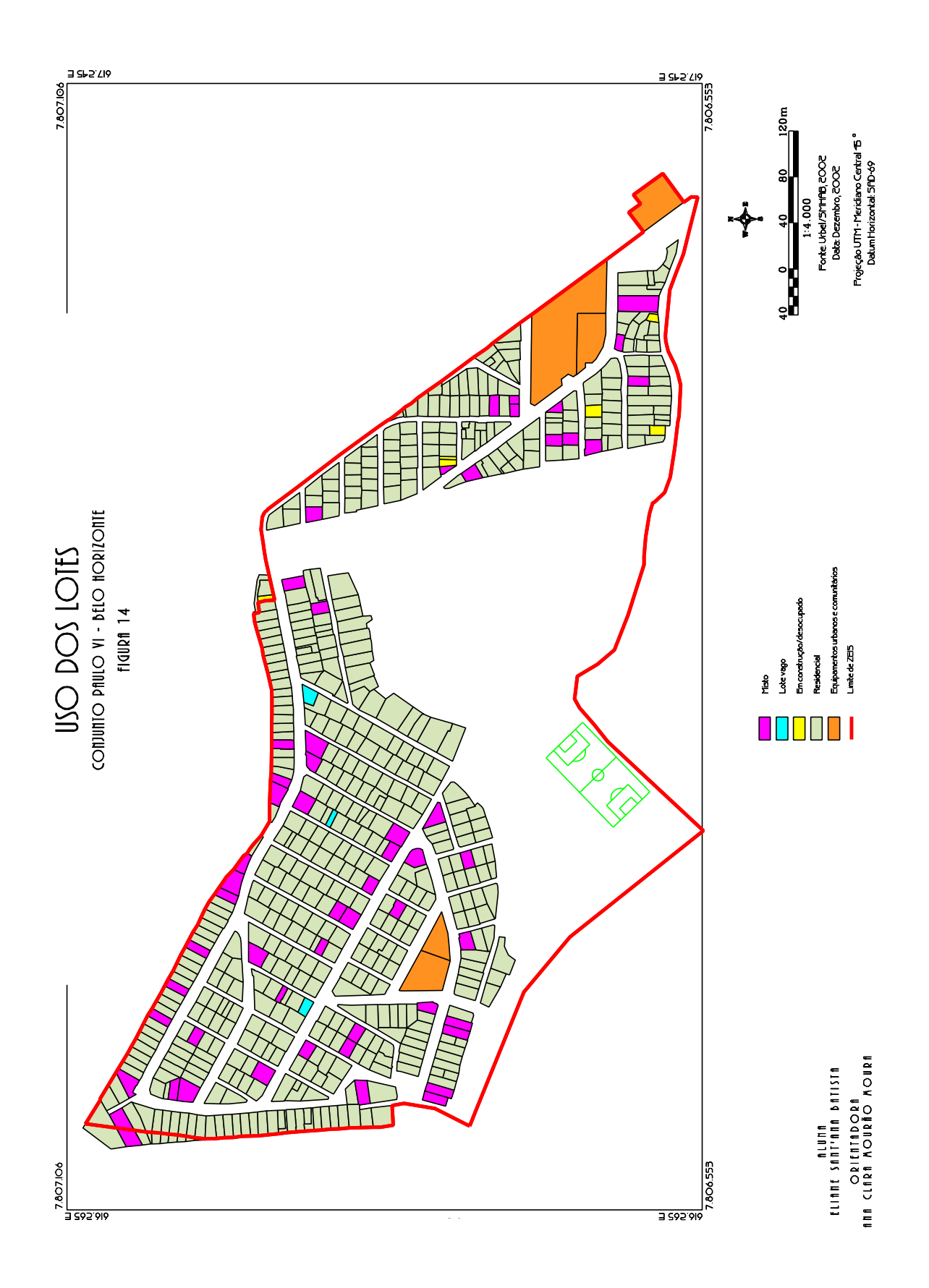

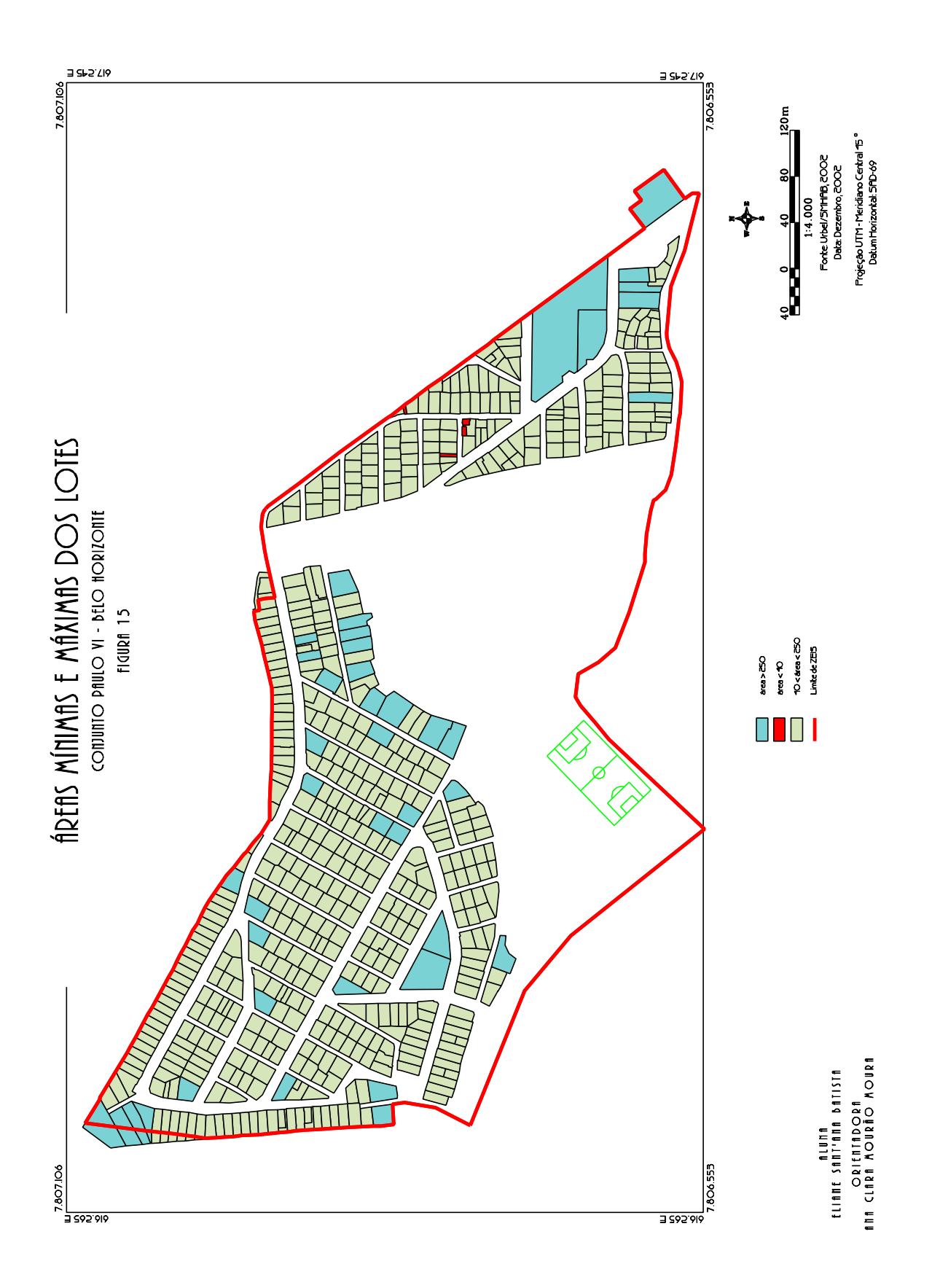

habitabilidade, acesso e segurança, resguardando a área mínima de 40 m² (quarenta metro quadrados) e área máxima de 250 m² (duzentos e cinqüenta metros quadrados).

No parágrafo 1º, item II, do mesmo artigo, é atribuída ao Executivo avaliação técnica que ateste as condições básicas de habitabilidade em lotes com área inferior a 40 m² e que justifique a conveniência e/ou necessidade de aprovação de lotes com área superior a 250m².

Observa-se uma concentração dos lotes com área menor que 40 m² na porção leste do conjunto, próximos as ruas "AD", "Cinco" e "AG". Já os lotes com área maior que 250m², apresentam-se distribuídos de forma dispersa no Conjunto. (FIGURA 15).

4.6.5 Declividades

O mapa de declividades foi gerado a partir das curvas de nível restituídas em 2002, do levantamento aerofotogramétrico realizado em março/2002, através do *software Geoterrain*. (FIGURA 16)

No que diz respeito à regularização fundiária, os terrenos situados em declividade maior ou igual a 47 % são os de maior relevância, já que não é permitido o parcelamento do solo nessa faixa, salvo apreciação técnica que ateste a viabilidade do terreno.

No Conjunto Paulo VI, as áreas de declividade maior que 47% concentram-se na região destinada à implantação de equipamento urbano, área recentemente invadida. As altas declividades associadas ao risco geológico existente no local impedem que a área seja regularizada.

No restante dos lotes, a faixa de declividade predominante é a de 0 a 15%, com poucas exceções, sobretudo na porção compreendida entre as ruas "Dois" e "Cinco" e ruas "Quatro" e "X".

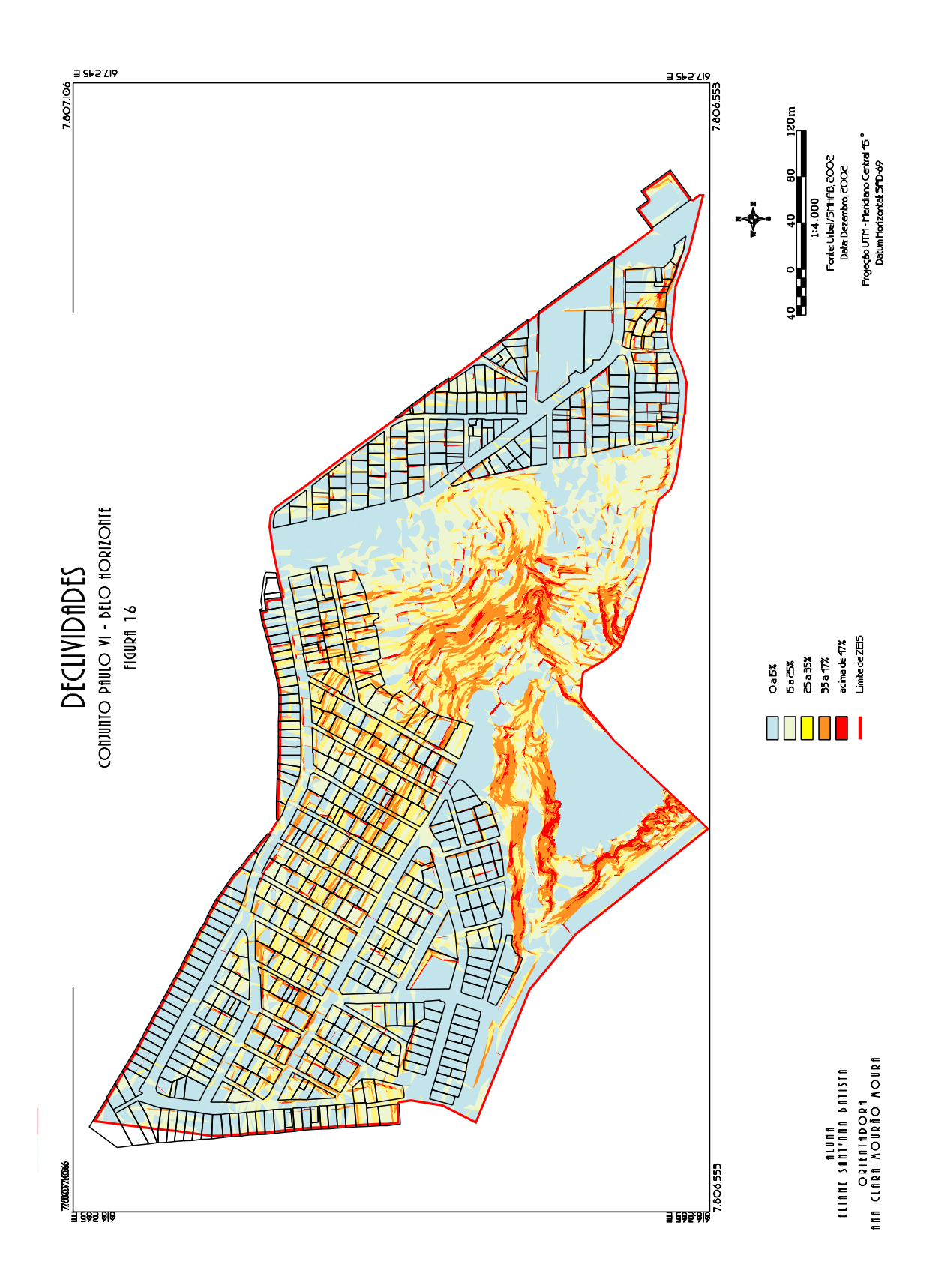

#### 4.6.6 Risco geológico

Nas ZEIS não é permitido o parcelamento do solo em terrenos em que seja tecnicamente comprovado que as condições geológicas não aconselham edificações.

O diagnóstico de risco geológico foi realizado pela equipe da Urbel no local, obedecendo a classificação de risco definida pela URBEL/SMHAB, a saber:

- Risco baixo: áreas estáveis até o momento da análise, não detectando indícios de instabilidade aparente. Para a definição desta faixa de risco deve-se considerar sempre a possibilidade remota de ocorrer situações de risco;
- Risco médio: processo destrutivo em condições potenciais de desenvolvimento, constatando-se condicionantes físicos predispostos ao risco e/ou indícios iniciais do desenvolvimento do processo;
- Risco alto: processo destrutivo instalado, constatando-se indícios de seu desenvolvimento e a possibilidade de destruição de moradias em curto espaço de tempo. Existe a possibilidade de acompanhamento do processo evolutivo, podendo entretanto, ocorrer evolução rápida com chuvas mais intensas e/ou de longa duração;
- Risco iminente: processo destrutivo em adiantado estágio evolutivo, constatando-se evidências e indícios claros de seu avançado desenvolvimento, com a possibilidade de destruição imediata de moradias, não sendo necessário para isto chuvas elevadas em termos de duração e/ou intensidade.

O Conjunto Paulo VI não apresenta risco geológico iminente. Nota-se uma concentração de alto risco próximo às ruas "X" e "Q", entre as ruas "Quatro" e "Dois", localizado na porção central do conjunto, tratando-se de encosta totalmente ocupada, sendo as ruas perpendiculares às curvas de nível (FIGURA 17).

Na porção leste do conjunto, percebe-se uma concentração do risco médio, entre as ruas "Cinco" e "Vinte e Dois", onde as ruas, em sua maioria, não apresentam um sistema de drenagem eficiente.

Depois de classificado o grau do risco geológico, é realizada uma avaliação, sob a ótica da regularização fundiária, de cada lote. Define-se se os lotes são passíveis ou

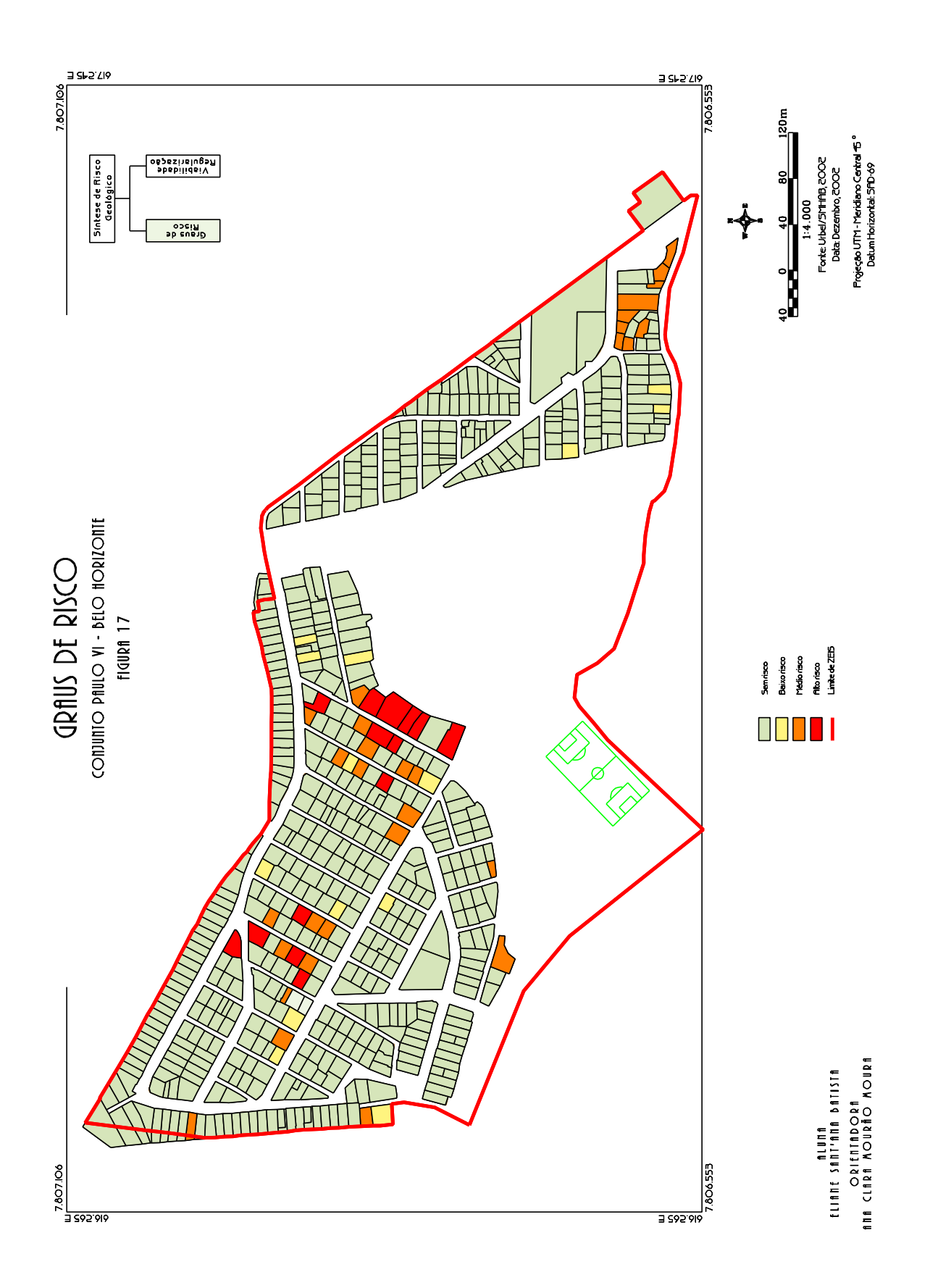

impedidos de serem regularizados, e ainda aqueles que podem ser regularizados, condicionados a intervenções para reverter a situação de risco. (FIGURA 18).

Na FIGURA 19 é apresentada a Síntese da Situação do Risco Geológico, com cruzamento das informações de grau de risco e da viabilidade da regularização fundiária em relação ao risco geológico. Nota-se que apenas 2 lotes, situados à rua "E", foram classificados como não regularizáveis.

4.6.7 Faixa de Servidão da CEMIG

A Lei Nº6766/79 que dispõe sobre o parcelamento do solo, em seu Capítulo II, regulamenta os requisitos urbanísticos para loteamento. Além dos requisitos mínimos, no Art. 5º é atribuída ao Poder Público a possibilidade de exigir a reserva de faixa "non aedificandi" destinadas a equipamentos urbanos. São considerados urbanos os equipamentos públicos de abastecimento de água, serviços de esgotos, energia elétrica, coletas de águas pluviais, rede telefônica e gás canalizado.

Pode-se observar na FIGURA 20 as torres e linhas de transmissão, bem como os lotes que encontram-se situados na faixa de servidão da CEMIG, não podendo, portanto, serem titulados.

## 4.6.8 Cadastro sócio-econômico

Em função dos critérios da Política Municipal de Habitação e dos critérios da legislação das ZEIS (Lei 8137/2002, Capítulo VI – Da Regularização Fundiária em ZEIS-1 e ZEIS-3, Seção V, em seu Art. 170) e do PROFAVELA, são identificadas as seguintes pendências, que inviabilizam, provisória ou permanentemente, a regularização de um lote:

- 1. titulação sujeita a acordo casos de fração ideal, desmembramento, remembramento ou litígios conjugais;
- 2. proprietário não residente no local pela lei os lotes devem ser alienados aos moradores do lote;

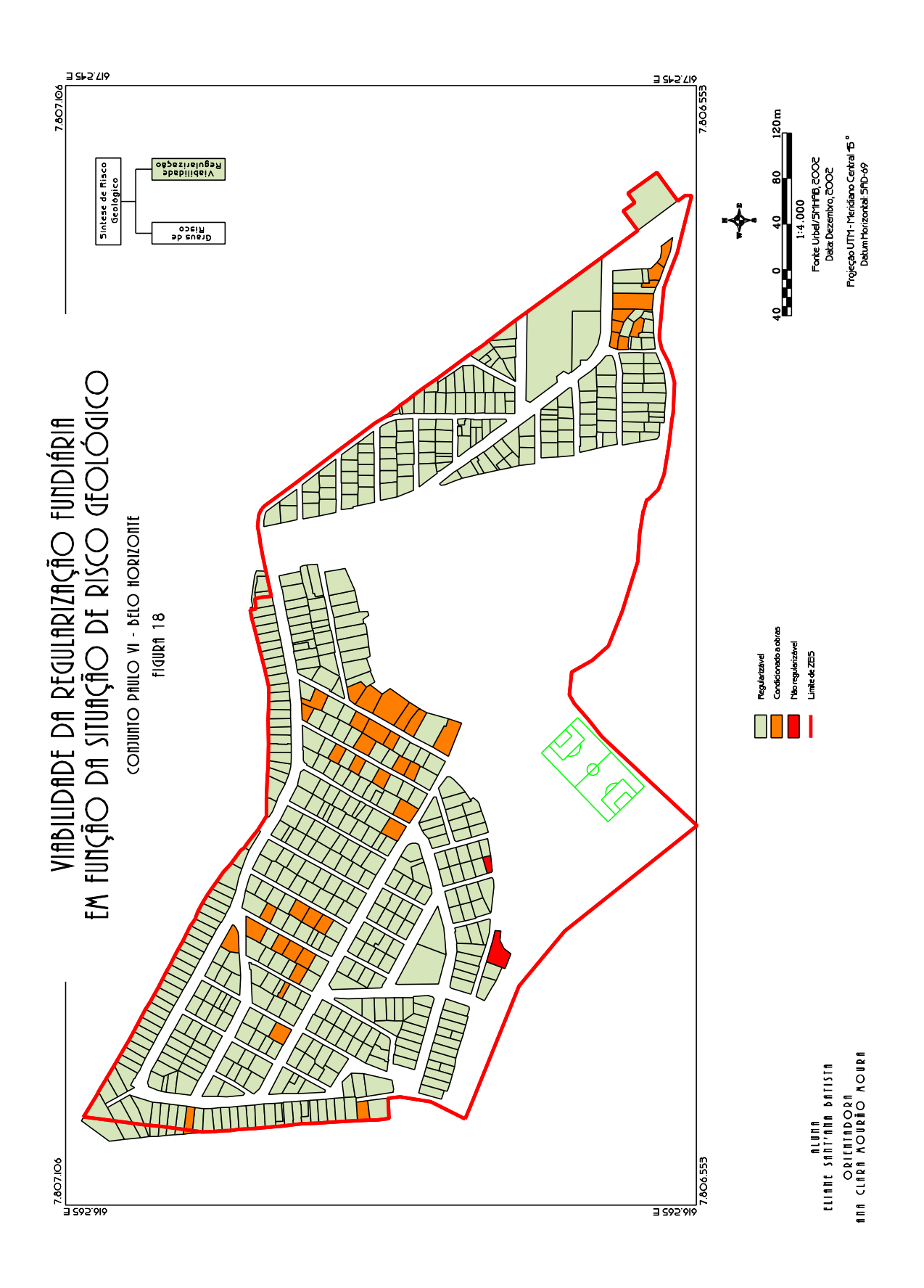

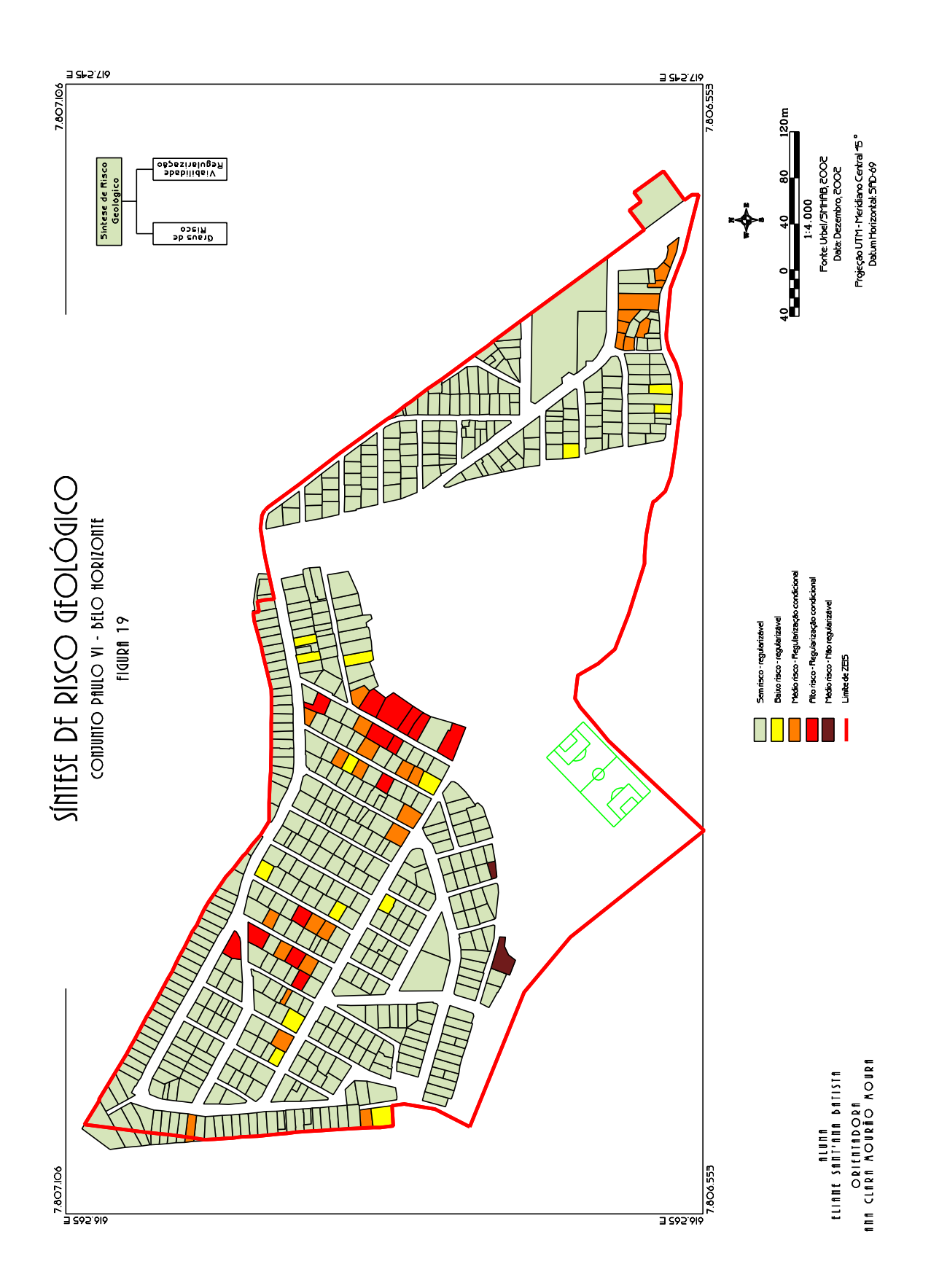

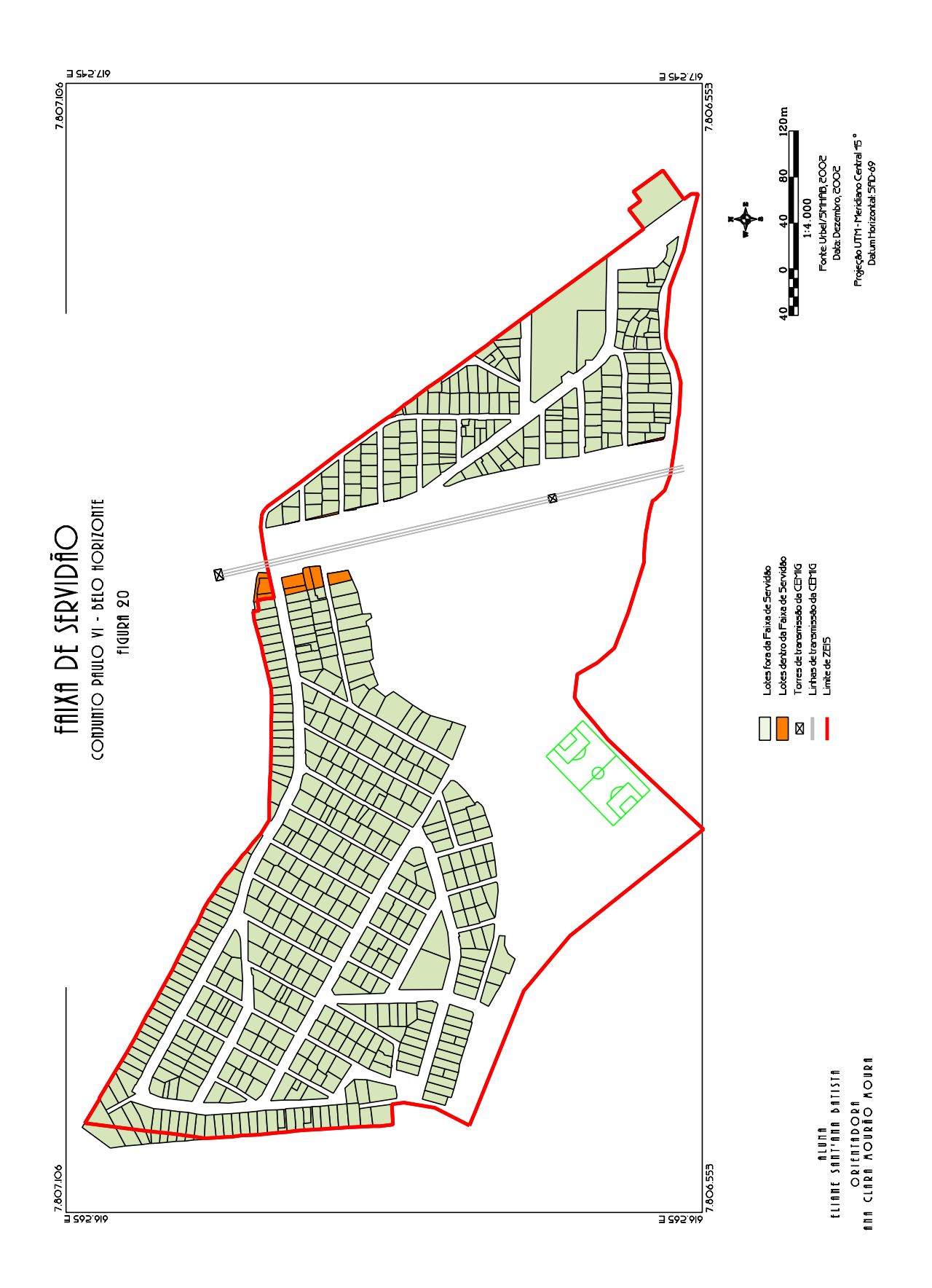

3. informações contraditórias ou insuficientes;

4. parecer jurídico – casos de herança ou desejo de transferência para filhos ou terceiros;

5. ausência do proprietário – a equipe de cadastro deve retornar ao local;

6. ausência de documentação – é dado um prazo para os moradores adquirirem os documentos;

7. ocupação inferior a cinco anos – prazo para aquisição do direito ao usucapião;

8. morador possui outro imóvel na cidade de Belo Horizonte;

9. recusa – morador se recusa a responder à pesquisa cadastral;

10. morador menor de 21 anos;

11. casos de compra e venda, troca ou invasão;

12. domicílio desocupado, em construção ou lote vago;

13. outros – a especificação é detalhada num campo texto.

Essas pendências requerem acompanhamento até a liberação para a regularização, e foram sintetizadas na FIGURA 31.

Os campos de pendência são registrados no banco de dados como campos lógicos, armazenando "verdadeiro" se há pendência e "falso" se não há. Sendo um campo para cada pendência, foi necessária a criação de um atributo no banco de banco de dados, do tipo texto, com treze posições, onde cada posição representa uma pendência. Se há pendência a posição armazena "1", se não há, armazena "0". Assim foi possível criar um mapa temático onde se identificasse os lotes que possuem uma ou mais pendências reconhecendo-as. Por exemplo, num lote com pendência 1 e 4, o atributo será "1001000000000". Este atributo passou a ser alimentado automaticamente pelo sistema, de forma a estar sempre atualizado.

4.6.9 Situação de titulação

Da maneira como é realizada a regularização fundiária, é possível mapear a informação da situação de titulação através de atributos de liberação de lotes cadastrados no sistema alfanumérico.

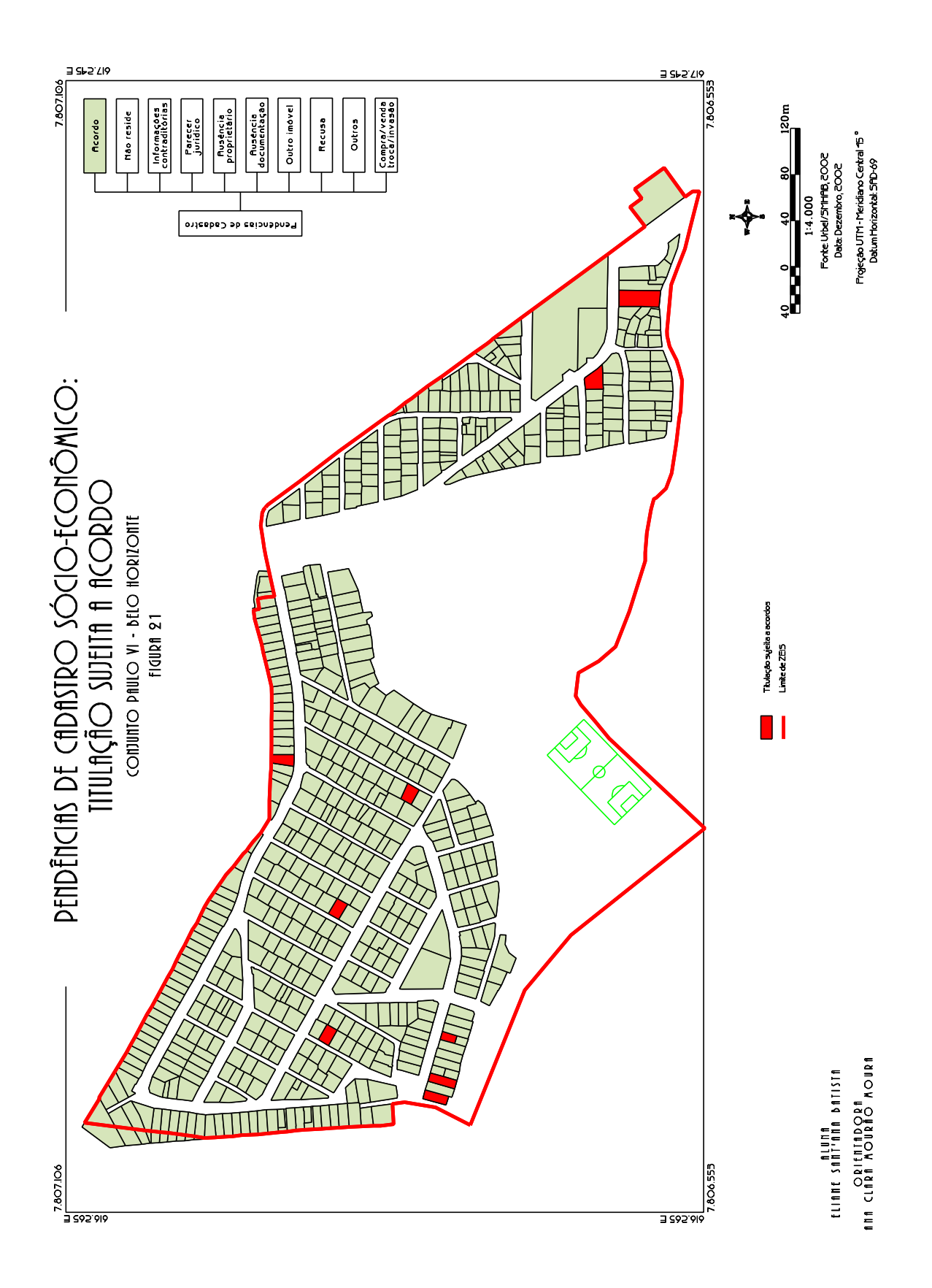

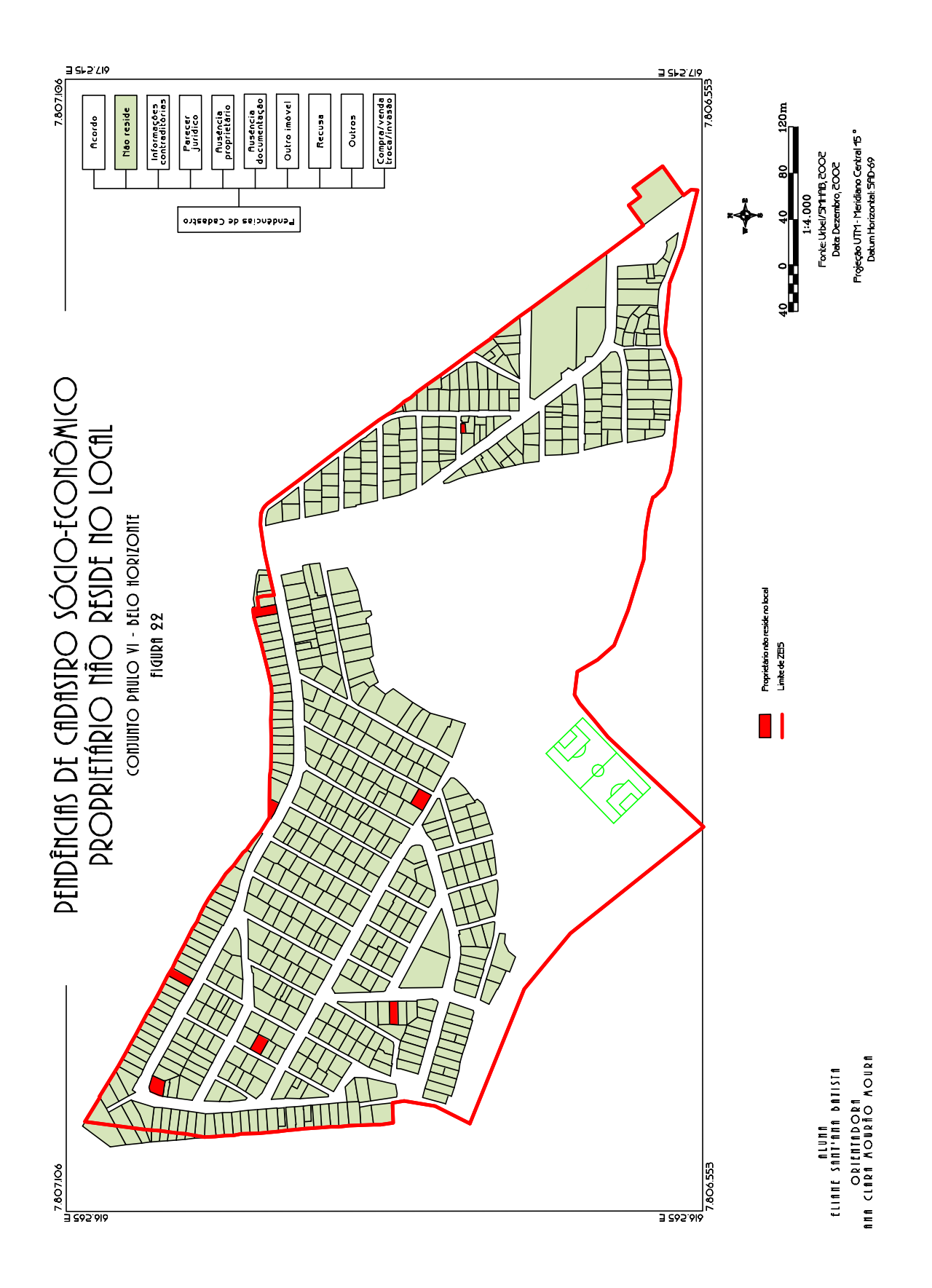

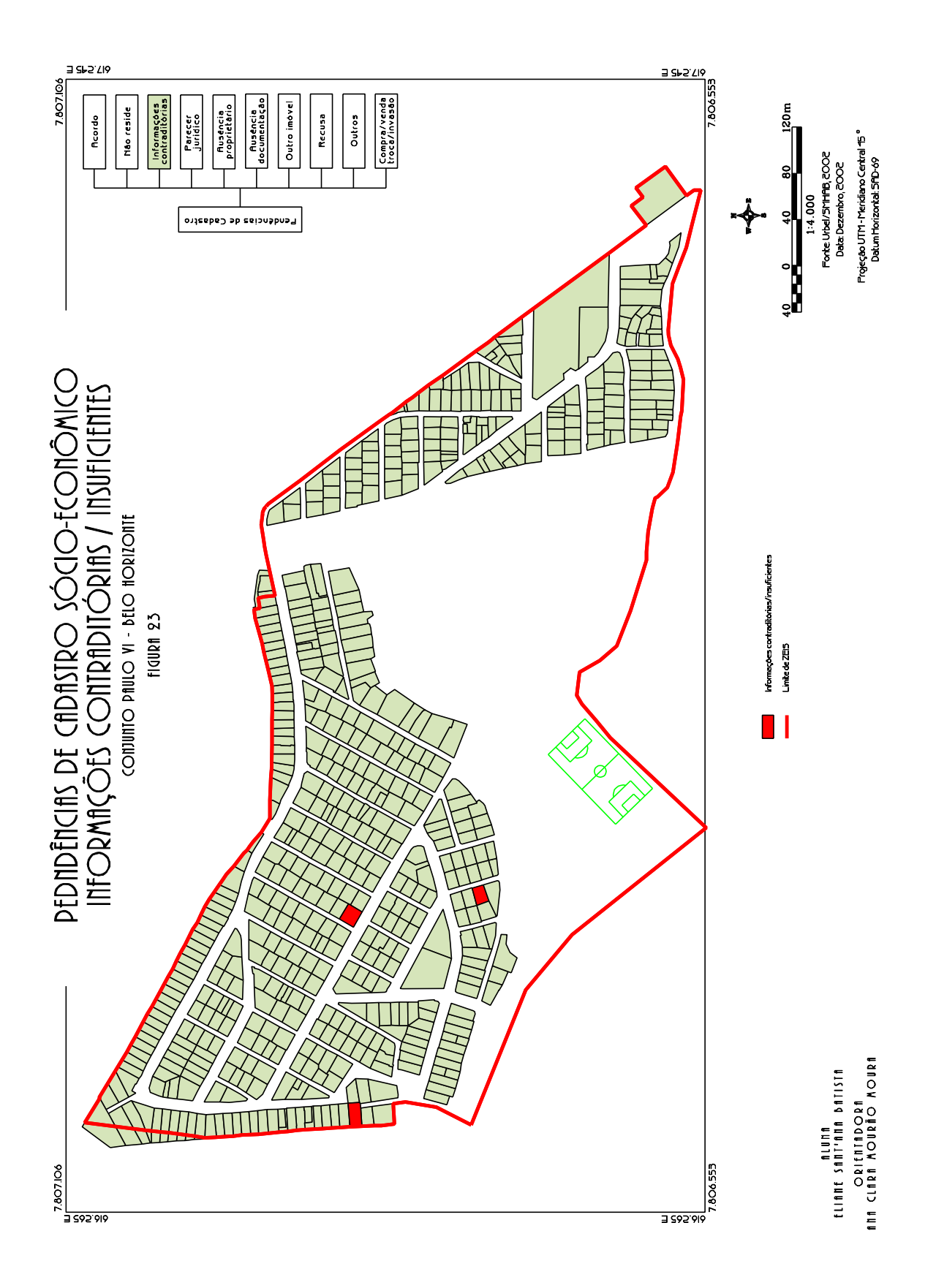

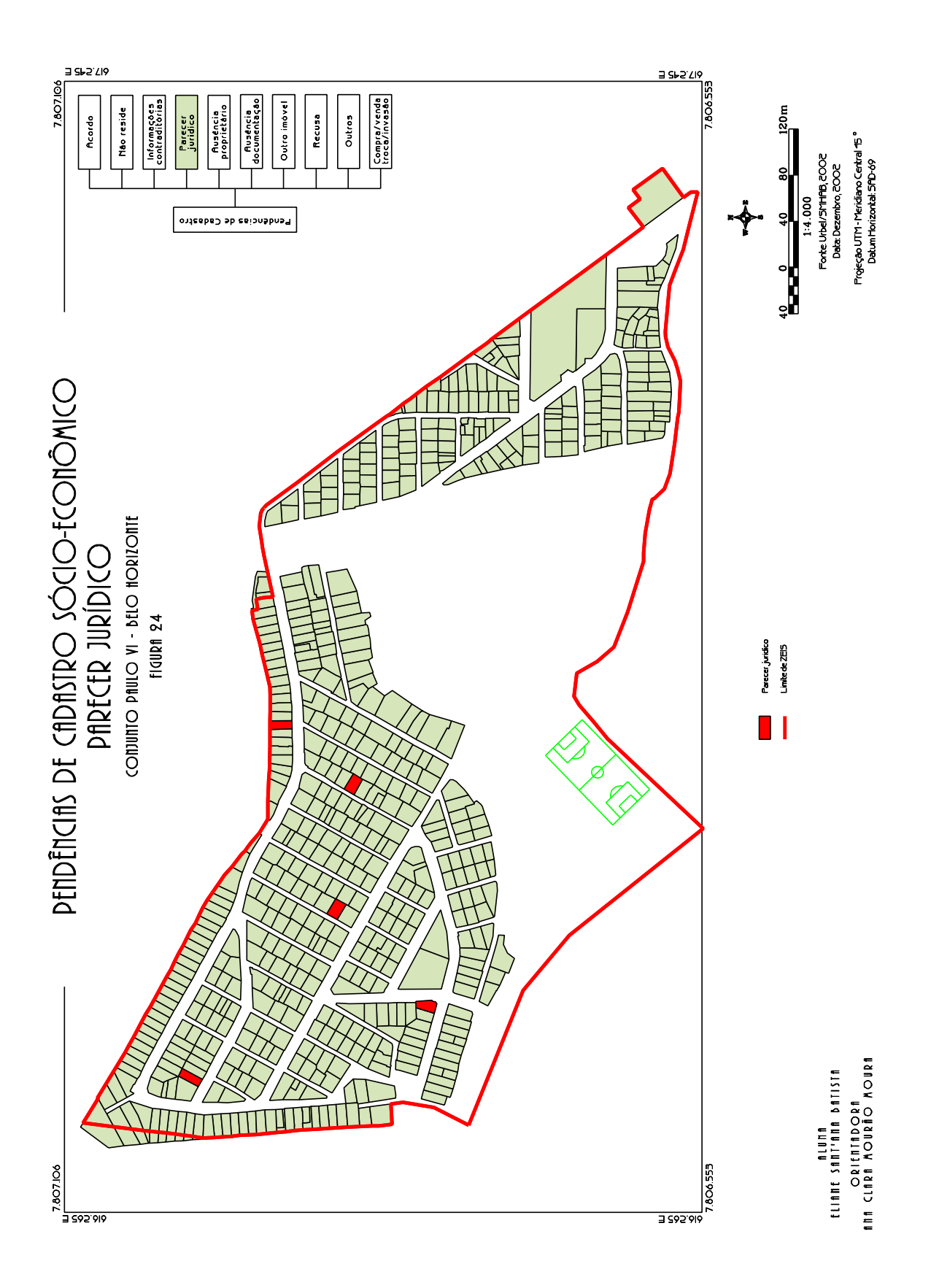

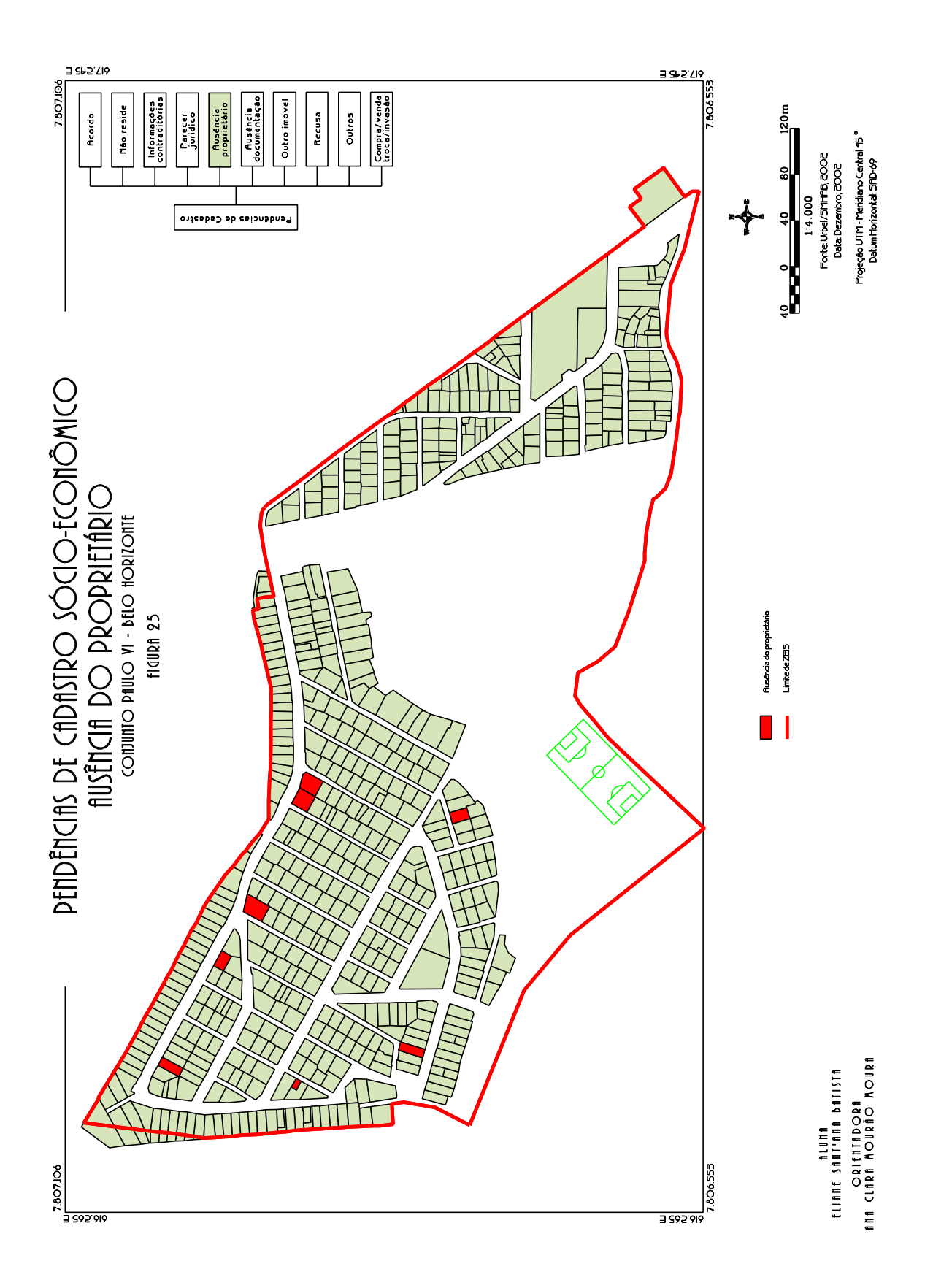

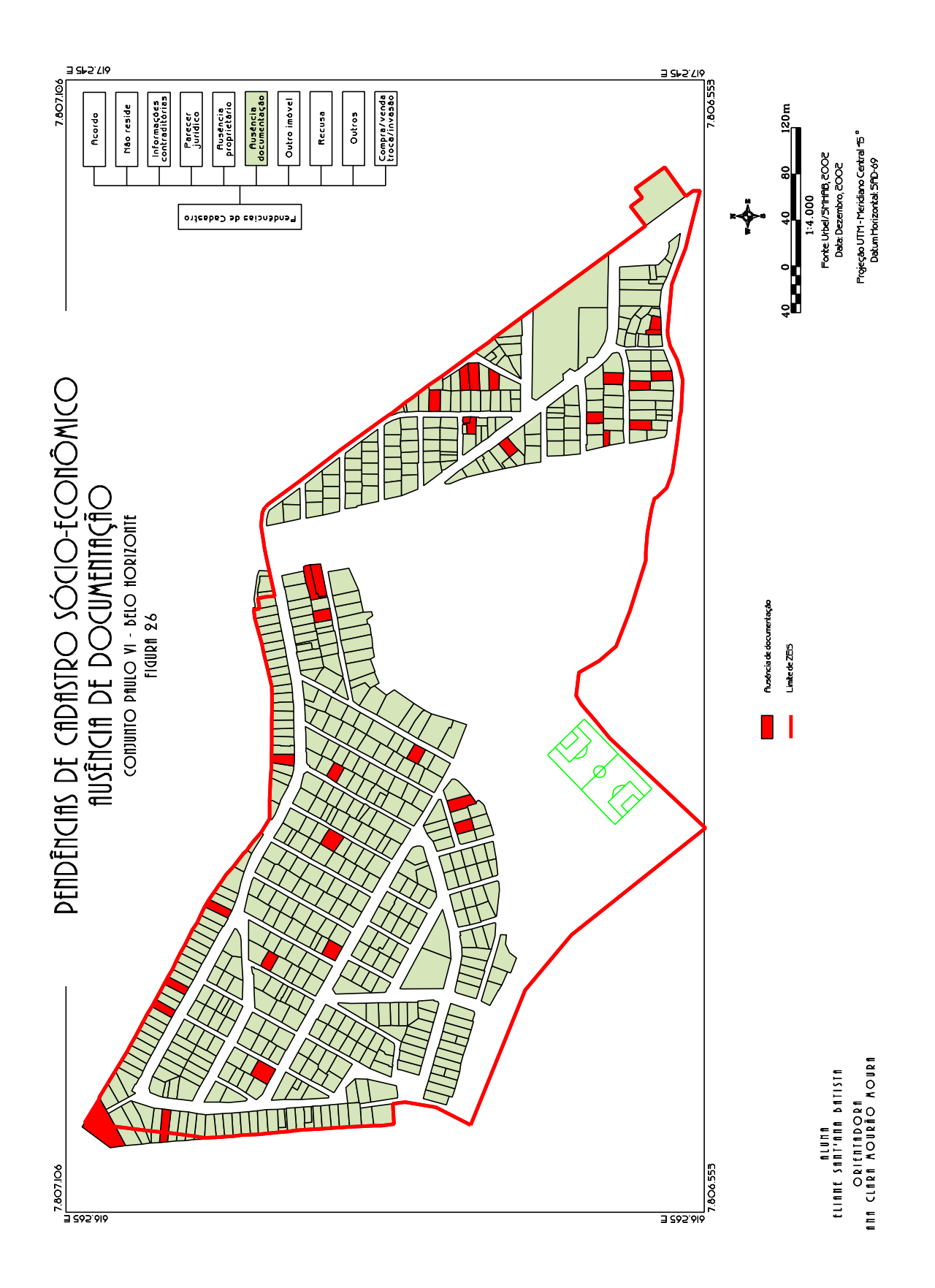

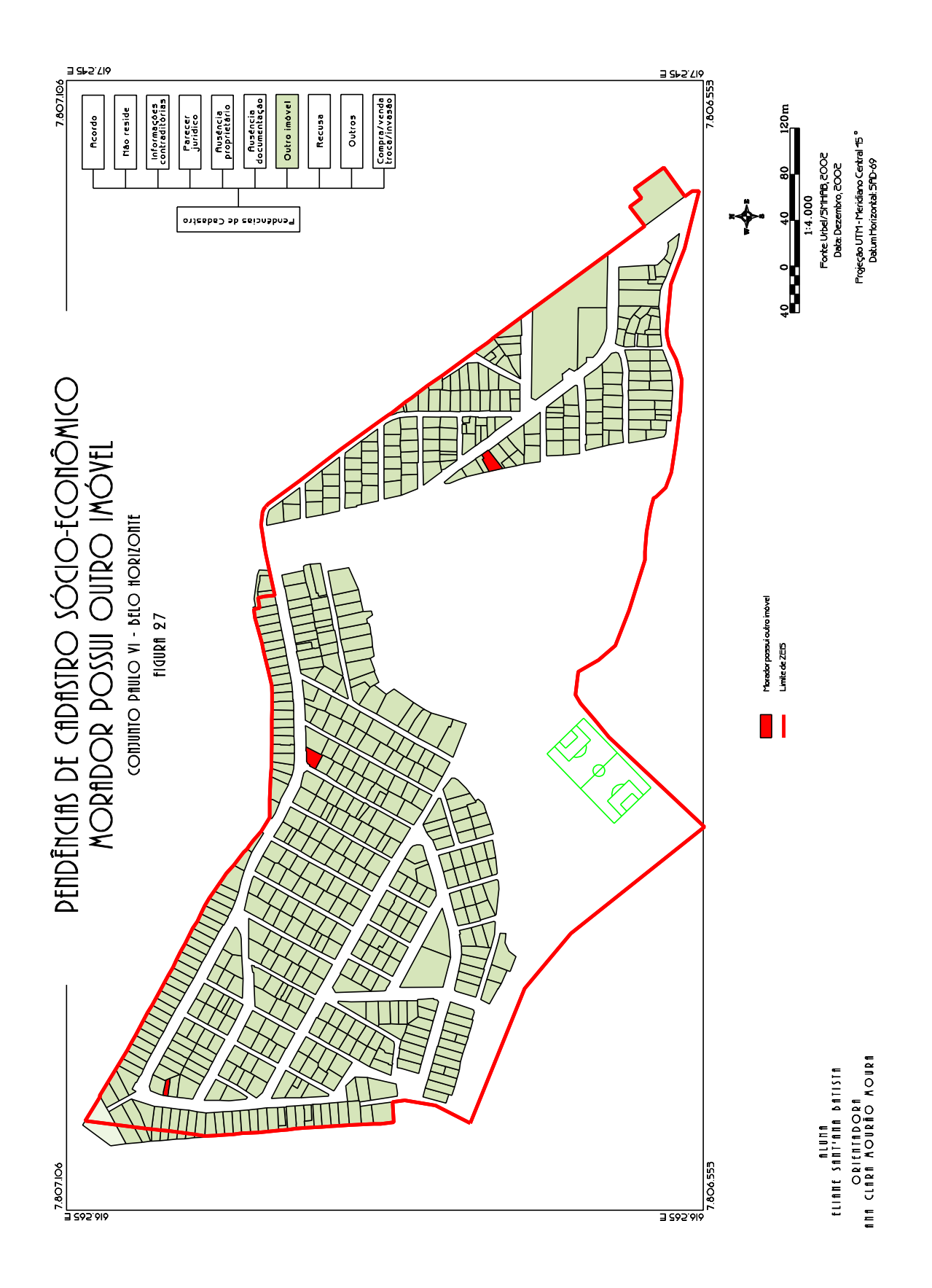

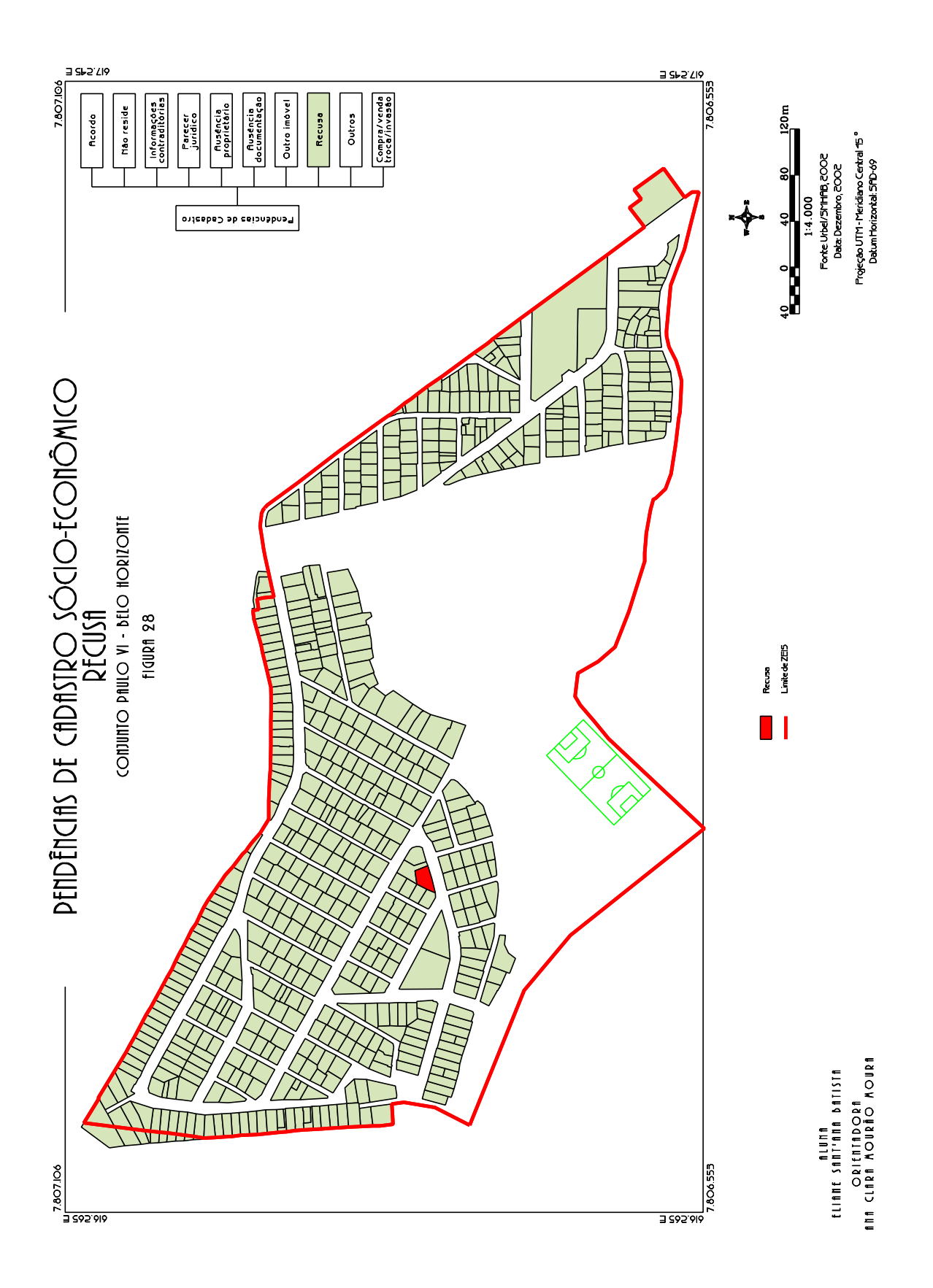

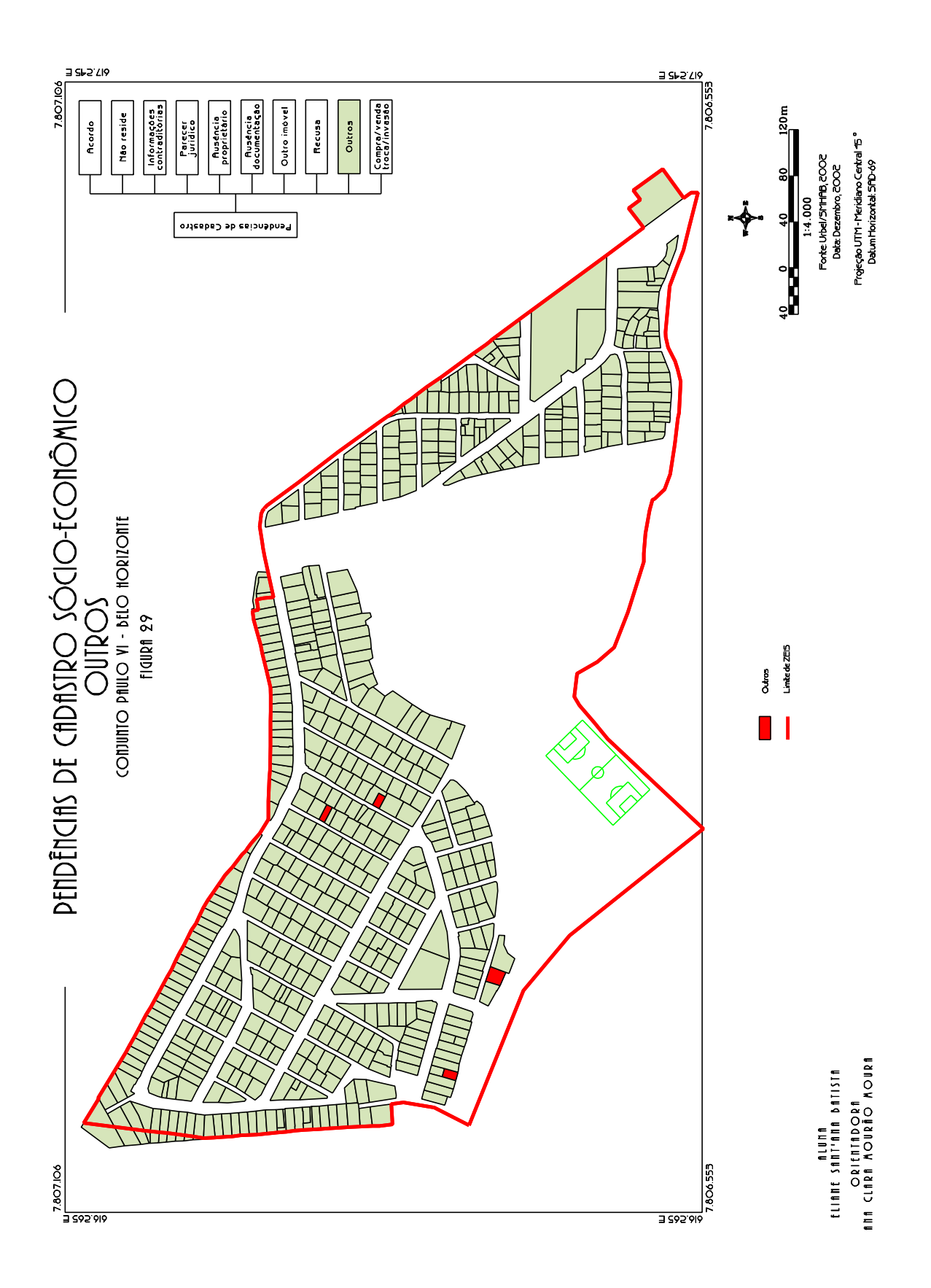

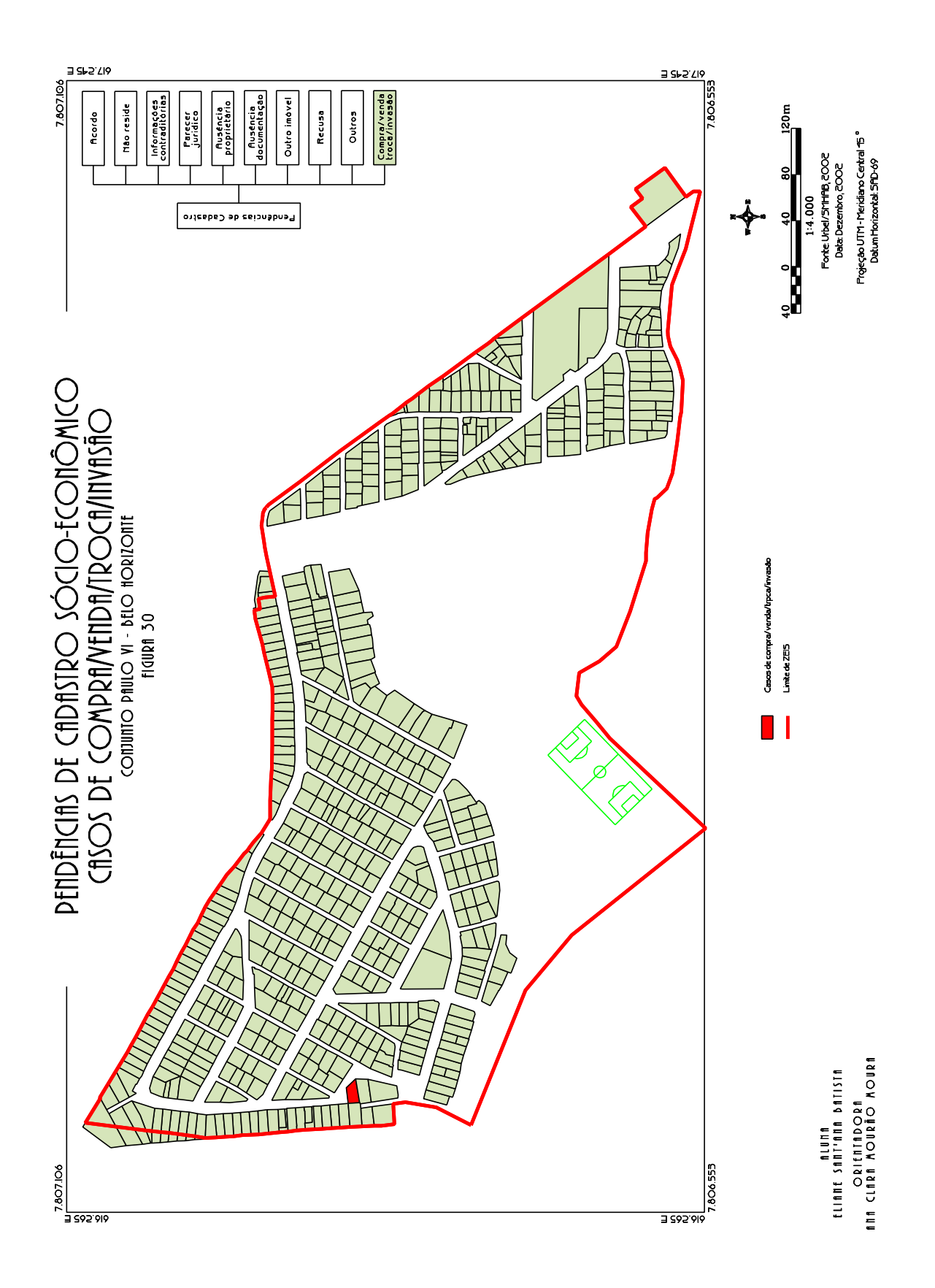

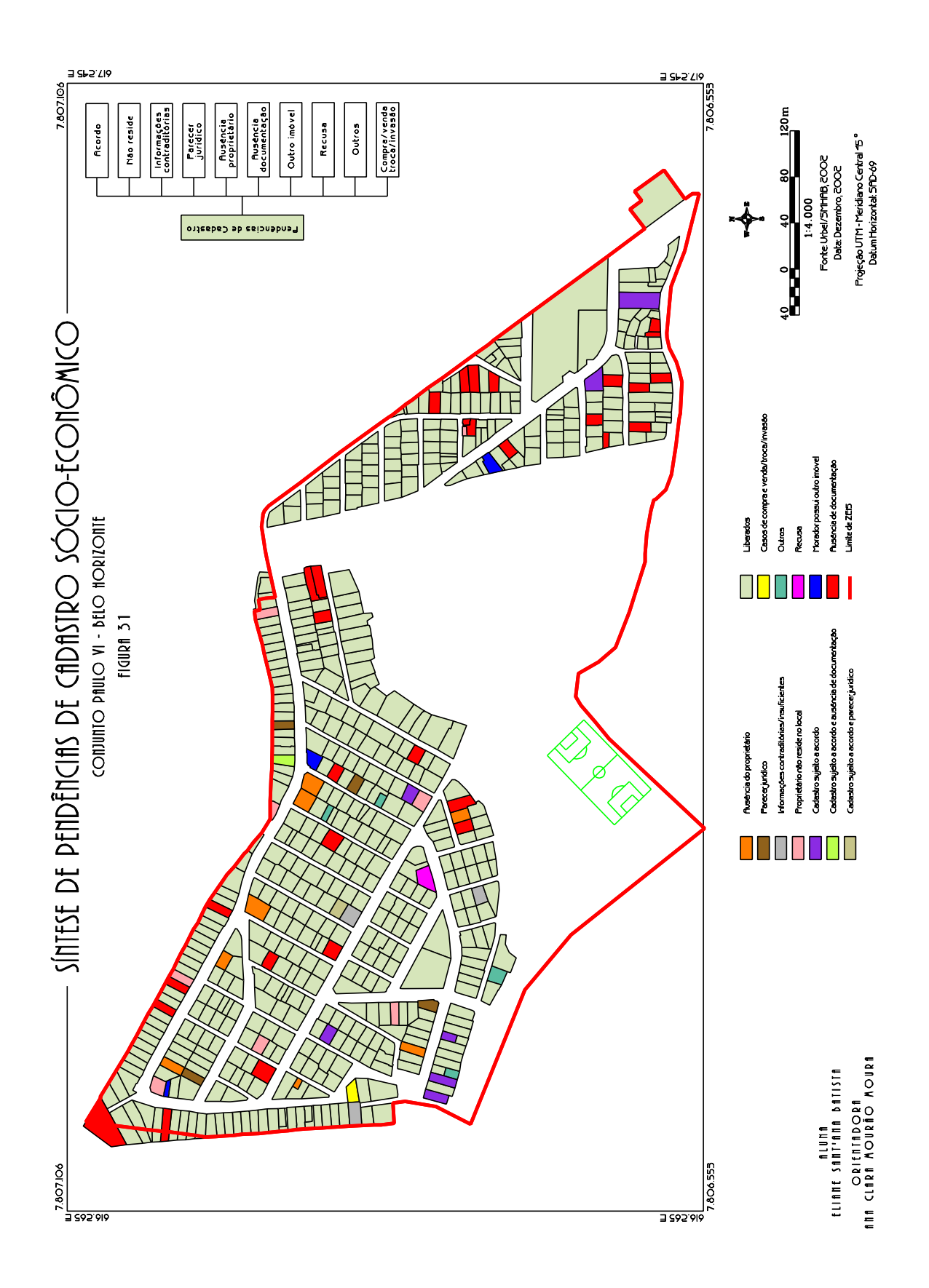

Para o cadastro, os lotes podem estar liberados ou pendentes; para a regularização, estes podem estar liberados, excluídos ou suspensos. Apenas os lotes liberados em função de ambas análises são titulados. Os outros casos aguardam a resolução de pendências ou estão impedidos de serem regularizados.

No item 5.2 será demonstrado a FIGURA 34 criada através das análises com os recursos de geoprocessamento, sem o uso dos atributos de liberação de lote do sistema alfanumérico, para confrontamento com a FIGURA 32 e estudo comparativo entre eles.

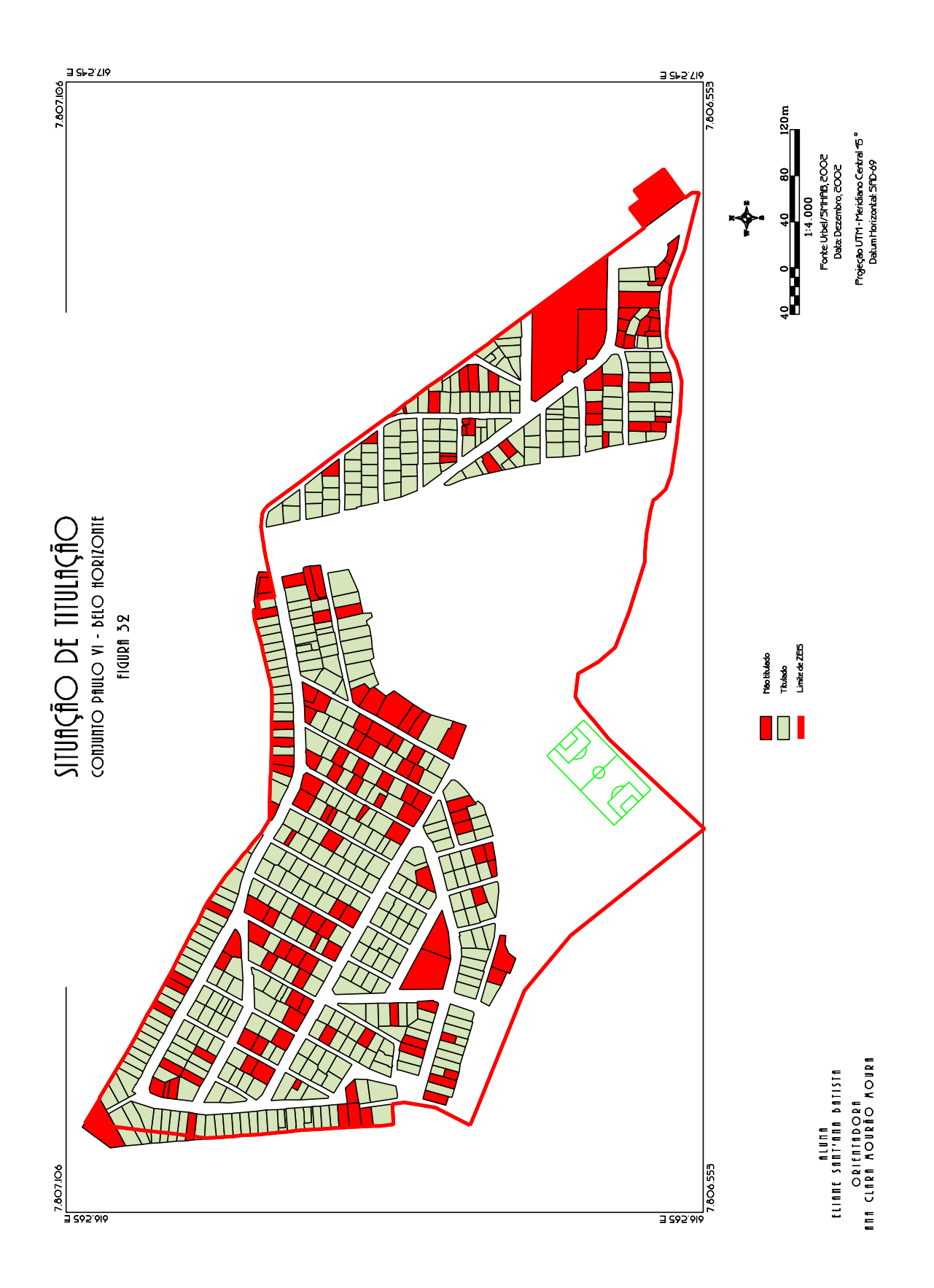

## **5 CONSTRUÇÃO DE ANÁLISES ESPACIAIS EM SIG MATRICIAL**

A representação em formato matricial é caracterizada por uma matriz de células de tamanhos regulares, onde para cada célula é associado um conjunto de valores representando as características geográficas da região. Os relacionamentos topológicos são implícitos, determinados a partir da vizinhança das células.

#### *5.1 Conversão de dados vetoriais em matriciais*

O processo de conversão de dados vetoriais em matriciais (ou *raster*) foi realizado no *Microstation Descartes*, aplicativo indicado para trabalhos relacionados ao manuseio e tratamento de imagens.

Para a conversão de dados vetoriais em *raster*, o arquivo deve estar georreferenciado. É de suma importância a definição da resolução da imagem, pois assim pode-se garantir uma boa qualidade do produto e confiabilidade das análises. Deve-se levar em conta também as características do *software* para onde as imagens serão levadas para análise.

A resolução adotada neste trabalho foi a de 0,5 m por pixel, gerando imagens de 4000 linhas por 4000 colunas, numa área de abrangência de 2km por 2km.

A FIGURA 33 mostra a mesma porção de região em formato vetorial e em formato matricial já convertida :

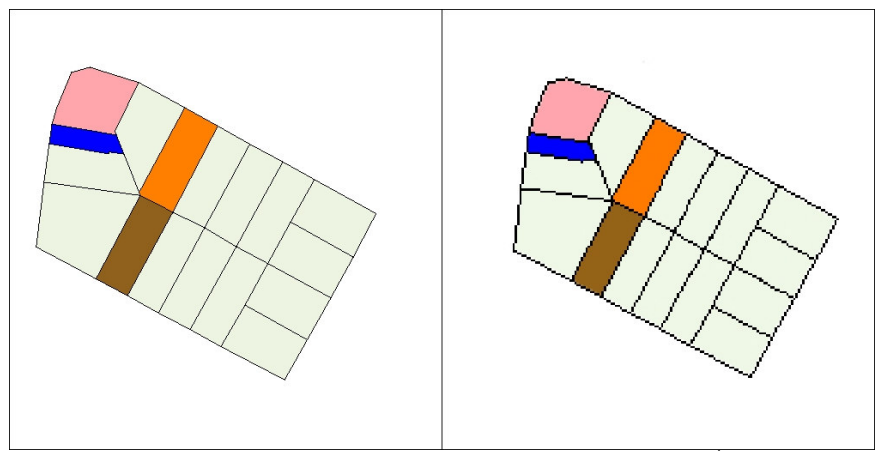

FIGURA 33 – Diferença entre desenhos vetoriais e matriciais<sup>ortar</sup>)

*5.2 Importação e manipulação de dados matriciais*

Os módulos de conversão do SAGA importam arquivos com extensão TIF, de cores indexadas. Para a conversão, deve-se indicar o número de linhas e colunas da imagem,

sua resolução, assim como as coordenadas UTM do canto inferior esquerdo e superior direito.

O SAGA é um Sistema Geográfico de Informação desenvolvido para aplicações ambientais que utiliza estrutura de armazenamento de dados cartográficos *raster* (matricial). É importante aqui ressaltar que as cores compõem índices para análise espacial, e não têm valor estético.

O módulo de Análise Ambiental tem a possibilidade de correlacionar dados georreferenciados, fornecendo como resultado mapas e relatórios que irão apoiar o processo de tomada de decisão.

O modo de Avaliação Ambiental permite realizar estimativas sobre possíveis ocorrências de fenômenos, de diversas naturezas, segundo diversas intensidades, definindo-se a extensão territorial destas estimativas e suas relações de proximidade e conexão.

Visando a elaboração de Síntese de Potencial de Regularização Fundiária (FIGURA 34), através da correlação entre variáveis, foram avaliados os mapas de Síntese de Risco Geológico (FIGURA 19), Síntese de Pendências de Cadastro Sócio-Econômico (FIGURA 31), Faixa de Servidão (FIGURA 20), Uso dos lotes (FIGURA 14) e Áreas mínimas e máximas dos lotes (FIGURA 15), com o seguinte pesos:

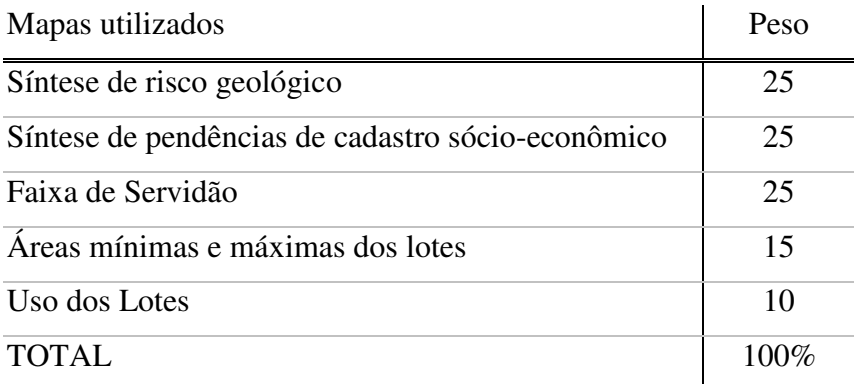

Tabela 02 – Ponderação das variáveis na síntese geral.

Para cada um dos mapas, foram atribuídas notas às variáveis. O valor "0" significa menor importância, o "10" maior importância, e acima de dez o elemento é bloqueado para análise.

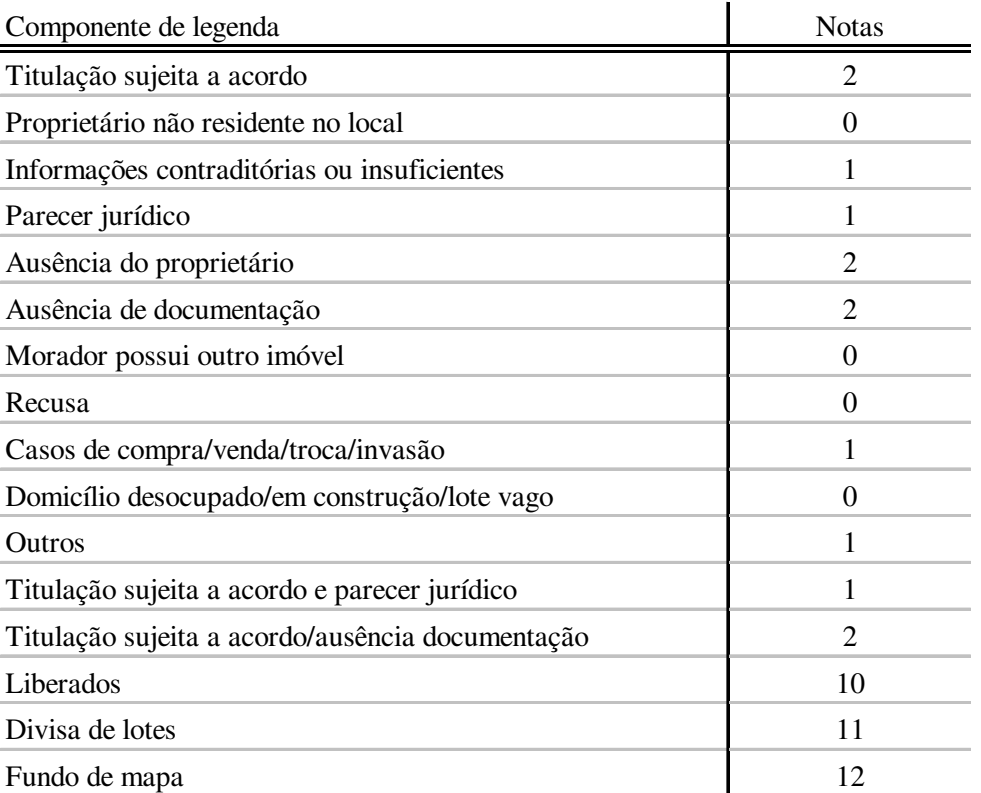

#### **Síntese de pendências de cadastro sócio-econômico**

TABELA 03 – Atribuição de notas para a variável Situação de pendências de cadastro sócio-econômico.

#### **Síntese de risco**

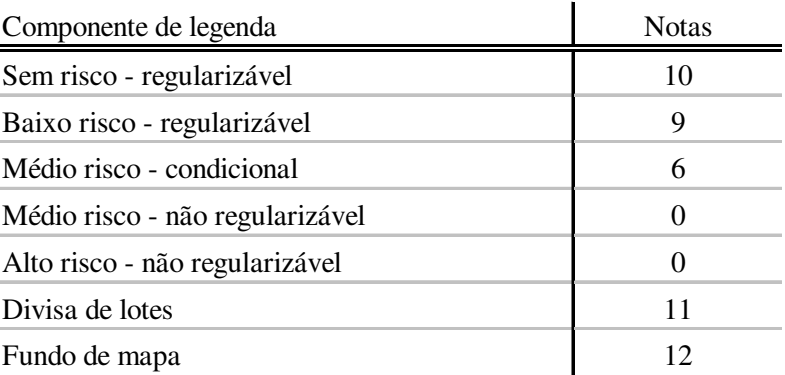

TABELA 04 - Atribuição de notas para a variável síntese de risco.

### **Faixa de servidão**

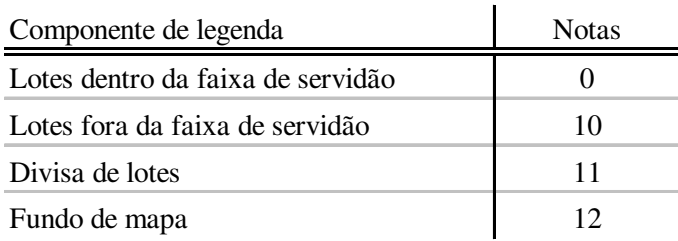

TABELA 05 - Atribuição de notas para a variável faixa de servidão.

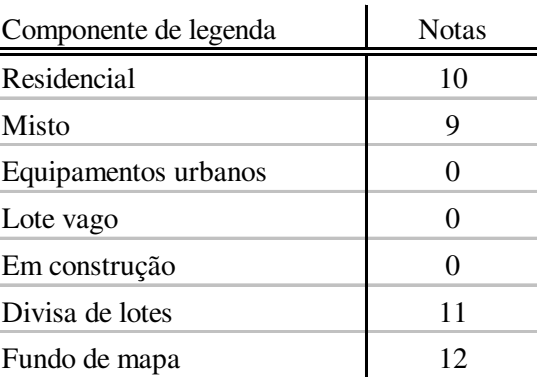

## **Uso dos lotes**

TABELA 06 - Atribuição de notas para a variável áreas mínimas e máximas de lotes.

### **Uso dos lotes**

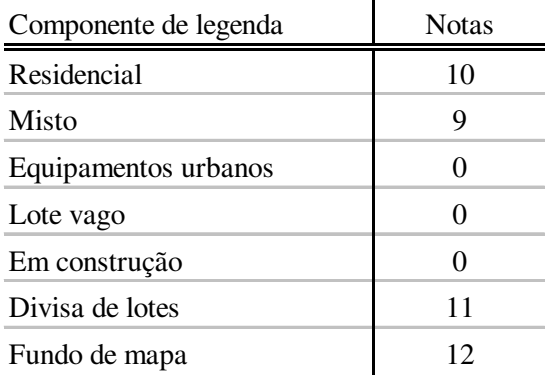

TABELA 07 - Atribuição de notas para a variável uso dos lotes.

Com a Avaliação Ambiental realizada no SAGA, pode-se afirmar que o Conjunto Paulo VI possui condições favoráveis a sua regularização: a maioria dos lotes se enquadrou na categoria "Alto Potencial de Regularização" – "Nota 10", como pode ser visto no mapa a seguir.

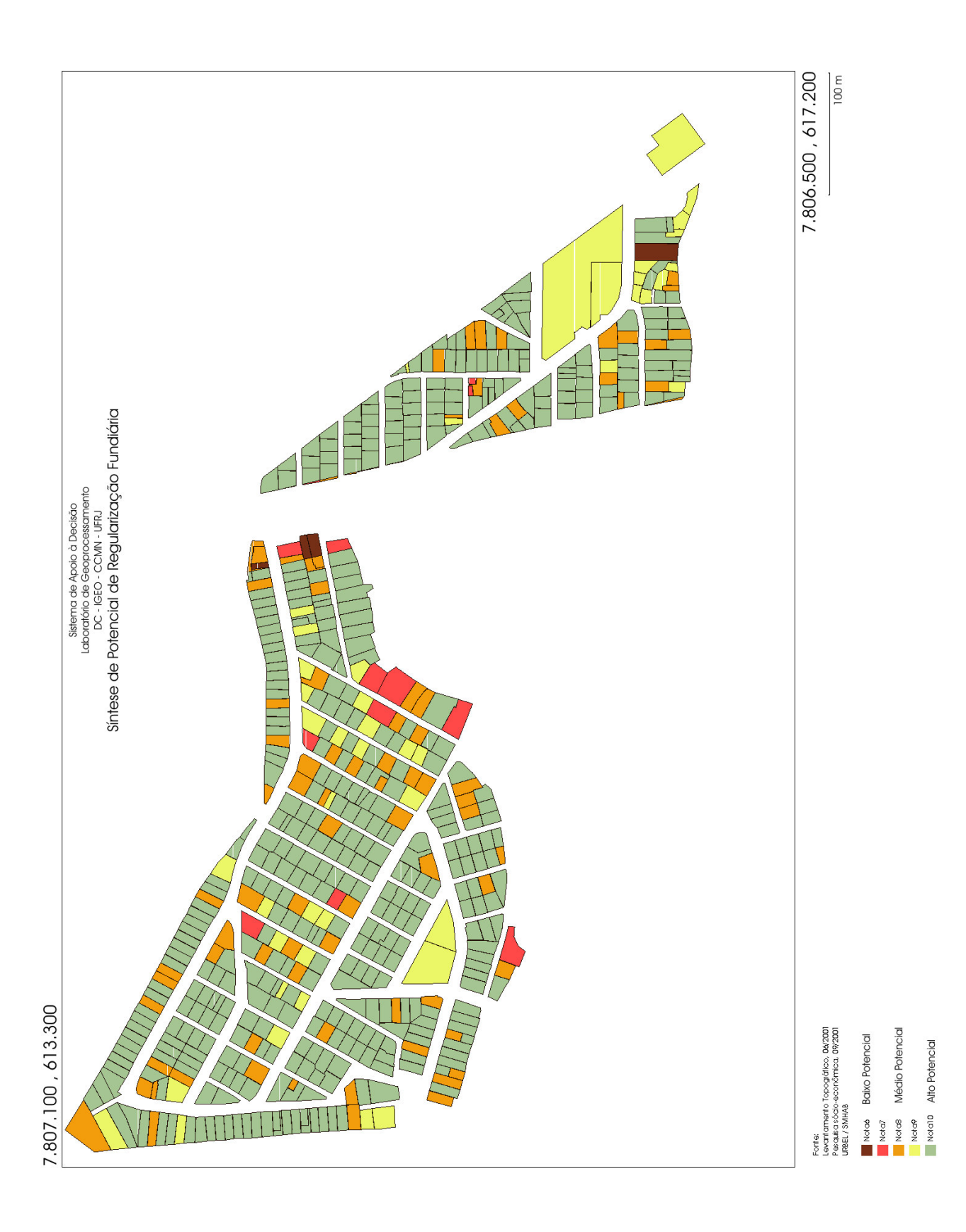

## **6 ANÁLISE COMPARATIVA**

#### *6.1 Comparação entre as metodologias utilizadas*

O mapa "Situação de titulação" (FIGURA 32) foi elaborado através de consulta ao banco de dados. É uma consulta simples de se realizar, porém a alimentação do dado não elimina a utilização de critérios subjetivos e nem mesmo erros de digitação.

Para determinar se um lote será titulado ou não, neste processo cada lote é analisado do ponto de vista sócio-econômico e físico-urbanístico, por setores distintos, havendo as seguintes combinações:

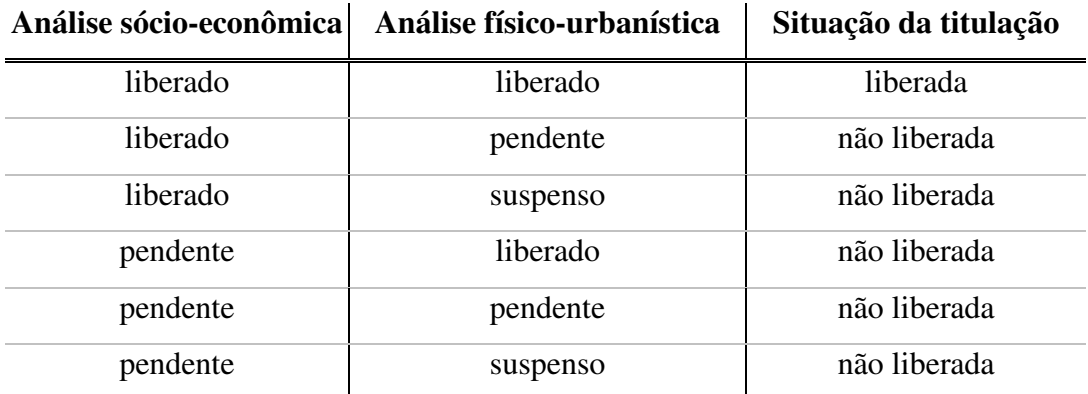

TABELA 08 – Combinações de avaliação de lotes.

As combinações de avaliação acima, embora definidas metodologicamente, podem não ser obedecidas pelo sistema, uma vez que a "Situação de titulação" não é alimentada de forma automatizada pelo sistema e sim por técnicos responsáveis. Assim, um lote que tenha alguma análise pendente pode ter sua situação liberada, por motivos subjetivos, não registrados no sistema, mas de conhecimento do técnico responsável. Da mesma forma, um lote com análises liberadas pode ter sua situação não liberada. Isto significa que muitas etapas do processo ficam ocultas, somente na compreensão e memória do técnico que as avalia, mas se forem reproduzidas por outro profissional talvez resultem em respostas diferentes.

Já o mapa "Síntese de potencial de regularização fundiária" (FIGURA 34), os lotes foram classificados em relação ao potencial de regularização através de correlações entre variáveis. Este método elimina o subjetivismo, já que são atribuídos valores às situações restritivas à regularização. O método cria, ainda, um modelo que pode ser padronizado, reproduzível e aplicado nos demais conjuntos habitacionais, vilas e favelas de Belo Horizonte.

O mais importante é destacar que são atribuídos pesos e notas para cada variável envolvida, e que o resultado considera a participação de todas. Uma vez obtido um mapa síntese, ele deve ser cotejado com a realidade, para verificação de possíveis distorções. Isto significa calibrar o sistema: pesquisar em alguns pontos bem conhecidos em campo qual foi o resultado apresentado no mapa, e caso haja distorções, rever a atribuição de pesos e notas e promover novo processo de síntese. Com este procedimento, todas as etapas de análise são registradas, podem ser questionadas e revistas, reduzindo ou mesmo evitando o subjetivismo.

#### *6.1 Comparação dos resultados alcançados*

A análise realizada no SAGA (FIGURA 34) em muito se aproximou do resultado apresentado do mapa elaborado no *Microstation Gegraphics* (FIGURA 32) que informa a situação de titulação dos lotes.

Considerando-se que apenas os lotes "Nota 10" (alto potencial de regularização) devam ser titulados, nota-se uma coincidência de 95,7% dos casos. Cerca de 2,8% dos lotes (17 lotes dos 605 totais) classificados como "Nota 10" não foram titulados por motivos que não estão explicitados diretamente no banco de dados, talvez devido a utilização de critérios subjetivos.

Os lotes que receberam "Nota 8" e "Nota 9" possuem médio a alto potencial de regularização, mas não necessariamente devam ser titulados. Por exemplo: os lotes destinados à equipamentos urbanos e comunitários estarão com sua situação regularizada, mas não receberão títulos de propriedade, apenas Permissão de Uso.

A maioria dos lotes cujas notam foram 8 e 9 não receberam títulos de propriedade. Apenas 9 deles foram titulados. Percebe-se que eles não receberam "Nota 10" por possuírem, na maioria dos casos, área acima de 250 m 2 e uso misto ao mesmo tempo, características condicionantes, porém não impeditivas à titulação.

Em todos os casos de lotes com "Nota 6" e "Nota 7", baixo potencial de regularização, não foi concedido título de propriedade a nenhum de seus ocupantes.

É possível afirmar, portanto, que, adotando-se os pesos e notas utilizados neste trabalho, deve-se considerar que lotes que recebam nota 6 e 7 não podem ser titulados. Os lotes que receberem nota 10 devem ser titulados (necessitando para isso um maior detalhamento no banco de dados). Já os lotes que receberem notas 8 e 9, devem ser avaliados com um pouco mais de rigor.

# **7 CONCLUSÃO**

Há que se considerar a complexidade existente no tratamento da questão da regularização fundiária de vilas, favelas e conjuntos habitacionais de interesse social. Lida-se com sistemas dinâmicos e complexos e com uma diversidade elevada de elementos com graus de liberdade, que dependem de suas combinações com outros elementos para que se tenha uma resposta. Ainda assim, deve-se ter como objetivo a utilização de critérios reproduzíveis de análise.

A Lógica Fuzzy ou nebulosa é bastante aplicável aos sistemas complexos. Em contraposição à lógica booleana, com respostas baseadas no V ou F, a lógica Fuzzy capta melhor a subjetividade da situação, através da Média Ponderada, aqui utilizada no SAGA.

Segundo MOURA (1993:28) apud MOURA (2002b:19):

*"Criada por LOFTI ZADEH em 1965, é um sistema matemático para a manipulação de descrições imprecisas. Contra as relações binárias, do sim ou não, propõe a interpretação da realidade como um conjunto em que os membros têm graus de pertinência. Esses graus são dados por valores arbitrários que dependem de diferentes pontos de vista do contexto, sendo interessante contar com as opiniões de diferentes especialistas. É, como, se entre o "sim" e o "não" fosse inserido um "pode ser" que depende de uma série de outras condições e que, por sua vez, levaria a outras conclusões. Usando um exemplo, seria como avaliar a pertinência de um uso "x" em um certo espaço urbano, segundo a ótica de diferentes especialistas. Cada especialista não construiria sua avaliação dentro do sim ou do não, mas daria graus de pertinência à proposição, segundo a sua visão. O resultado seria a avaliação dos pesos vista de forma conjunta."*

É perfeitamente possível aplicar a metodologia adotada neste trabalho para outras vilas, favelas e conjuntos habitacionais de interesse social em processo de regularização fundiária. São necessários alguns ajustes no banco de dados, já mencionados, além do estabelecimento de parâmetros para entradas e condições internas do sistema, a fim de se verificar a adequação das respostas: é o chamado processo de calibragem do sistema.

Deve-se ainda estabelecer procedimentos para a atualização da informação depois de propostos os desmembramentos e remembramentos de lotes, para que o sistema retrate a nova realidade das localidades. Faz-se necessário estudar maneiras de retornar ao banco de dados algumas informações obtidas através de análise topológica e/ou cruzamento de dados como lotes situados em faixa de servidão, declividades acima de 47%, ou outras específicas de demais localidades.

Quanto à utilização de SIG vetorial e SIG matricial, mostrou-se eficaz a utilização de ambos, já que o primeiro atende melhor quando são realizadas consultas diretas a banco de dados, enquanto o segundo se mostra mais eficiente nas análises espaciais e para a correlação entre variáveis.
### **8 REFERÊNCIAS BIBLIOGRÁFICAS**

- BELO HORIZONTE. Lei n. 8.137 21 dez. 2000. Altera as leis n. 7.165 e 7.166, ambas de 27 ago. 1996 e dá outras providências. *Belo Horizonte:* Diário Oficial do Município, 22 dez. 2000.
- BORGES, Karla A. V. *Modelagem de Dados Geográficos;* uma extensão do modelo OMT para aplicações geográficas. Belo Horizonte. Escola de Governo de Minas Gerais da Fundação João Pinheiro, 1997. 139 p. (Dissertação de Mestrado). apud BORGES, 2002.
- BORGES, Karla A. V. *Modelagem de Dados Geográficos*. Belo Horizonte: Instituto de Geociências da UFMG, 2002. 66 p. (Apostila, Curso de Especialização em Geoprocessamento).
- BRASIL. Lei n. 9.785 29 jun. 1999. Altera a lei n. 6.766 1979. *Seminário Nacional sobre a Lei 9.785.* Brasília: Secretaria de Estado do Desenvolvimento da Presidência da República, 1999.
- DAVIS, Clodoveu A., FONSECA, Frederico. *Introdução aos Sistemas de Informação Geográficos.* Belo Horizonte: Prodabel, 2001. 261 p. (Apostila, Curso de Especialização em Informática Pública).
- HORTA, André C. de S. *Diagnóstico Urbanístico e Plano de Indenizações de Moradias para a Vila Acaba Mundo Utilizando Técnicas de Geoprocessamento.* Belo Horizonte: Instituto de Geociências da UFMG, 2001. 65 p. (Monografia, Curso de Especialização em Geoprocessamento).
- MACHADO, Patrícia de Sá. Projeto Piloto de Sistema de Informações Geográficas da Vila São Francisco das Chagas. *Revista IP,* Belo Horizonte, n. 1, p. 27-53, jun. 2002.
- MOURA, Ana Clara Mourão. *Cartografia Temática.* Belo Horizonte: Instituto de Geociências da UFMG, 2002a, 46 p. (Apostila, Curso de Especialização em Geoprocessamento).

\_\_\_\_\_\_\_\_\_\_ . *Estudo Metodológico de Aplicação da Cartografia Temática às Análises Urbanas.* Belo Horizonte: Instituto de Geociências da UFMG, 1993. 210 p. (Dissertação de Mestrado) apud MOURA, 2002b.

\_\_\_\_\_\_\_\_\_\_ . *Espaço, Tempo, Meio Ambiente e Planejamento.* Belo Horizonte: Instituto de Geociências da UFMG, 2002b. 41 p. (Apostila, Curso de Especialização em Geoprocessamento).

- PLANO MUNICIPAL DE HABITAÇÃO POPULAR II. Belo Horizonte: Prefeitura Municipal, v. 7, abr. 1985.
- POLÍTICA MUNICIPAL DE HABITAÇÃO. Belo Horizonte: Companhia Urbanizadora de Belo Horizonte, dez. 1996.

# **9 ANEXOS**

Anexo a este trabalho seguem:

- formulários utilizados para o cadastramento de famílias e lotes nas vilas e conjuntos habitacionais;
- tabelas de códigos de referência utilizada pelo sistema SGDBB;
- cartilha distribuída pela Prefeitura Municipal de Belo Horizonte, com orientações à população sobre o processo de Regularização Fundiária.

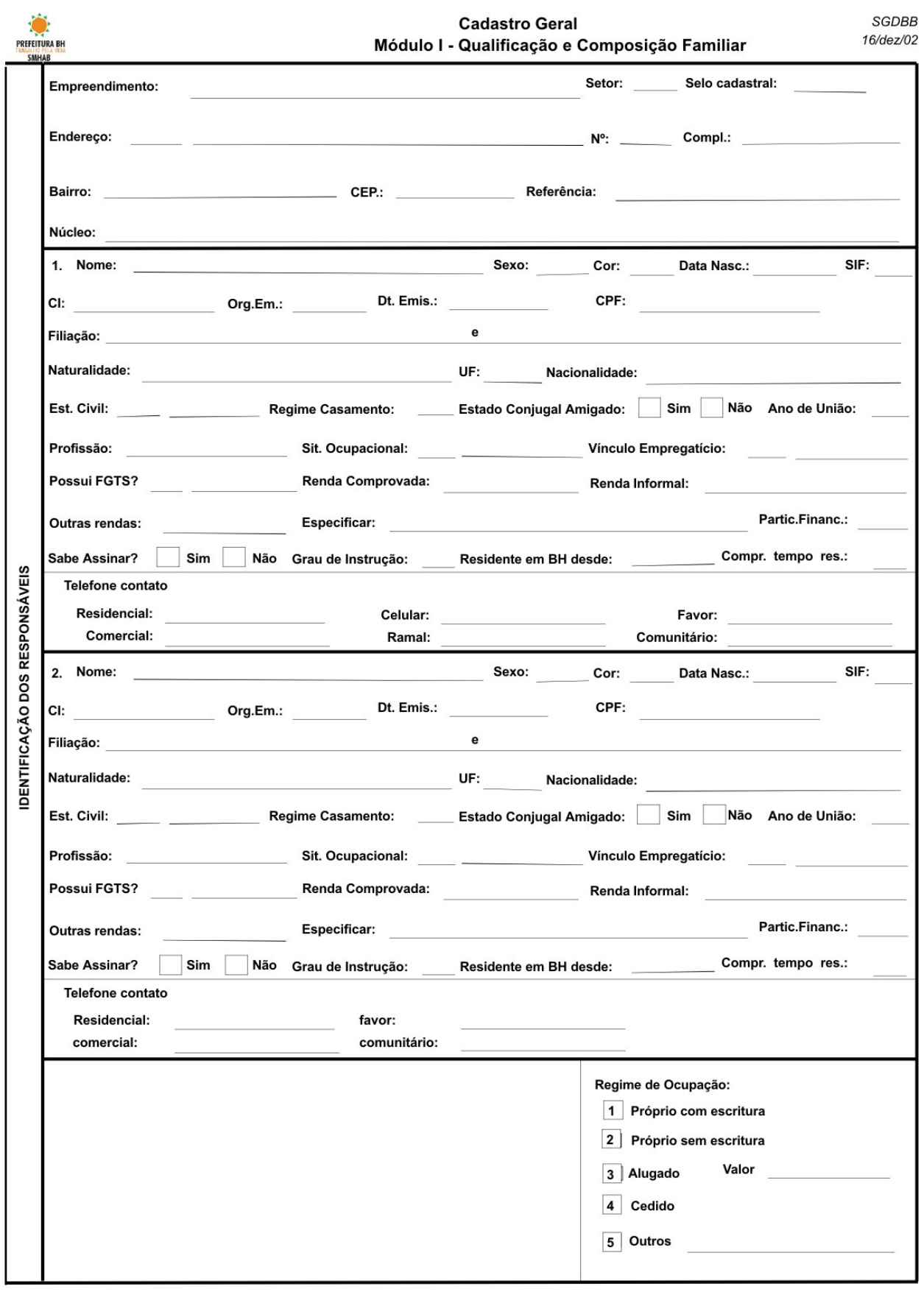

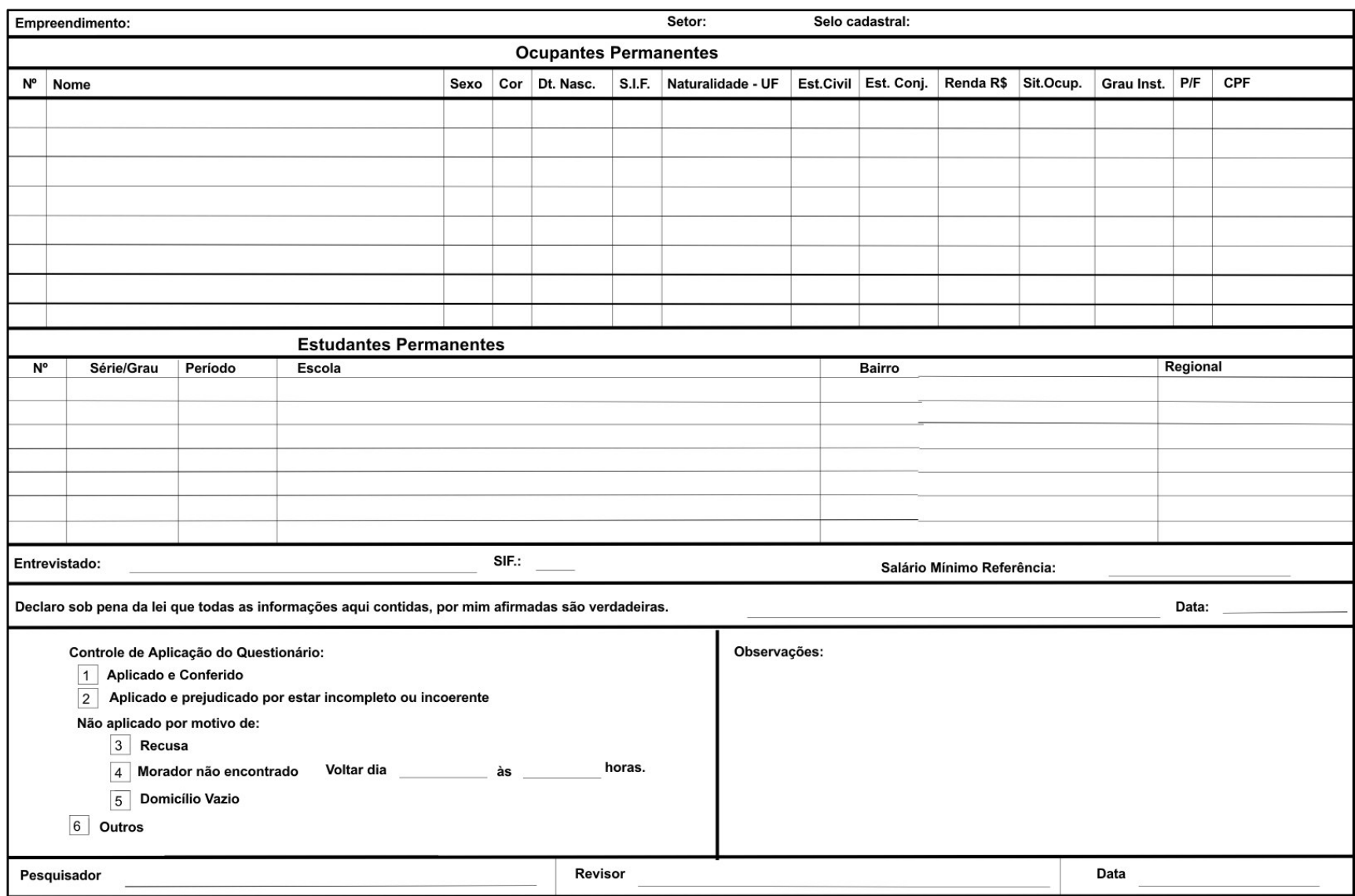

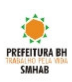

Cadastro Geral - Usucapião - Titulação Módulo II - Caracterização da Moradia

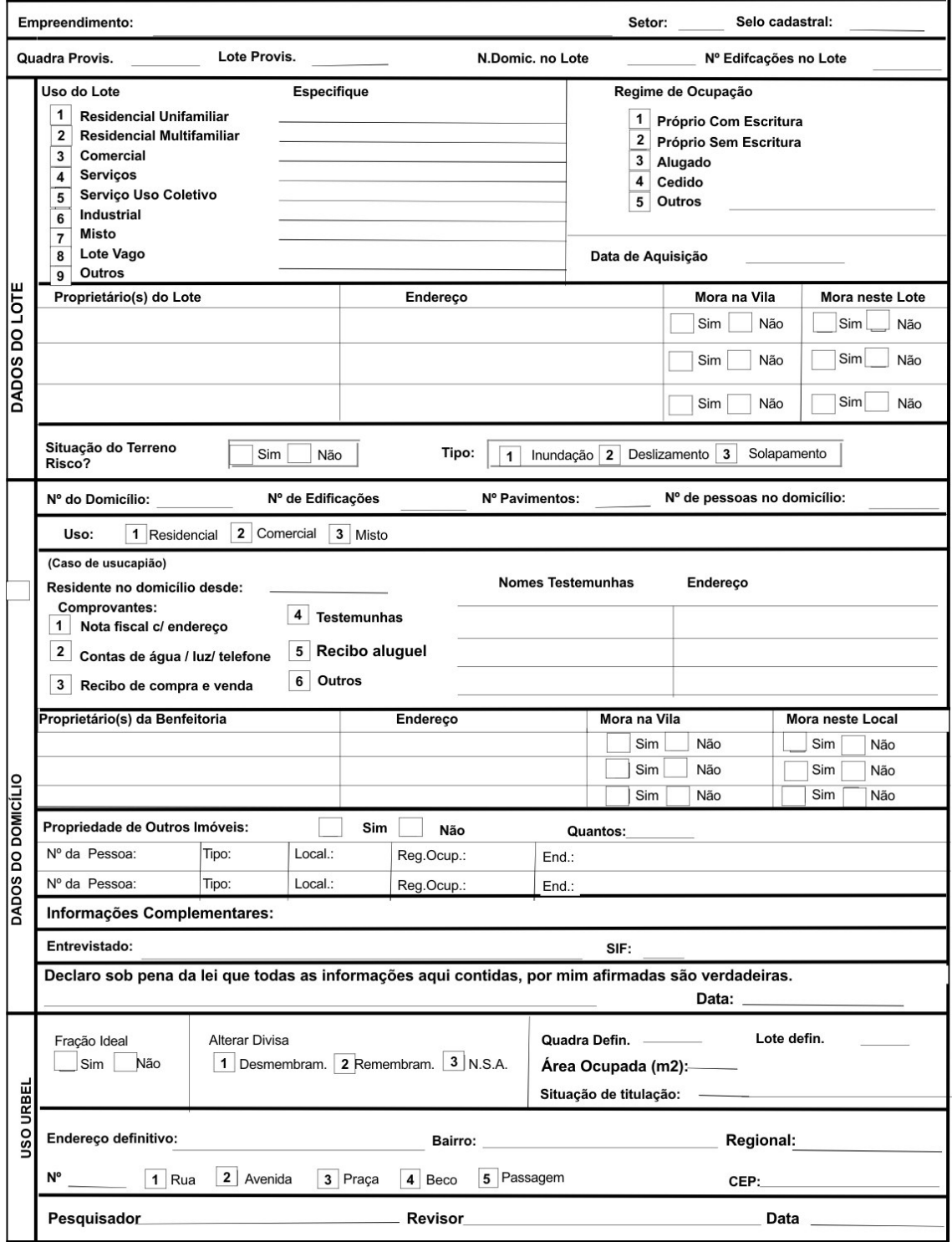

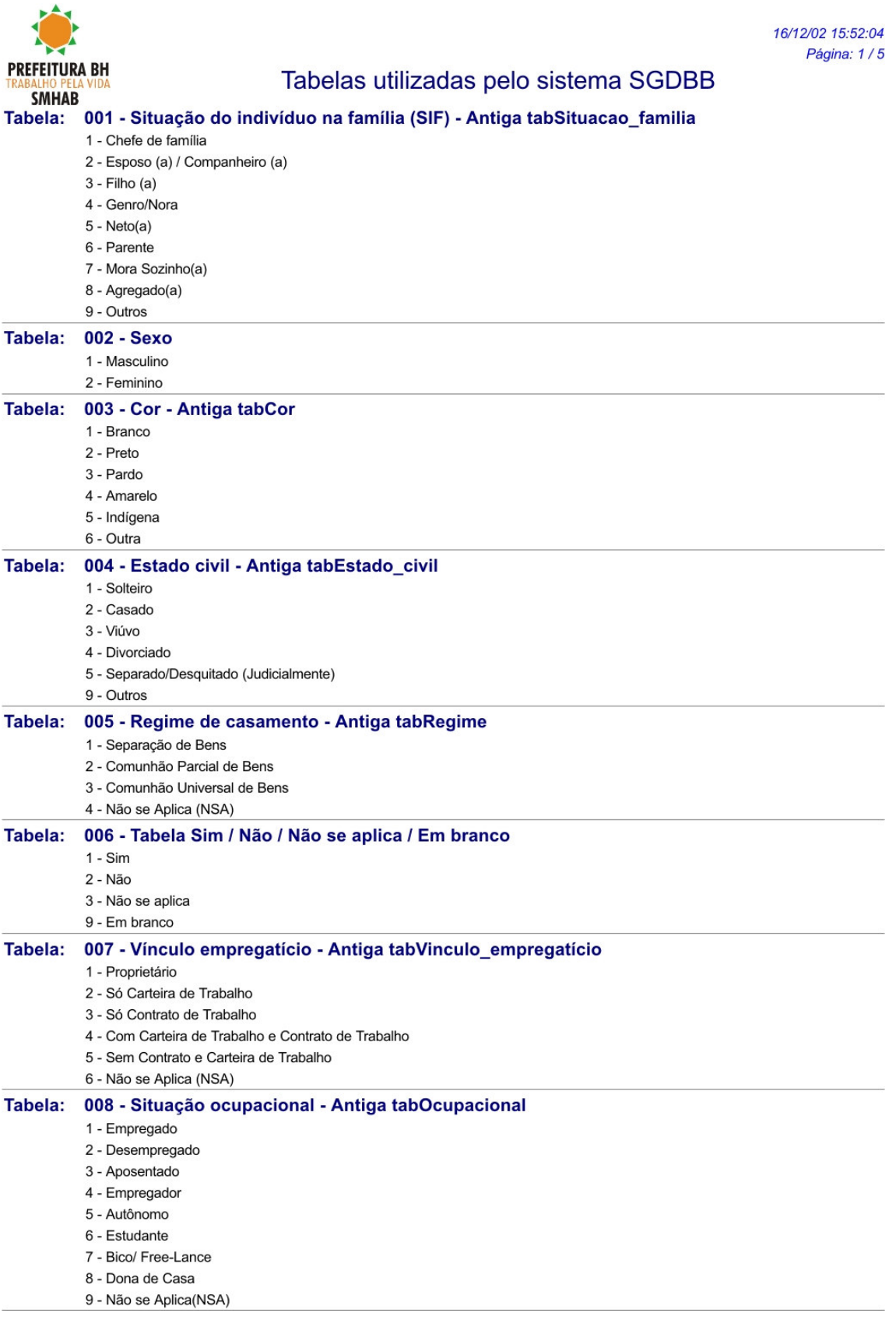

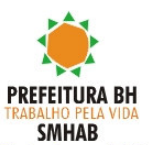

16/12/02 15:52:05 Página: 2/5

# Tabelas utilizadas pelo sistema SGDBB

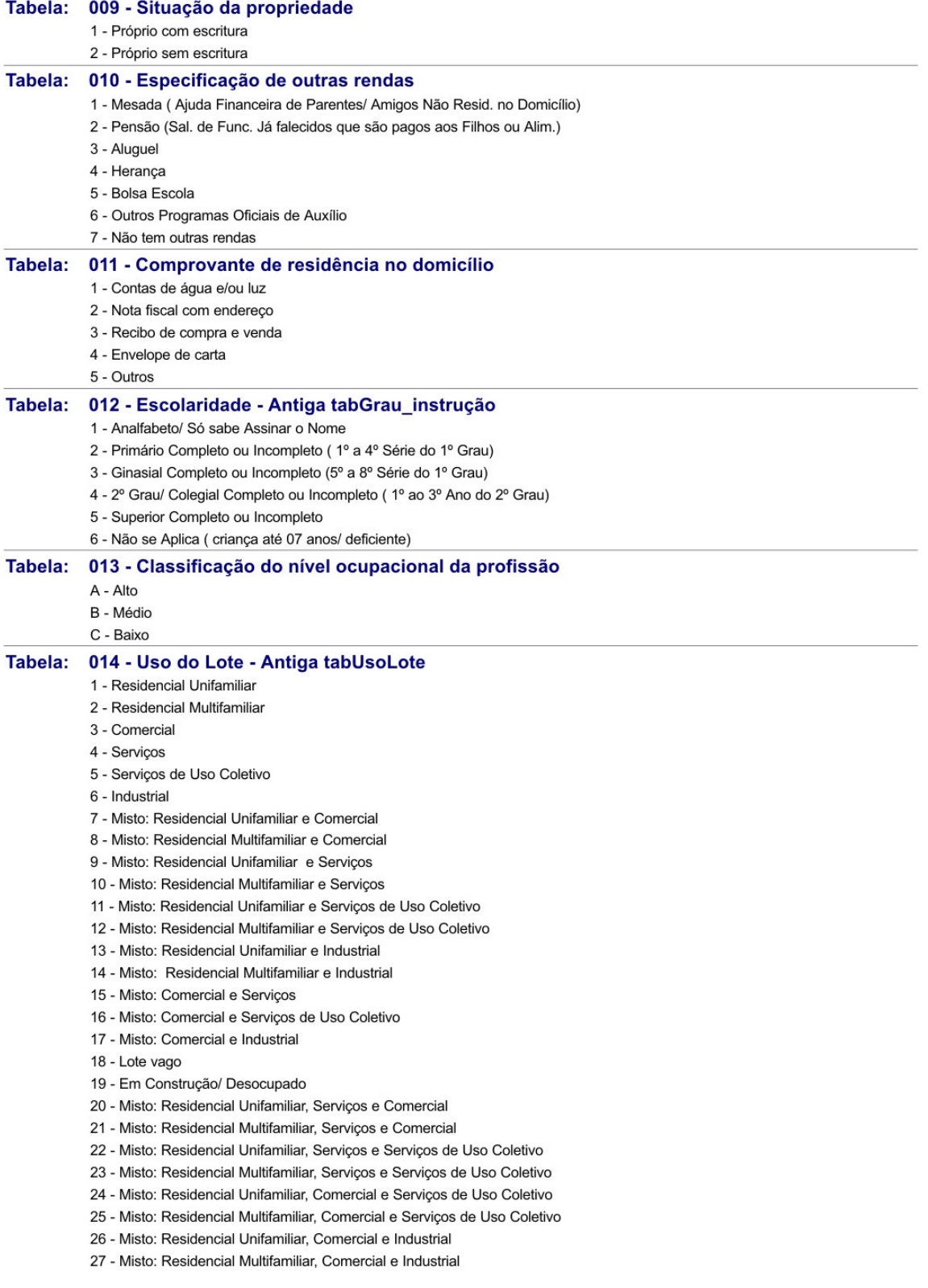

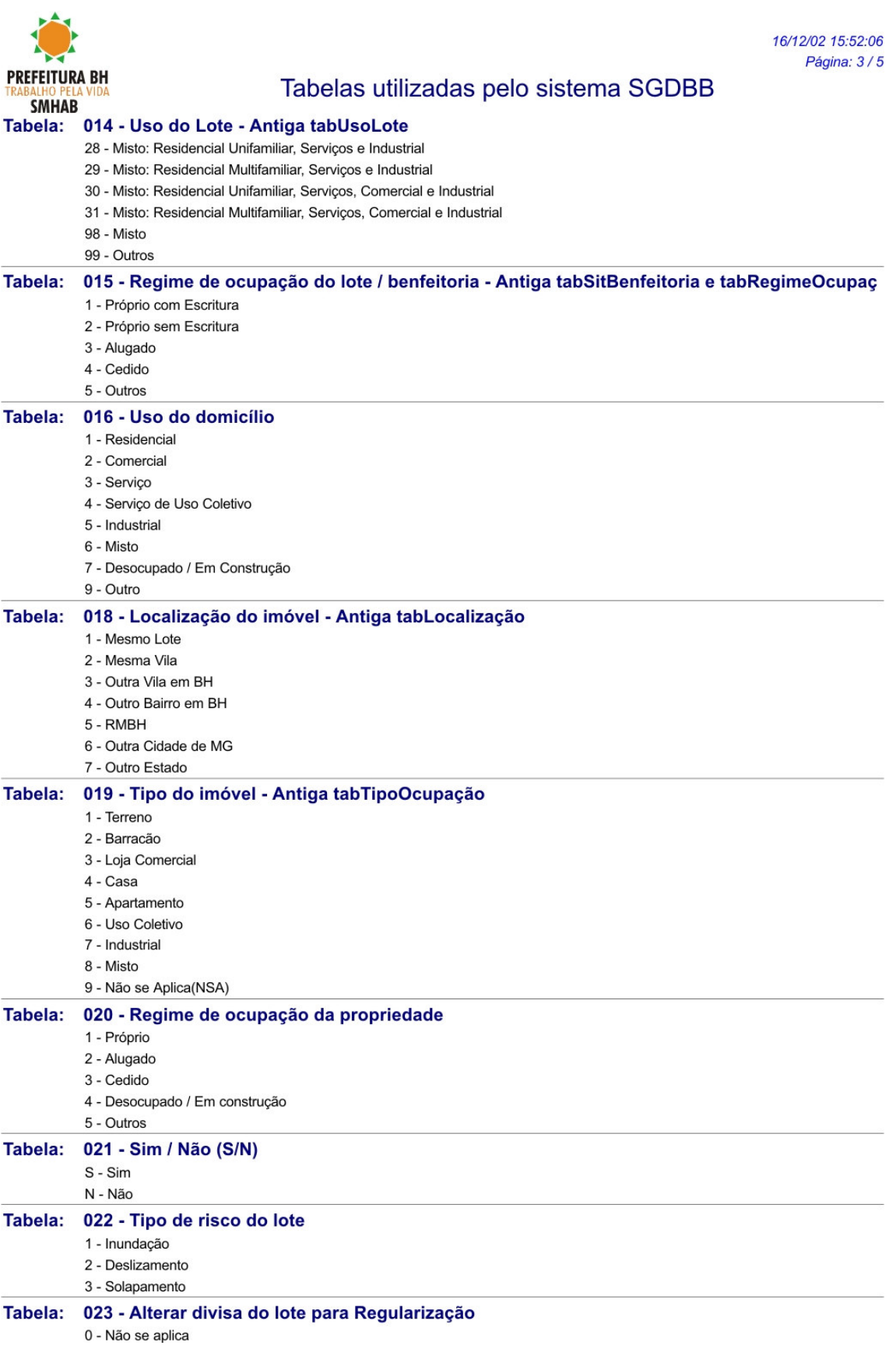

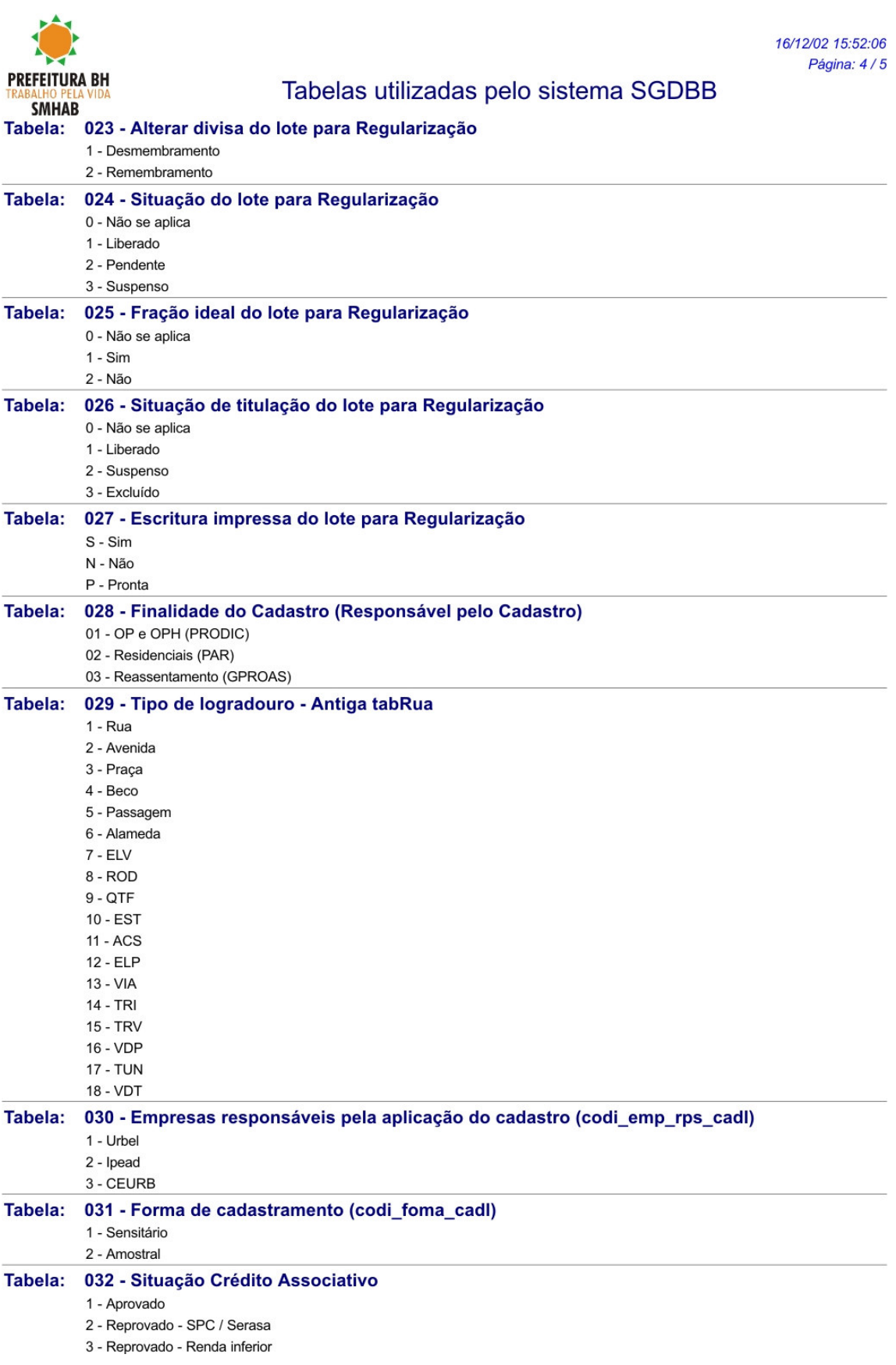

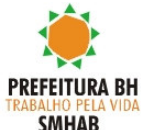

16/12/02 15:52:06 Página: 5/5

# Tabelas utilizadas pelo sistema SGDBB

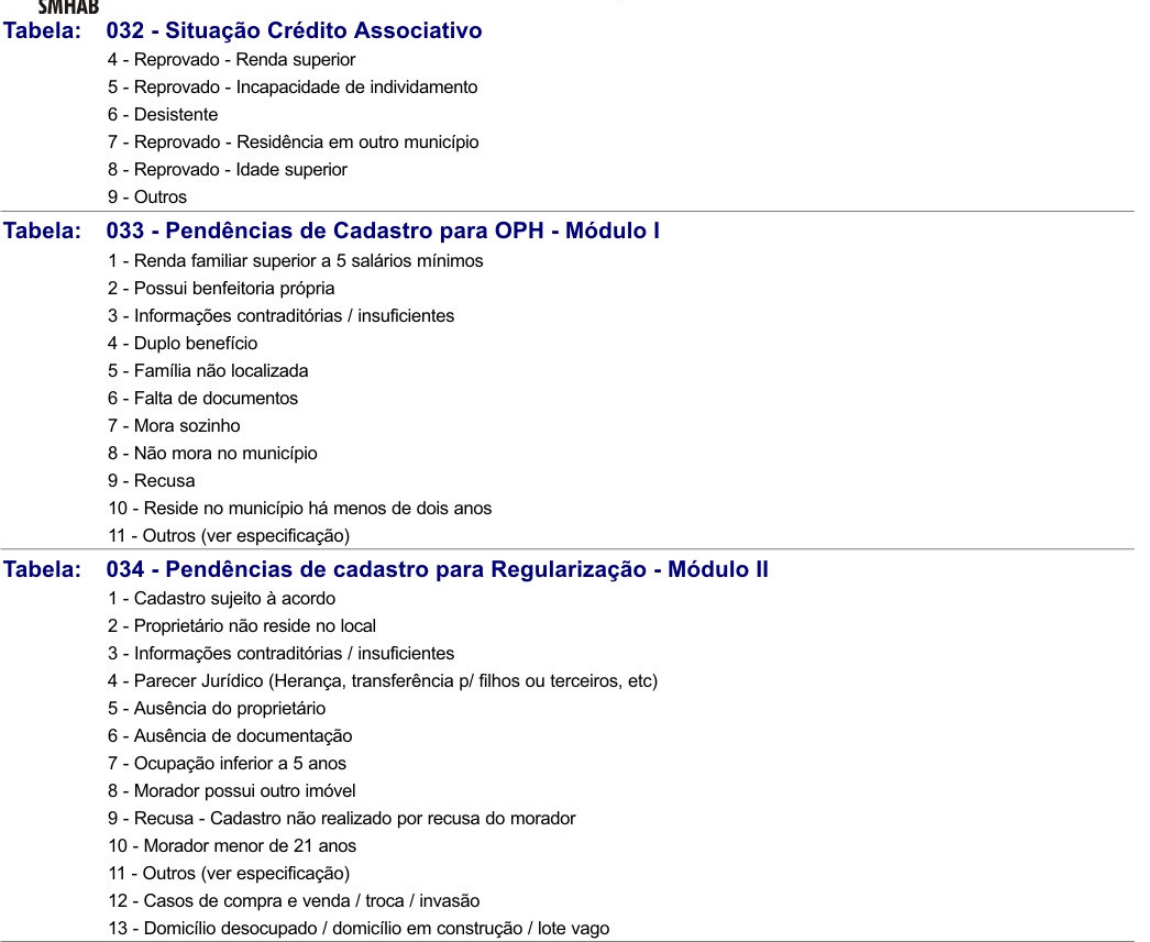

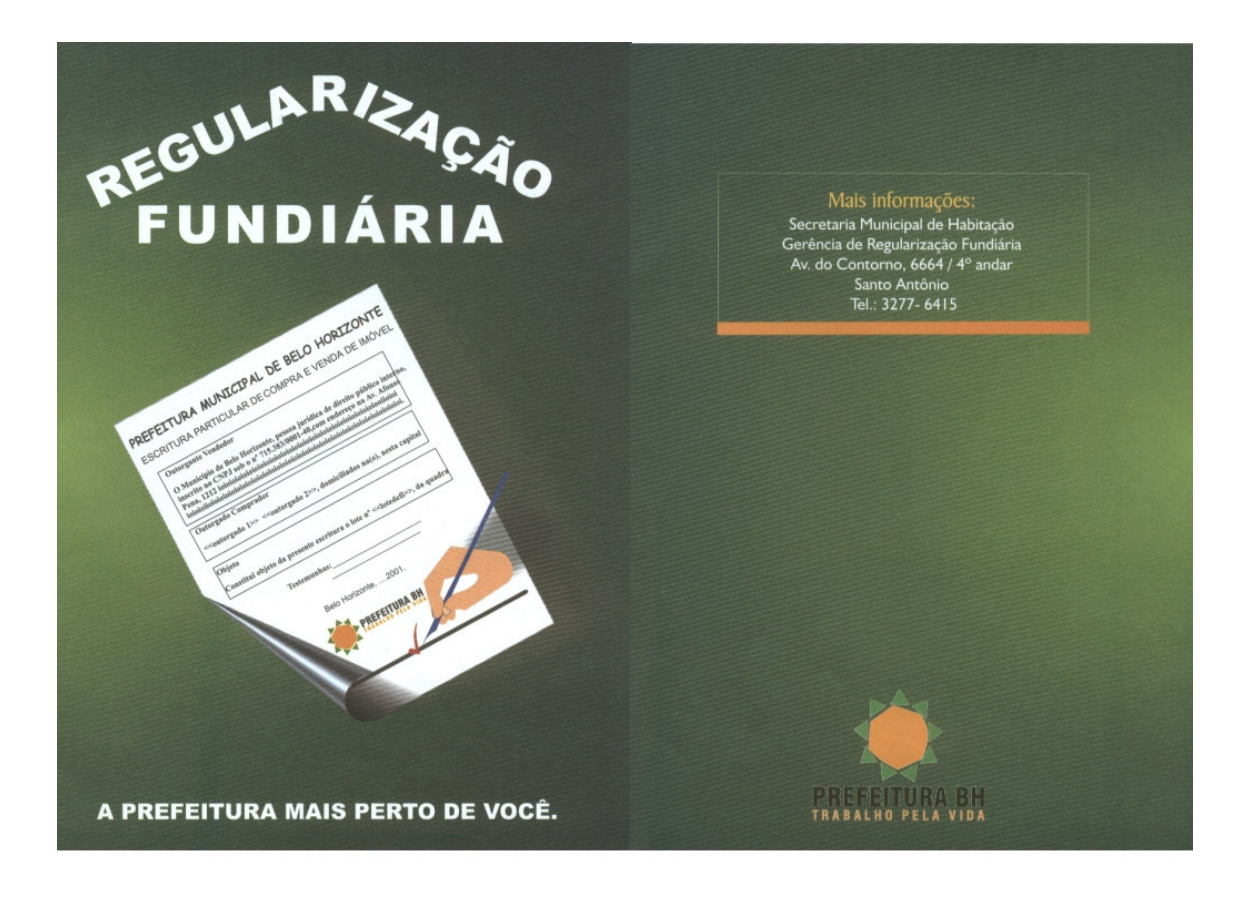

### **Caros moradores.**

Durante os próximos meses, vários técnicos da Secretaria Municipal de Habitação - SMHAB estarão nesta comunidade. Eles vão realizar os trabalhos necessários para que você receba o título de propriedade do terreno onde você mora.

# O que é a titulação?

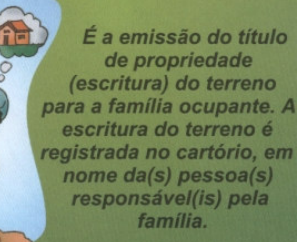

A colaboração e a participação de todos é muito importante!

## **Como a comunidade** pode participar?

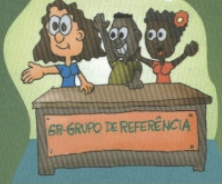

Serão realizadas várias atividades com toda a<br>comunidade e com o GR.<br>O GR é o Grupo de Referência formado por moradores do local a ser titulado, com o objetivo de

representar a comunidade. O GR vai facilitar o contato entre a comunidade e a Prefeitura, participando de atividades referentes ao<br>processo da Regularização Fundiária e mantendo a comunidade informada.

### A titulação vai acontecer para que pague IPTU?

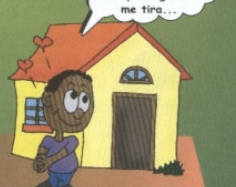

não saio

Não. O título vai garantir ao

o duno vargarantir ao<br>morador, a propriedade do terreno que ele ocupa, mas<br>não é dono e possibilitará que as construções feitas no<br>lote sejam aprovadas e registradas em cartório.<br>A cobrança do IPTU só vai acontecer 10 (dez

# Quais são os passos para a titulação?

#### 1º- Levantamento Topográfico:

 $\acute{E}$  o trabalho de medir e desenhar cada um dos lotes e as construções neles existentes, as ruas e os becos, as praças, as áreas de uso comum da população, enfim, o levantamento topográfico serve para desenhar toda a vila ou

conjunto. ourgano.<br>Os técnicos que vão realizar esse trabalho<br>terão que entrar em todas as casas e deverão estar identificados com crachá e colete da empresa. Receba-os beml

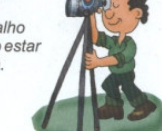

#### 2º- Aplicação do Cadastro Socioeconômico:

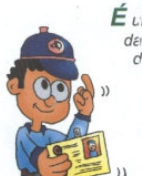

 $\dot{\mathbf{E}}$   $\iota$ ma pesquisa, ou levantamento de dados, realizada em todas as moradias<br>da vila, ou conjunto para identificação dos seus moradores, o chefe da família, tempo de moradia, situação de ocupação (se o morador é proprietário da casa, ou inquilino), renda familiar,<br>etc. É deste cadastro que a Secretaria Municipal de Habitação - SMHAB<br>vai tirar os dados para emissão

do título de propriedade do morador.

Por isso, essas informações devem ser corretas e verdadeiras.

#### 3º- Elaboração e Aprovação da Planta de Parcelamento:

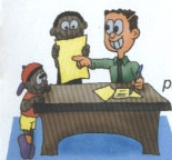

 $\acute{F}$  o desenho do loteamento da vila ou conjunto. baseado nos dados do levantamento topográfico e do cadastro socioeconômico. É elaborada uma<br>planta de parcelamento com definição de sistema viário (ruas, praças, travessas e becos)<br>quarteirões, lotes, áreas verdes e institucionais (caso existam) e levada à Secretaria aso existamy e levada a Secretaria<br>Municipal de Regulação Urbana, que é o

orgão responsável por aprovações de parcelamentos, para análise e<br>aprovação. Depois de aprovada, a planta é encaminhada, junto com outros documentos, ao cartório de registro de imóveis. Com isso, a vila, ou conjunto, passa a ser oficial na Prefeitura de Belo Horizonte e no cartório

#### 4º- Emissão das Escrituras:

A Secretaria Municinal de Habitação-SMHAR emite as escrituras (título de propriedade) para os moradores. de acordo com os dados do cadastro socioeconômico e da planta de parcelamento aprovada.

#### 5º- Registro das Escrituras em Cartórios:

O morador beneficiado, depois de reconhecer as firmas das assinaturas da escritura e de pagar a taxa única na SMHAB, leva a escritura ao cartório de registro de imóveis para registrá-la.

Só é dono quem registra!

### **Quais os custos** da titulação:

Depois de receber a escritura e, antes de Pregistrá-la no cartório, o morador deverá el pregistrá-la no cartório, o morador deverá de Rabitação-SMHAB (antiga Urbel), Av. do<br>Habitação-SMHAB (antiga Urbel), Av. do<br>Contorno, 6664/8º andar, e pagar a taxa única de R\$

de registro de imóveis<br>apresentará, ao morador, o<br>custodoregistro.

Lembre-se: nenhuma pessoa<br>ou entidade está autorizada a<br>cobrar ou receber essas taxas, ou qualquer outra taxa, em nome da SMHAB ou da PBH.

### **Quais os documentos** necessários?

No ato do cadastramento, o morador deverá apresentar:

Carteira de identidade dos responsáveis (marido e esposa, companheiro e companheira);

CPF dos responsáveis

Certidão de casamento, se houver.

### Locais onde você pode tirar seus documentos:  $\sim$  Carteira de Identidade:  $\blacksquare$  $50$ .PSIU (Praca Sete/Savassi) Instituto de Identificação Av. Augusto de Lima, 1833 Assembléia Legislativa Informações: 3330-1833  $\sim$  CPF: Agências do Banco do Brasil Agências da Caixa Econômica Federal **Informações: 3218-6211** Para isenção de pagamento dos documentos de identidade/certidão de nascimento: SMAS-Secretaria Municipal de Assistência Social **Telefones: 3277-4510** 3277-4512

 $5252$